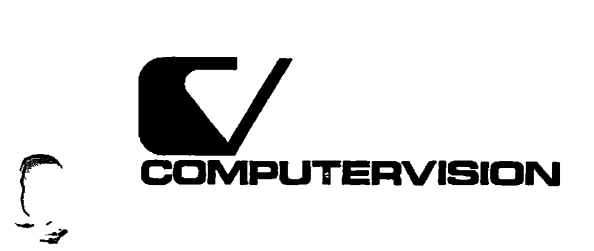

**si** 

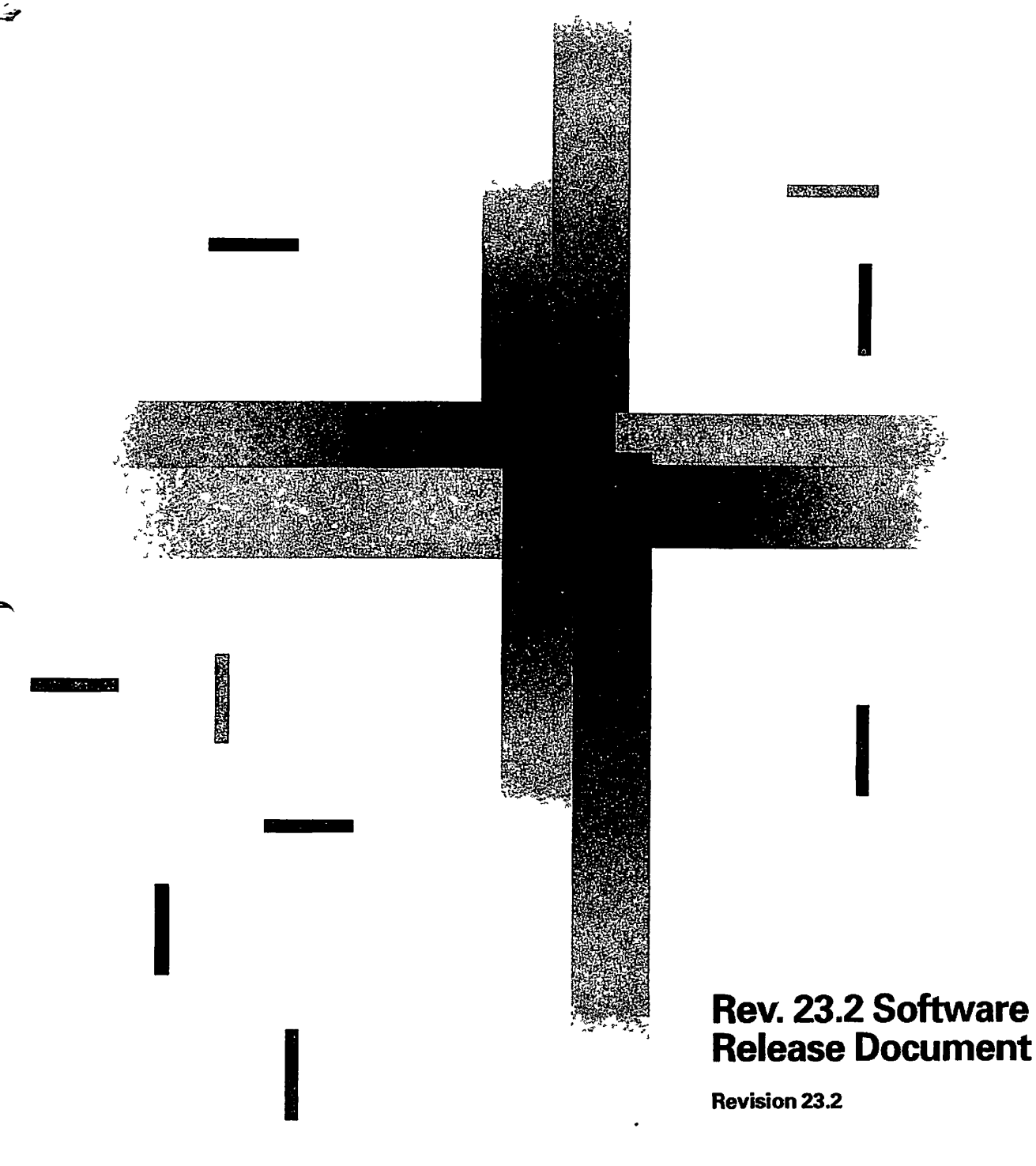

DOC10001-9PA

# Rev. 23.2 Software Release **Document**

#### **Glenn Morrow**

*This manual documents the software operation of the PRIMOS® operating system on 50 Series<sup>7</sup> \* computers and their supporting systems and utilities as implemented at Master Disk Revision Level 232 (Rev. 232).* 

The information in this document is subject to change without notice and should not be construed as a commitment by Prime Computer, Inc., Prime Computer, Inc., assumes no responsibility for any errors that may appear in this document.

The software described in mis document is furnished under a license and may be used or copied only in accordance with the terms of such license.

Copyright © 1991 by Prime Computer, Inc. All rights reserved.

PRIME, PRIME, PRIMOS, and the Prime logo are registered trademarks of Prime Computer, Inc. 50 Series, 400,750,850,2250,2350,2450,2455,2550, 2655,2755,2850,2950,4050,4150,4450,5310,5320,5330,5340,5370,6150,6350, 6450,6550,6650,9650,9655,9750,9755,9950,9955,9955IL DISCOVER, PRIMEEXLNET, Prime INFORMATION CONNECTION, PRIME/SNA, PRIME EXL, PRIME EXL MBX, INFO/BASIC, MIDAS, MIDASPLUS, PERFORM, PERFORMER, PRJFORMA, PRMAN, Prime INFORMATION, INFORM, PRISAM, Prime INFORMATION PLUS, PRJMETINK, PRIMK, PRIMENET, PRIMEWAY, PRODUCER, PRIMEWORD, Prime INFORMATION EXL, Prime INFORMATION/pc, PRIME TIMER, RINGNET, SIMPLE, PT25, PT45, PT65, PT200, PT250, and PST100 are trademarks of Prime Computer, Inc. PrimeService is a service mark of Prime Computer, Inc.

i.

Ethernet is a trademark of Xerox Corp.

EBMis a registered trademark of International Business Machines Corp.

PostScript is a registered trademark of Adobe Systems, Inc.

UNIX is a registered trademark of UNIX System Laboratories, lac.

#### **Printing History**

First Edition (DOC10001-1PA) April 1985 for Revision 19.4 Second Edition (DOC10001-2PA) January 1986 for Revision 20.0 Third Edition (DOC10001-3PA) August 1986 for Revision 20.2 Fourth Edition (DOC10001-4PA) July 1987 for Revision 21.0 Fifth Edition (DOC10001-5PA) October 1988 for Revision 22.0 Sixth Edition (DOC10001-6PA) July 1989 for Revision 22.1 Seventh Edition (DOC10001-7PA) June 1990 for Revision 23.0 Eighth Edition (DOC10001-8PA) March 1991 for Revision 23.1 Ninth Edition (DOC10001-9PA) August 1991 for Revision 23.2

#### **Credits**

*Editoriat* Mary Skousgaard *Project Support:* Jeannie Nakano, Alan Dossett, George Gove *Production:* **Judy Gordon** 

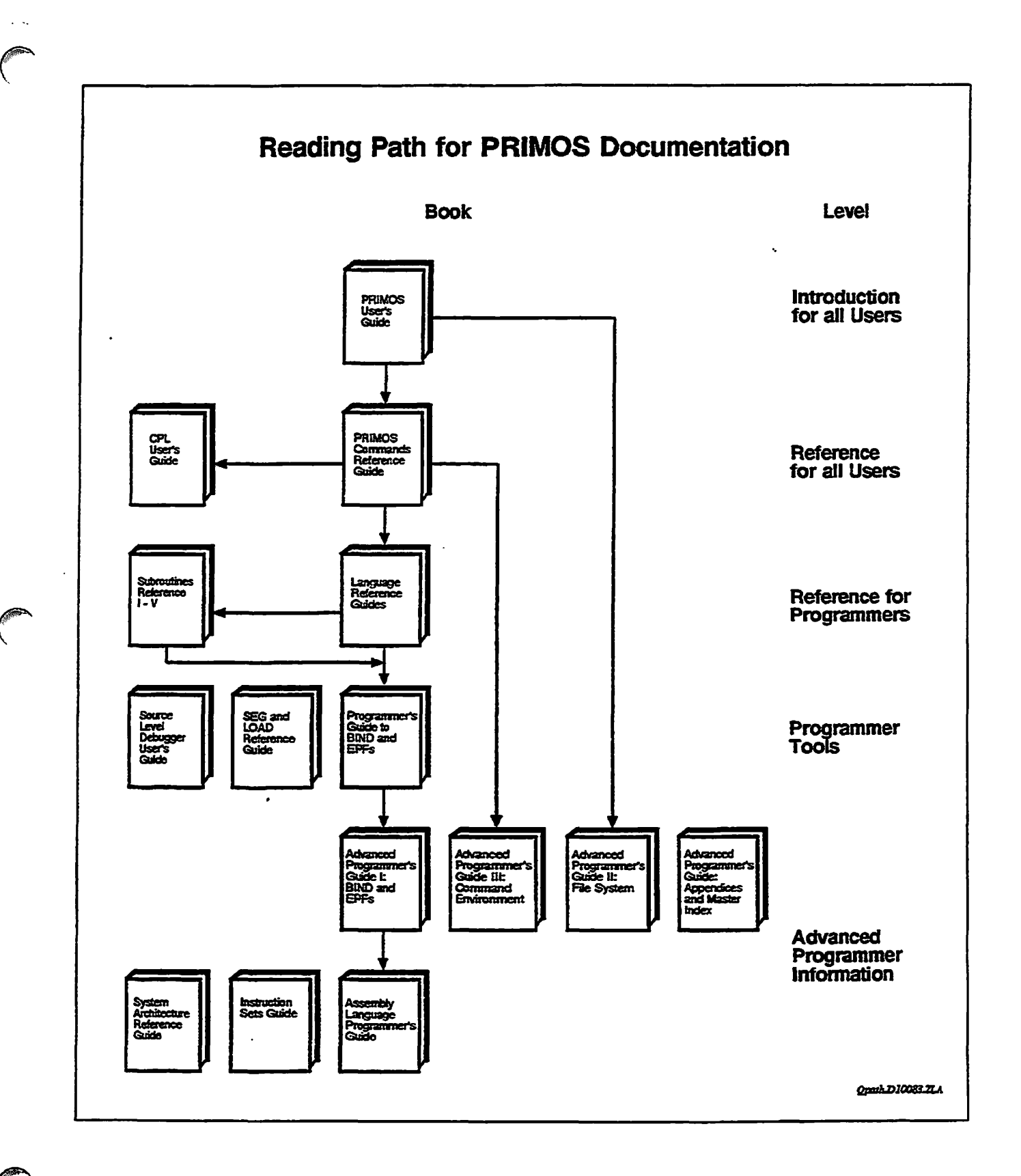

## **Contents**

**About This Book** 

## **1 Introduction**

Special Considerations for Rev. 23.2... 1-1 Installation . . . 1-1 Microcode Requirements... 1-3

Product Retirements at 23.2 . . . 1-4

Product Retirements After 23.2... 1-4

Rev. 23.2 New Features... 1-5 User and Programmer Features... 1-5 Operator and Administrator Features... 1-5

## **2 New Features for the User and Programmer at Rev. 23.2**

COMO Command Enhancement...2-1 COMO -QUERY Examples... 2-2 Changing Projects... 2-2 CHANGE.PROJECT Command... 2-3 CHPRJS Subroutine... 2-4 PRJSCHD Subroutine... 2-6 **gl72E** Command Enhancement . . . 2-7 **STATUS Command Enhancement . . . 2-7** SEMSUS Subroutine... 2-7 Usage...2-8 Parameters... 2-8 SPOOLER Enhancements...2-9 Font Options... 2-9 Landscape Printing... 2-10 Thumbnail Page Printing ("n-up" Printing)... 2-10 Disabling PostScript Page Formatting... 2-13 Flagging Draft Copies... 2-13

### **3 New Features for the Operator and Administrator at Rev. 23.2**

Quick: Boot Option for Faster System Boot... 3-1 Parallel Shares Daring System Boot... 3-3 Modifying Your PRIMOS.COMI File for Parallel Shares... 3-3 Timing Considerations for Parallel Shares... 3-4 Parallel Sharing Example... 3-5 CONFIG\_USERS Security Enhancements . . . 3-9 Preventing Reuse of Old Login Passwords... 3-9 Forcing Individual Users to Change Login Passwords... 3-10 **Controlling** die Number of Concnnent Logins... 3-10 Disabling a User ID for a Period of Time.. . 3-10 Disabling a User ID After Multiple Failed Login Attempts.. .3-10 Subroutine Interface for New CONFIG\_USERS Features... 3-11 Remote Login Retries... 3-15 START\_LSR -RETRIES Enhancement . . . 3-15 SET\_LSR\_DEFAULTS Setting Login Retries... 3-16 CLOSE User Command for Remote Logins... 3-17 CHANGE\_PROJECT Operator Command... 3-18 Tape Drive Support Enhancements... 3-19 New Tape Dump Command... 3-19 New Tape Dump Messages... 3-20 Disk Drive Support Enhancements... 3-20 Support for More Assigned Disks... 3-20 Support for New Disk Drives... 3-21 SCSI Disk Support... 3-22 Paging Partitions on SCSI Disks... 3-22 SPIN\_DOWN Command...3-24 DISK\_PAUSE Command for Swapping Disk Drives... 3-25 Disk *I/O* **Performance** Enhancements... 3-26 ICOP+ Protocol for SCSI Disk Controllers... 3-26 Downline Load of ICQP+... 3-28 Disk Error Messages for ICOP+... 3-30 Crash Recovery Facilities... 3-33 Crash Dump to Disk... 3-33 FS\_RECOVER Support for Crash Dump to Disk.. . 3-44 Automated System Recovery... 3-45 SYSTEM\_RECOVER Example...3-52

## **4 PRIMENET Performance Tuned Extensions (PNX)**

PNX Overview... 4-1

Description of PRIMENET Performance Tuned Extensions... 4-1 Reliability Features of PRIMENET... 4-1 Advantages of PRIMENET Performance Toned Extensions... 4-3

PNX Installation and Startup... 4-5 Installing PNX... 4-5 Adjusting the CONFIG File... 4-6 Multiple Installations on RINGNET... 4-8 Setting the New Configuration .. . 4-8 Modifying PRIMOS.COMI... 4-8 Rebooting the System... 4-9 Other visible Changes... 4-9

Adjustments for System Overhead... 4-10 Overhead Costs... 4-10 Monitoring Issues... 4-11

## **5 Documentation Corrections**

Subroutines Reference Document Set.. . 5-1 ESIVCM Standard Error Code.. . 5-1 CPUIDS Snbroutine... 5-1 MOVEWS Subroutine... 5-2 PARSRV Subroutine... 5-2 RMSGDS Subroutine... 5-2 SIZES Subroutine... 5-2 SYNSGRTR, SYNSGTWT, SYNSGWT, SYNSMVTO Subroutines... 5-2 ISC Program Example... 5-3 Instruction Sets Guide... 5-3 PRIFORMA Programmer's Guide... 5-3 **PRIFORMA Forms Manipulation Language Guide... 5-4** FRISAM User's Guide... 5-5 ORACLE Version 6.0 Installation and User's Guide... 5-5 MIDASPLUS User's Guide... 5-5 DSM User's Guide...5-6 Rev. 23.0 Software Release Document... 5-7 System Administrator's Guide Volume II: Communication Lines and Controllers.. 5-7 Operator's Guide to Data Backup and Recovery... 5-7 Operator's Guide to File System Maintenance... 5-7

## **Appendices**

## **A Operator Instructions for Crash Dump to Tape**

**How to Generate a Crash Dump Tape... A-3 Halting the Machine... A-3 Initiating a Crash Pomp to Tape.. .A-3 Tape Damp in Progress... A-5 6250-bpi Crash Damps... A-6 Multiple-reel Tape Damps . . . A-7**  Tape Label Information . . . A-7

## **B Operator Instructions for Crash Dump to Disk**

**How to Generate a Crash Damp to Disk... B-2 Halting the Machine... B-2 Initiating a Crash Damp to Disk... B-3 Analyzing a Crash Damp to Disk... B-7** 

## **C PNX Messages Logged by DSM**

**PNX Messages... C-2 PNX Messages Logged as Information... C-2 PNX Messages Logged as Security Violations... C-4 PNX Messages Logged as Warnings... C-5 PNX Messages Logged as Alarms... C-6** 

**NPX Messages... C-ll •NPX Messages Logged as Warnings... C-ll NPX Messages Logged as Alarms... C-18** 

**D PNX Messages Displayed at the Supervisor Terminal** 

**Messages at System Initialization... D-l Messages at Initialization cf PNX... D-2** 

## **E Rev. 23J2 Publications**

**Master Index to Rev. 23 Software Release Documents** 

# About This Book

The *Rev. 232 Software Release Document* provides a summary of both new and enhanced functionality to Prime<sup>®</sup> user software at Rev. 23.2. Most changes to Prime user software at Rev. 23.2 are documented in this software release document. This publication consists of four chapters and five appendices:

- Chapter 1, Introduction, includes special considerations and installation requirements for Rev. 232 and lists product retirements and new features.
- Chapter 2, New Features for the User and Programmer at Rev. 23.2, describes the new and enhanced functionality at Rev. 23.2 for the user and programmer.
- Chapter 3, New Features for the Operator and Administrator at Rev. 23.2, describes the new and enhanced functionality at Rev. 23.2 for the operator and System Administrator.
- • **Chapter 4, FRIMENET** Performance Tuned Extensions (PNX), describes this method to enhance LAN remote file data access using FREMENET™. This information is intended for the System Administrator or Network Administrator.
- Chapter 5, Documentation Corrections, provides a list of corrections and updates to existing PRIMOS documentation. No new PRIMOS functionality is introduced in this chapter.
- Appendix A provides operator instructions for performing a crash dump to tape. It contains new procedures available at Rev. 232.
- Appendix B provides operator instructions for performing a crash dump to disk. This is anew facility at Rev. 232, described in Chapter 3.
- Appendixes C and D document the error messages returned by PNX.
- Appendix E, Rev. 23.2 Publications, lists the most recent editions of all books integral to Master Disk Revision 23.2.
- Master Index to the Rev. 23.0, Rev. 23.1, and Rev. 232 Software Release Documents.

This book contains the only documentation for most of the changes to FRTMOS® at Rev. 232. A complete list of documentation for Rev. 232 is provided in Appendix E. This book should be used in conjunction with the most recent editions of PRIMOS user documentation and the online INFO and *0g^* READ\_BEFORE\_USING files.

## **Prime Documentation Conventions**

**The following conventions ate used throughout this document The examples in the table illustrate the uses of these conventions.** 

 $\epsilon$ 

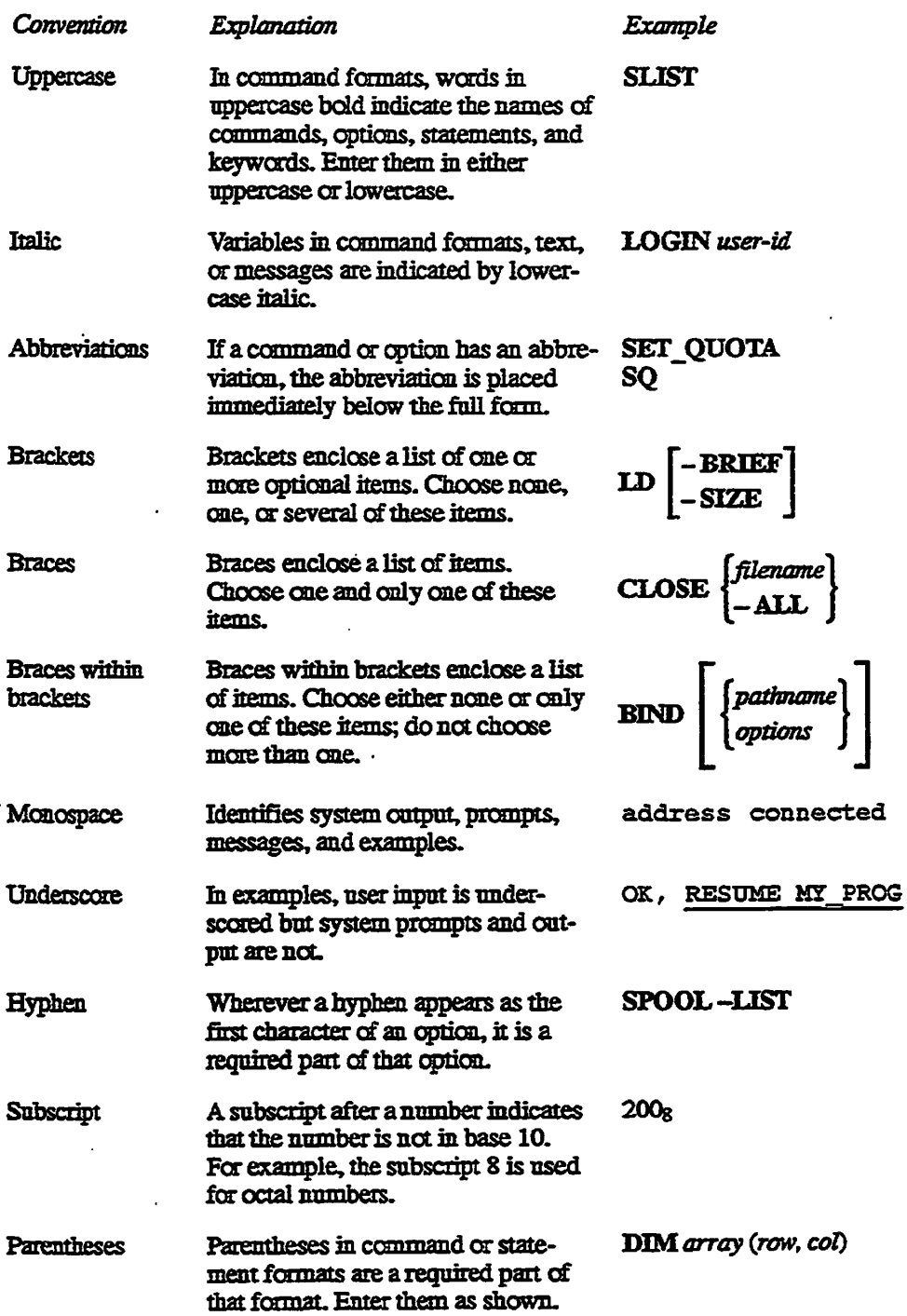

# Introduction

**This chapter summarizes the functionality changes to the PRIMOS operating system at Rev. 23.2. Specifically, it lists special considerations for Rev. 23.2, products being retired at this release, and new features at this revision of PRIMOS.** 

## **Special Considerations for Rev. 23.2**

**1** 

#### **Installation**

**No new installation procedures are required for Rev. 23.2. To install Rev. 23.2, use the** *Rev. 23.0 Software Installation Guide* **(TDR10176-3XA). See the PRIMOS help file HELP\*>PRIMOS.TEXT>REV232.HELP for the release numbers of independent products mat are needed to support Rev. 23.2 functionality.** 

**The following items should be considered when installing Rev. 23.2.** 

- **The instructions for upgrading an existing system to a new revision of PRIMOS require two boot-from-disk operations. These instructions show how to successfully upgrade PRIMOS from 23.0 or 23.1 to 232, but it is possible to simplify the installation procedure for 23.2 by skipping the first boot from disk.**
- When upgrading to Rev. 23.2 without reformatting disks, you may want to use ED or EMACS to modify the configuration file. You can modify the **configuration file using die non-shared editor (NSED), but to use ED or EMACS, you may have to first re-share these products from the system console.**
- **Rev. 23.2 requires translator family Release T22,T23, or T3.0. (Release 13.0, which supports registered EPFs, is recommended.) Some systems may sml be running an earlier T2 release. Therefore, you may also need to refer to the installation procedures contained in the** *Translator Fondly Software Release Document* **(DOC1G217-3PA) for installing compilers, libraries, and environment products.**

#### Rev. 23J2 Software Release Document

**To install the nonchargeable translator family ronfiles and libraries on a new machine, you should follow the procedures described in the** *Rev. 23.0 Software Installation Guide,* then execute the command

#### **SSR -DEFAULT ENTRY?**

- **While running HXJDISK remains an optional part of a software upgrade, the reliable performance of the RFS and FS\_RECOVER crash recovery facilities provided with Rev. 23.1 and subsequent revisions depends heavily on all disks being in an uncommted initial state. Therefore, it is**  *strongly* **suggested that you run HX\_DISK on all disk partitions as part of the upgrade to Rev. 23.2.**
- **Update your version of FS\_RECOVER to Version 3.0. Version 3.0 of ESJRECOVER is supplied on a separate magnetic tape with Rev. 23.2. The FS.RECOVER facility can be installed independently of the revision.**  The available versions of FS\_RECOVER are as follows:
	- **o Version 3.0 is supplied with Rev. 23.2. This version supports PRIMOS Rev. 21.0 and subsequent revisions. Support for crash dump to disk is only provided at Rev. 23.2.**
	- **o Version 2.0-21.0 is available as an Independent Produa Release for PRIMOS revisions 21.0 or greater and is supplied with Rev. 23.1. This version provides only very limited functionality in the Rev. 23.2 environment**
	- **o Version 1.0-21.0 is available as an Independent Product Release for PRIMOS revisions 21.0 or greater. This version** *does not work* in the **Rev. 23.1 or Rev. 23.2 environments.**

**The installation procedures for FS\_RECOVER are described in the Crash Recovery Facilities chapter of the** *Rev. 23J Software Release Document*  and in the *Using FS RECOVER* document. Version 3.0 of FS\_RECOVER is further described in a new edition of *Using FSJtECOVER* **(DOC13062-3LA).** 

- **The PRIMENET Performance Tuned Extensions CP^^ facility is supplied as part of the Master Disk at Rev. 23.2. It can be installed during the upgrade to Rev. 23.2 or separately at a later time. Installation mstructions are provided in Chapter 4. PRIMENET Performance Tuned Extensions**  (PNX) are available as an independent product supported by Rev. 22.1.4 **and aH subsequent revisions. Therefore, it is possible that your system is already running PNX.**
- **Quick Boot is supplied as a microcode update on a separate diskette. Refer to the description of this feature in the document for further installation details.**

• ICOP+ is supplied as a microcode update on a separate diskette. Refer to **the description of this feature in the document for further installation details** 

### **Microcode Requirements**

**5310™, 5320™, 5330™, and 5340™ systems must be upgraded to at least CPU microcode Rev. J before attempting to boot Rev. 23.2. Attempting to boot Rev. 23.2 without performing this microcode upgrade may result in unpredictable halts and possible disk data corruption.** 

**You can display your current inicrocode revision at the system console as follows:** 

<esc><esc> **DIR MD ST**   $\frac{1}{2}$ 

**Pressing the escape key twice places the system console in maintenance processor mode (this does not affect executing processes). Type DIR to display the current microcode revision. Then type MO ST to return to PRIMOS mode.**  It may be necessary to type a semicolon (;) to get a prompt from the PRIMOS **command processor.** 

**Rev. 23.2 requires the following microcode levels:** 

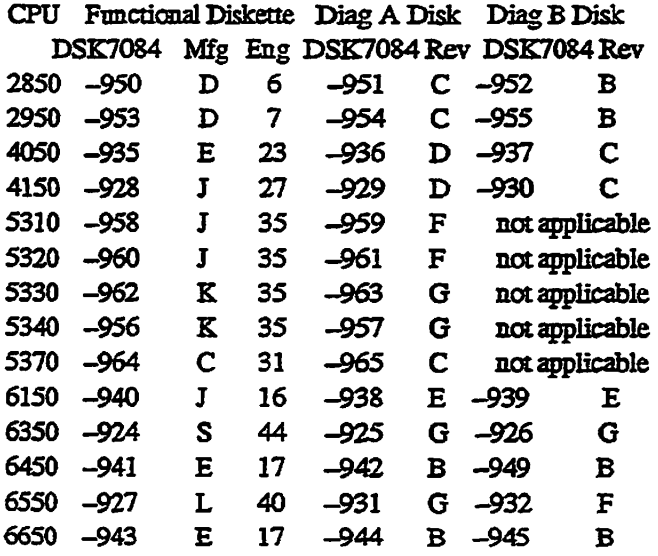

**The CPUs listed here all support SYSTEMLRECOVER (described in Chapter 3) atRev.23.2. CPUs that are not listed here do not require a microcode upgrade to support Rev. 23.2; systems not listed here do not support**  SYSTEM\_RECOVER at Rev. 23.2.

**Rev. 232 Software Release Document** 

**If you need to update your microcode, please note that the microcode, decode net and the diagnostic processor code must all be upgraded. Simply installing the microcode is not sufficient. The simplest way to ensure all of these items are properly installed is to power down the system, then bring it up with the new diskette.** 

## **Product Retirements at 23.2**

**The configuration directive TPDUMP is obsolete and no longer used. If a system CONHG file contains a TPDUMP directive, PRIMOS displays a**  message on the system console that **TPDUMP** is no longer supported and is being ignored. The presence of a TPDUMP directive in your CONFIG file does **not otherwise affect system configuration.** 

**R-mode is provided at Rev. 23.2, but is no longer supported, nor is compatibility with R-mode provided in new PRIMOS facilities.** 

**EDIT\_FROHLE continues to be provided, but the new CONHG\_USERS features described in mis document are neither provided with nor compatible**  with **EDIT** PROFILE. One of these new features, if used, renders your SAD incompatible with EDIT\_PROFILE. If you chose to use this new **CONEEG\_USERS feature, you will not be able to subsequently access your SAD f ^ using EDIT\_PROHLE. ' ^** 

## **Product Retirements After 23.2**

Rev. 23.2 is the final PRIMOS revision that will be supported on non-IX mode **machines. Tnese systems include all three-digit computer room systems (eg., me 400,650,750,850) and the 2250.** 

**The following products will be retired after Rev. 23.2; further use of these products is discouraged. These products will continue to be supplied as part of PRIMOS, but will not be supported.** 

- **AMLBUF directive**
- **AMLC command**
- **EDIT\_PROFILE utility**

## **Rev. 23.2 New Features**

**The new features of FR1MOS Rev. 23.2 arc listed below, grouped into two categories: those for the user and/or programmer and those for the system Operator and/or System Administrator. Chapter 2 discusses user and** programmer features. Chapters 3 and 4 discuss operator and administrator **features.** 

#### **User and Programmer Features**

**The following enhancements are described in Chapter 2.** 

- **COMO-QUERY to query the user before overwriting an existing como file.**
- **The ability to change your attached project without logging out This feature is supported by four facilities:** 
	- **o CHANGE\_PROJECT operator command to establish this functionality on your system.**
	- **o CHANGE\_PROJECT user command to change projects.**
	- **o CHFRJS subroutine to change projects.**
	- **o PRJSCHD subroutine to determine if a project change is in progress.**
- SIZE command enhanced to return the name of a file that is currently **open.**
- **STATUS command enhancement to reject invalid options.**
- **SEMSUS subroutine to determine the ID of a user waiting on a semaphore.**
- **Spooler enhancements for PostScript printers supporting landscape printing, a wide array of foots, various page formatting options, and draft-stamped pages.**

#### **Operator and Administrator Features**

**The following enhancements are described in Chapters 3 and 4.** 

- **System boot options:** 
	- **o Quick Boot, which speeds system boot by omitting most diagnostic processing.**
	- **o Parallel Shares, which speed system boot by permitting the PRIMOS.COMI file to perform its system shares concurrently by using phantom processes.**

**Rev. 23 J2. Software Release Document** 

- **CONHG\_USER security enhancements:** 
	- **o Enhancing user password protection by preventing users from immediately reusing outdated passwords.**
	- **o Forcing specific user to change his or her password upon next login.**
	- **o T imitmg the number of concurrent logins for a single user ID.**
	- **o Disabling a user ID for a specified period of time.**
	- **o Disabling a user ID after a specified number of failed login attempts.**

À.

- **Regulating the number of login retries permitted fcr a remote user before dropping the line connection.**
- CHANGE\_PROJECT command to permit users to change their currently **assigned login project.**
- **Tape drive support enhancements:** 
	- **o RUN 774 tape dump command.**
- **Disk drive support enhancements:** 
	- **o Support for a larger number of assigned disks.**
	- **o Support for two new disk drives, a 415MB SCSI drive and a 1.34GB /' SCSI drive.**  *{\*\*\*
	- *o* **Support for features of SCSI disk drives, including badspot checking and controller mode setting.**
	- **o** SPIN\_DOWN command for stopping a SCSI disk drive.
	- **o DEKJPAUSE command for swapping disk drives without stopping the system,**
- **ICOP+, a highly efficient protocol for SCSI disk** *I/O.*
- Crash Dump to Disk (CDD), a facility for performing crash dumps to disk **rather than to tape.**
- **FS\_RECOVER Version 3, which supports crash dump analysis from a crash dump disk.**
- **Automated system crash recovery, a facility for automating die execution of crash recovery processing, including crash dump to disk.**
- **PRIMENET Performance Tuned Extensions (PNX), for faster data transmission when using FRIMENET over a RINGNET local area network.**

New Features for the User and Programmer at Rev. 23.2

*2* 

## **COMO Command Enhancement**

At Rev. 23.2, the COMO command supports a new option, -QUERY. When you specify *COMO filename* -QUERY, the system asks you if you wish to continue if the COMO operation may alter or overwrite the specified file.

If you specify the -QUERY option and the COMO operation would normally overwrite the specified file, the system returns the following prompt:

**ff<DSiaClM>MZDIR>COMOPIIiE/r already exists, do you wish t o overwrite it ?** 

If you specify the -QUERY option and the COMO operation would normally modify the specified file (using the COMO -PAUSE or -CONTINUE options), the system returns the following prompt:

*f***COMOFILE**<sup>*r*</sup> already exists, do you wish to append to it?

Respond with either Y (proceed and overwrite file) or N (abort COMO command). The -QUERY option is ignored if one of the following conditions exists:

- The COMO command does not specify a filename
- The COMO command is ending a como file (COMO -E)
- The specified filename does not exist

If you do not specify the -QUERY option, COMO proceeds as it normally would to **automatically** overwrite or append to a specified file, if it already exists.

If you specify multiple -QUERY options in a COMO command, only the first instance of -QUERY on the command line is executed. All -NTTY and -TTY options are processed as they appear on the command line.

#### *COMO -QUERY Examples*

**In the following examples, assume file <LABDSK>TEST>FOO exists.** 

```
OK, COMO FOO -QUERY -NTTY
```
**ff<IABDSK>TEST>FOO/ir already exists , do you wis h t o overwrit e it ? NO OK,** 

> **In the above example, no como file was opened, but terminal output was turned off. The next example shows a more complex situation:**

```
OK, COMO FOO -NTTY -QUERY -TTY 
NO 
OK,
```
In the above example, COMO first turned off terminal output ( $-NTTY$ ), then **waited for you to specify whether or not to overwrite me file. Because terminal output is off, the -QUERY prompt was not displayed. But, as shown in the above example, you must respond to this unseen prompt to proceed. Afteryou**  respond to the unseen prompt, the como file is opened (if you specified YES) and the rest of the command line is processed, reactivating terminal output.

**The next example shows a case where terminal output is not desired:** 

```
OK, COMO FOO -NTTY -QUERY -NTTY 
MAYBE 
*<LABDSK>TEST>FOO'7 already exists, do you wish to overwrite it? YES 
OK,
```
**In the above example, you are prompted if it is O.K. to overwrite the file, but the prompt isn't seen because terminal output is off, due to the first -NTTY option.**  If you don't supply a valid response to the query (here you responded MAYBE), terminal output is turned on, and you are reprompted. After a valid reply, COMO **opens the como file (if you specified YES) and the rest of the command line is processed. The -NTTY option after the query ensures that terminal output win always be off after mis command executes.** 

## **Changing Projects**

**Rev. 23.2 provides two ways to change from one project to another without**  logging out. You can use the CHANGE\_PROJECT command or the CHPRJ\$ **subroutine to change from one project to another. The PRJ\$CHD subroutine enables you to determine from an external login (or logout) program whether you are currently changing your project assignment.** 

*{* The ability to change projects is an optional facility which must be activated on your system by your System Administrator. Activation of the change project facility is described in the Operator and Administrator chapter of this document

At login, a user is assigned a project A change of project assignment continues for the duration of the user's login session, or until the user changes it again. The system console (User 1) cannot change projects. Batch or other phantom processes cannot change projects.

## **CHANGE\_PROJECT Command**

The CHANGE\_PROJECT command allows you to change your login project without logging out and logging back in again. Previously, projects were only assigned at login; now you can change your project assignment at any time. As previously, you can only access a project to which you belong and you can only access one project at a time. **Changing** your project changes the groups to which you currently belong, your command environment attributes, and your origin directory to those of the new project

You can require a password before permitting a change of projects. This is a security feature designed to safeguard unattended terminals.

**Note** When changing projects, specify the CHANGE PROJECT command on its own command line or as the last command on a command line. PRIMOS cannot execute a command that follows a CHANGE\_PROJECT command on the same command line.

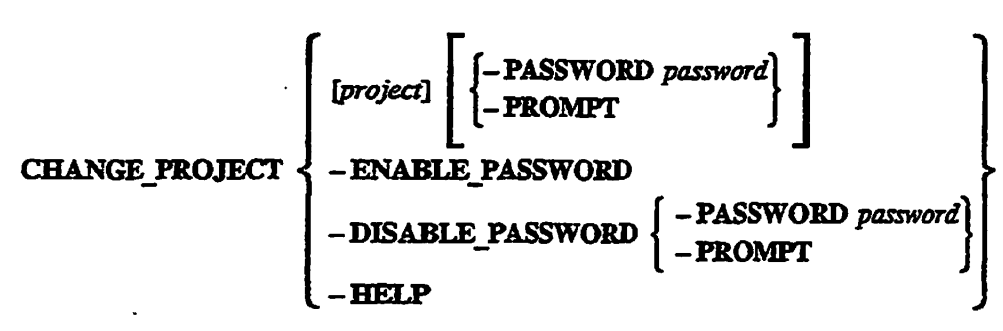

The CHANGE\_PROJECT command has the following syntax:

#### *project*

The name of the project that you wish to change to. You must be assigned to a project by the System Administrator in order to access it. You can list your current project by using the STAT PROJECTS command. If you do not specify a project, CHANGE\_PROJECT changes you to the DEFAULT project ID, if one exists on your system.

#### **Rev. 232 Software Release Document**

### **-PASSWORD** *password*

**-FW** 

**Specifies a password when changing projects. The password is the same as your user login password. You can specify a password using either the . -PASSWORD option or the -PROMPT option (see below). The** 

**-PASSWORD option is only required if you have enabled password protection.** 

#### **-PROMPT**

**Interactively specifies the password. If you specify the -PROMPT option, the system prompts you for the password. Respond with your user login password. The advantage of the prompt is that the password is not echoed on the screen, increasing your security. You cannot use mis option with batch processes or phantoms.** 

#### **-ENABLE.PASSWORD**

#### **-ENAFW**

Specifies that your future uses of CHANGE\_PROJECT will require you to **specify a password when changing projects. The system default is no password required. This option remains in effect until you log out One common use of this option is to specify it as part of your LOdN.CPL.** 

#### **-DISABLE\_PASSWORD -PASSWORD** *password ^PROMPT*  **-DISPW**

Specifies that subsequent uses of CHANGE\_PROJECT during this login will **not require you to specify a password when changing projects. Tins option is**  only used if you have previously specified -ENABLE\_PASSWORD during **this login session; the system default is no password required. For security reasons, you must specify a password to disable the requiring of passwords. Specify your login password, either by specifying the -PASSWORD option and the password, or by specifying die -PROMPT option and being prompted**  for the password.

#### **-HELP**

**Displays an online list of the CHANGE\_PROJECT command options.** 

## **CHPRJ\$ Subroutine**

**The new subroutine CHPRJ\$ permits you to change from one project to another during the execution of a program CHPRJS permits you to either change your**  current project attachment or to specify whether a password will be required for **subsequent project changes.** 

#### **Usage**

**DCL CHPRJ\$ ENTRY CFIXED BIN(15), CHAR(32) VAR, CHAR(16) VAR, FIXED BIN(15));** 

**CALL CHPRJ\$** *{key, projectjiame, password, code);* 

#### **Parameters**

#### *hey.*

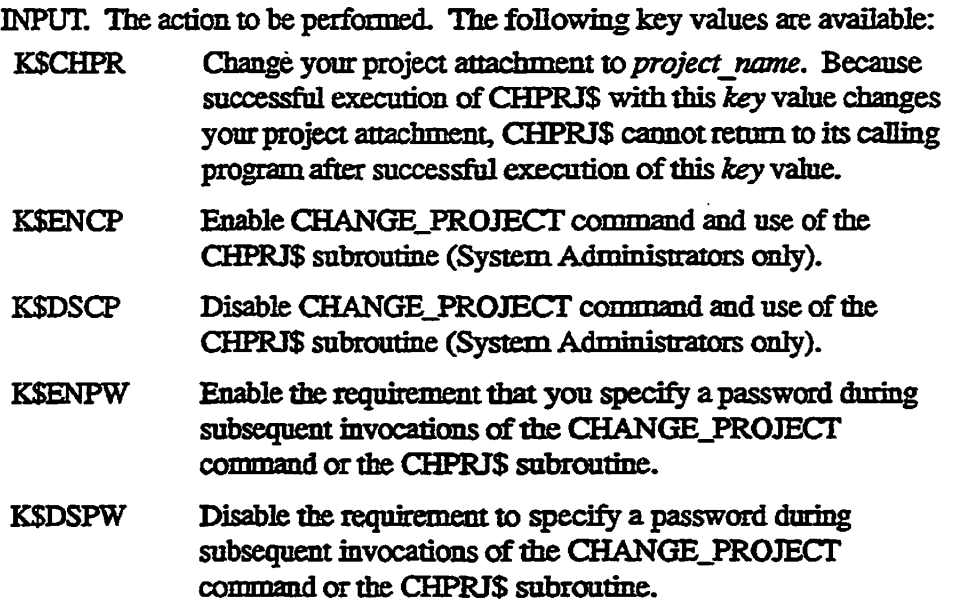

#### project\_name

**INPUT. Used with the** *key* **value KSCHPR to specify the name of the project mat you wish to become attached to. For** *key* **values other than KSCHPR,**  project name is ignored. If you specify a key value of K\$CHPR and specify a null value for *project\_name*, CHPRJ\$ changes your project to your default **login project** 

#### *password*

**INPUT. Your user login password if a password is required for the operation.**  Otherwise, specify a null value. A password is required if key has the value **KSCHPR and you have previously enabled the password requirement (using either CHPRJS with KSENPW or the CHANGE\_PROJECT -ENABLE\_PASSWORD command), or if fey has the value KSDSPW.** 

#### Rev. 232. Software Release Document

*code* 

**OUTPUT. Standard error code. Possible values are:** 

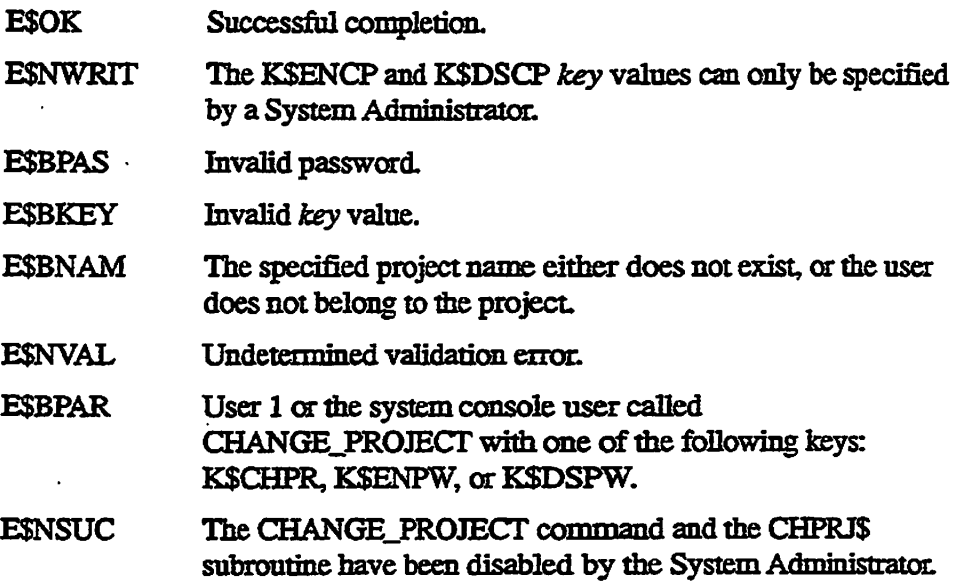

#### **PRJ\$CHD Subroutine**

**The new subroutine PRJ\$CHD permits you to determine if you are currently**  changing your project assignment. This is useful during the execution of **external login and logout programs. You can only call this routine from within an external login or logout program. If called from outside an external login or logout program, PRJ\$CHD returns FALSE.** 

#### **Usage**

**DCL PRJ\$CHD ENTRY ( ) RETURNS (BIT(l) ALIGNED) ;** 

*changing <=* **PRJ\$CHD ( );** 

#### **Parameter**

#### *changing*

**RETURNED VALUE Returns TRUE (\*l\*b) if you are currently changing projects; otherwise returns FALSE ('O'b).** 

## **SIZE Command Enhancement**

**The SIZE command cannot determine the size of afile mat is currently open, but it now returns a message indicating the name of the open file. This is particularly useful when using SIZE with wildcards, as shown in the following example:** 

OK, SIZE (gg. 1 record in dam file "SLEEPY" (51 halfwords) 4 records in dam file "GRUMPY" (2200 halfwords) 2 records in dam file "SNEEZY" (1098 halfwords) File in use. "HAPPY" (SIZE)<br>1 record in dam file "BASHFUL"(777 halfwords) 1 record in dam file "DOPEY" (12 halfwords) 2 records in dam file "DOC" (253 halfwords) ER!

Note that although this operation returns the error prompt because a file was in **use, it does correctly list the sizes of all other files in the directory. Also note mat the display now indicates clearly that all sizes are in halfwords.** 

## **STATUS Command Enhancement**

**The STATUS command has been enhanced to reject invalid options. Prior to**  Rev. 23.2, the STATUS command ignored invalid options and displayed the **complete status information, just as when you specify STATUS with no options.**  At Rev. 23.2, when you specify an invalid option the STATUS command **displays a message, as follows:** 

```
OK, STATUS FRED 
Optio n 'FRED" no t recognize d by thi s command. (STATUS) 
OK,
```
## **SEM\$US Subroutine**

**This new subroutine returns the user number of the next user to be notified by a specified named semaphore. It does not notify the semaphore. This subroutine provides information about a semaphore at the moment that SEM\$US executed; by the time mis routine returns, the user waiting on that semaphore may have changed.** 

**Rev. 23J2 Software Release Document** 

#### **Usage**

```
DCL SEM$US ENTRY (FIXED BIN(15), FIXED BIN(15),
                  FIXED BIN(15));
CALL SEMSUS (sem_num, user num, code);
```
#### **Parameters**

#### *sem\_num*

**INPUT. The mnriber of the named semaphore that you wish to check. Semaphore numbers are returned by the SEMSOU and SEMSOP subioutmes.** 

#### *user\_num*

**OUTPUT. The user number of the next' waiting process for the specified semaphore. A value of 0 is returned if there were no users waiting on the**  semaphore.

#### *code*

**OUTPUT. Standard error code. Possible values are:** 

**ESOK Success.** 

**ESBPAR Invalid semaphore number.** 

**ESNRIT Calling process does not have access to the specified semaphore.** 

**For further information on semaphores, refer to** *Subroutines Reference EI: Operating System.* 

## **SPOOLER Enhancements**

The print spooler has been enhanced to support the following new options for **PostScript® printers.** 

- **A larger selection of fonts**
- **A change to the default font size**
- **Landscape printing**
- **Thumbnail page printing: printing several pages of information on a single sheet**
- **Disabling PostScript page formatting**
- **A draft stamp superimposed on each page to identify rough drafts**

**The draft stamp option can be used with both PostScript and non-PostScript printers.** 

**For further information on the print spooler, refer to the** *Operator's Guide to the Spooler Subsystem.* 

#### **Font Options**

Use the -SET\_FONT option of the SPOOL command to specify the desired font **and its point size. Ifyou do not specify a font, PostScript printers default to Courier 1L5 pt; this is a change: prior to Rev. 23.2, the default was Courier 10 pt For PostScript printers, the following fonts are available (font names without point sizes arc 1L5 pt)** 

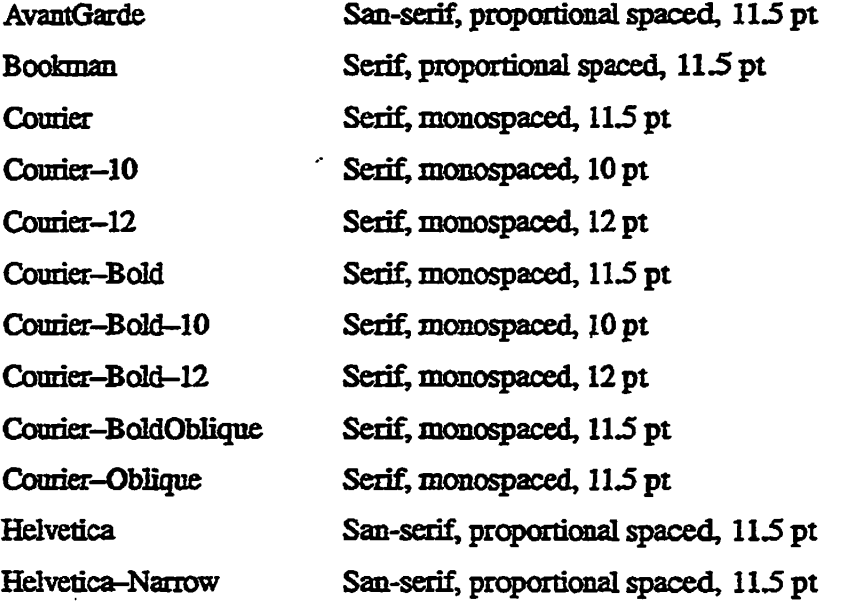

#### **Rev. 23£ Software Release Document**

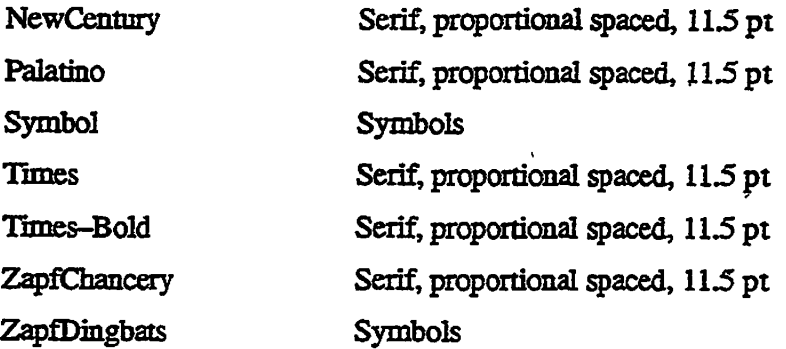

#### **Landscape Printing**

The SPOOL -SET\_LANDSCAPE command causes a PostScript printer to print **a document in landscape format. Landscape format permits longer lines per page (and more text per page) by turning the entire contents of the page 90 degrees, so that text runs parallel to the longer edge of the sheet of paper. (The more customary form of printing, in which text runs parallel to the shorter edge of the sheet of paper, is known as portrait format) One common use of**  landscape format is to print tables that contain many columns. The following **are the available options:** 

#### **-SET\_LANDSCAPE**

**Prints landscape format,** *66* **lines of 138 characters per line.** 

#### **-SET\_LANDSCAHE -AT NOSCALE**

**Prints landscape format, 50 lines of 105 characters per line. This is approximately the same number of characters per page as the standard portxait-format page.** 

#### -SET\_PORTRAIT

**Prints portrait format, 66 lines of 80 characters per line. Portrait format is the standard page format (text ntnning parallel to shorter edge of the sheet of paper) and the SPOOL command default** 

## **Thumbnail Page Printing ("n-up" Printing)**

**Thumbnail page printing enables you to print the images of multiple pages on a single sheet of paper. The sheet of paper is divided into from 2 to 16 equally-sized sectors, each of which receives the image of a single formatted page. For example, you could specify that a sheet of paper be divided into 4 quadrants, each of which contains the formatted contents of one page. This printing technique is also known as galley proof printing, or printing "2-up", "4-up", etc. Thumbnail page printing can be used with either portrait or landscape format pages.** 

You can specify 2, 4, 8, or 16 pages per sheet of paper. When printing 4, 8, or **16 pages per sheet you can also specify the reading sequence of the pages. For example, when reading a sheet divided into 4 pages ("4-up") you would always first read the top left page. Yon might next read either the bottom left page or**  the top right page. The following figure shows these reading sequence options:

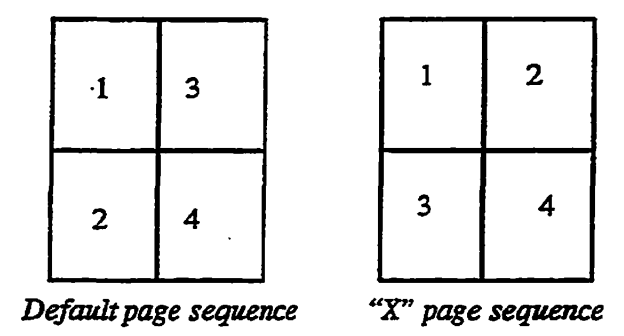

**The default page sequence is appropriate for cohimnar information, such as computer programs. The "X" page sequence is more appropriate for most text information.** 

**Specify thumbnail page printing as an** *-AT* **(-ATTRIBUTE) option to the**  SPOOL -SET\_PORTRAIT or SPOOL -SET\_LANDSCAPE command. The **following tables show the available options for thumbnail page printing:** 

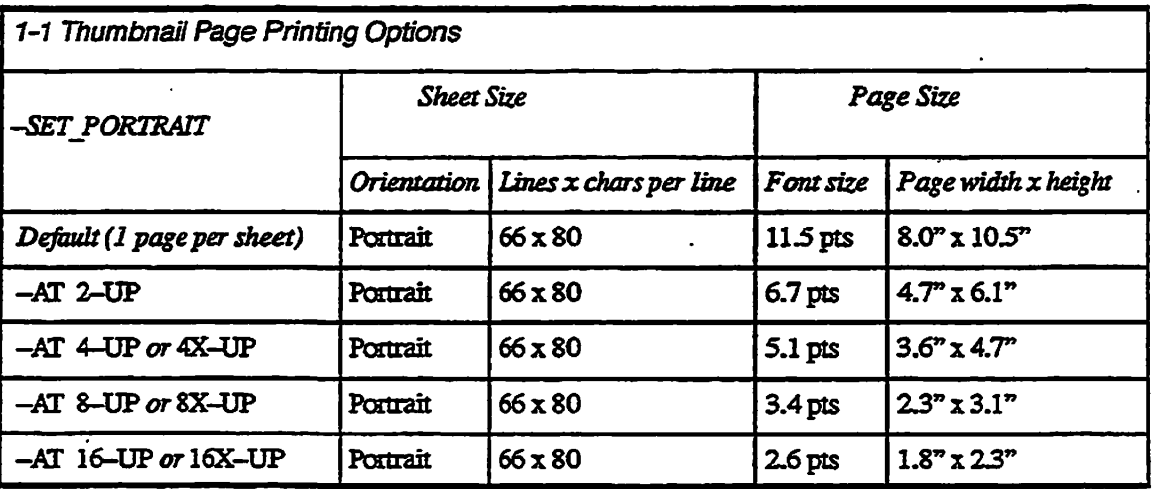

**Rev. 232. Software Release Document** 

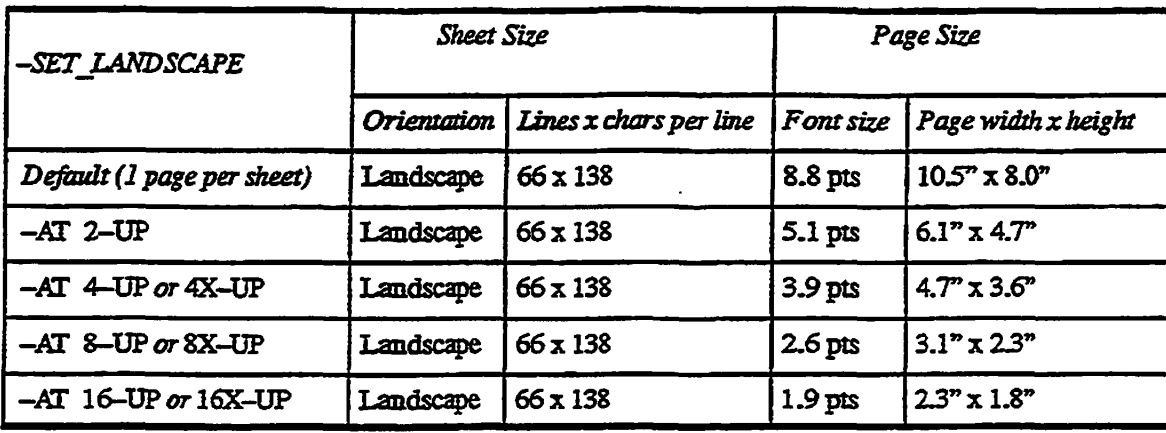

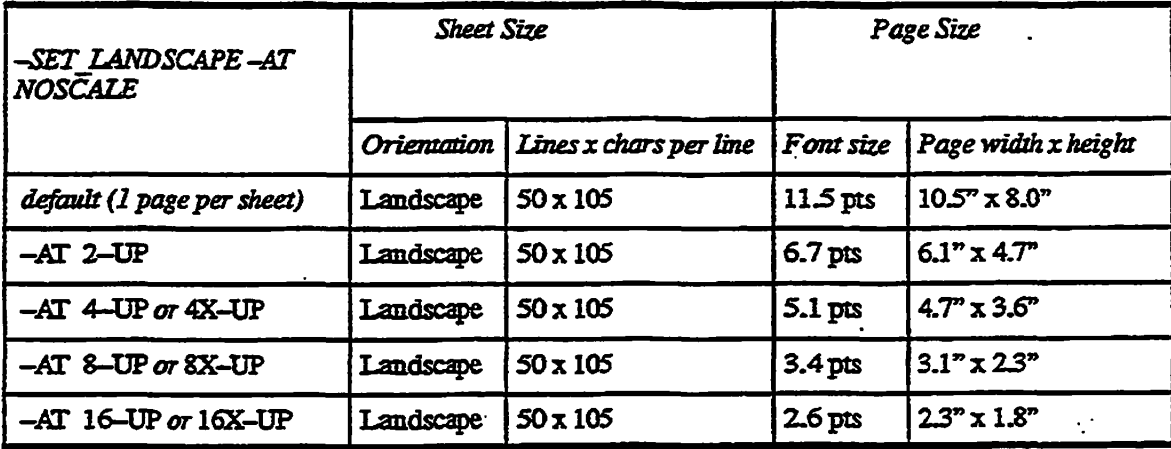

Most of these options can also be specified using the SPOOL -PROC command to specify the procednre for a PostScript laser printer. (You cannot use the -PROC **command** to specify 8-up, 16-up, and NOSCALE pages.) Point sizes and other size characteristics may differ slightly from the corresponding  $-$ SET\_PORTRAIT  $\alpha$  -SET\_LANDSCAPE command.

j

The available -FROC options are as follows:

New Features for the User and Programmer

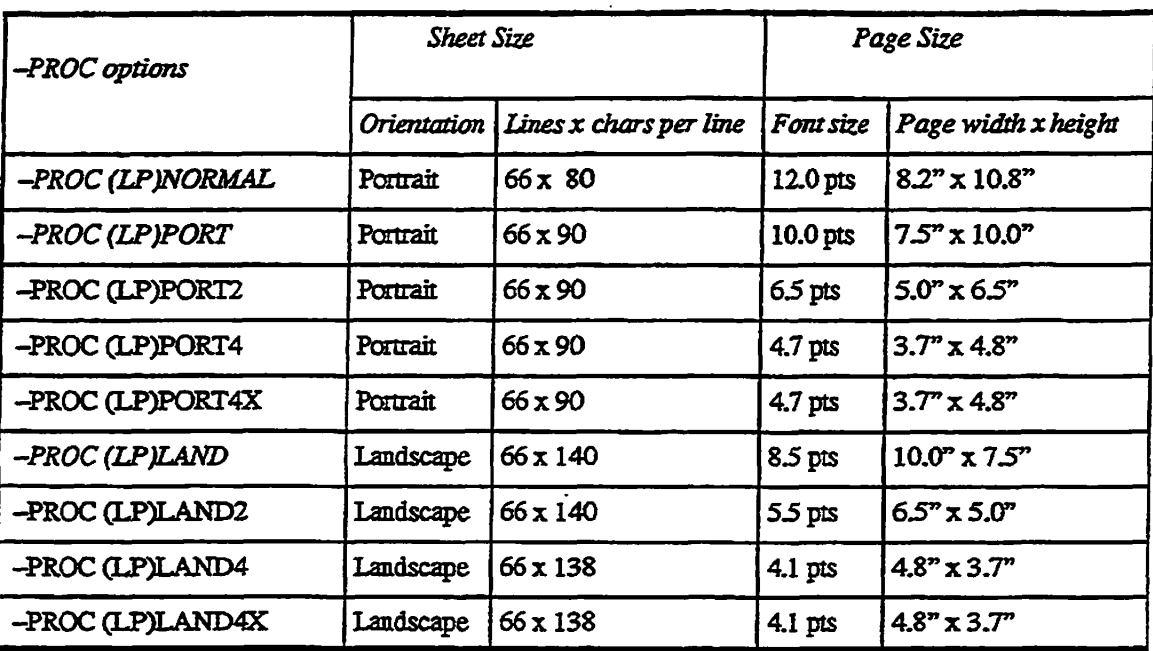

#### **Disabling PostScript Page Formatting**

**SPOOL -NOJFORMAT causes a spooled file to be printed as a PostScript file in no-format mode. SPOOL -NOJFORMAT -AT TEXT causes a spooled file to be Heated as a text file in no-format mode,** *not* **as a PostScript file. This allows you to disable the spooler's page formatter when not specifying a -PROC emulator.** 

#### **Flagging Draft Copies**

The -AT DRAFT/ option to SPOOL -SET\_PORTRAIT or SPOOL **-SETJLANDSCAFE superimposes the word "DRAFT" onto each page of your**  document. The word "DRAFT" is superimposed in large outline letters **diagonally across the entire page. (The slash character (/) in the command name indicates that the word "DRAFT\* is printed diagonally across the page.) On landscape format pages, "DRAFT" is also printed in landscape mode. In ihrrmhnafi page printing format, each thumbnail page image has its own "DRAFT" notice.** 

**You can use the -AT DRAFT/ option for bom PostScript and text files. It is not supported for files spooled with me -PROC option.** 

# New Features for the Operator and Administrator at Rev. 232

## **Quick Boot Option for Faster System Boot**

**3** 

The new Quick Boot option speeds system boot by bypassing most diagnostic processing, m Quick Boot mode, the time from power-up to the printing of the disk boot header is typically reduced from 8 to 12 minutes to 2 to 3 minutes. However, because Quick Boot does not perform diagnostic checking, it should only be used on a system that is fully functional. There are other limitations on Quick Boot, as described below.

Quick Boot is supplied on the system floppy disk DSK7084 used for loading boot microcode. This boot code is not dependent on the PRIMOS revision of your system; you can load Quick Boot on systems running Rev. 23.2 and on systems running earlier versions of PRIMOS. Referto Chapter 1 for a list of the most recent microcode revisions.

**Note** Ouick Boot is only available on 2850, 2950, 4050, 4150, and 6000-series systems. A similar process for quick booting is provided with5000-series systems. Consult the *5300 Family Handbookics* **details.** 

> **Invoking Quick Boot:** When you power up a Prime system, the system automatically begins running its default boot process. Hitherto, this boot has defaulted to the standard boot process, which runs an extensive series of diagnostics. Now you can change the default boot process to Quick Boot, which boots the system without performing most diagnostic testing.

> To change the boot default process during a power-up autoboot, press CONTROL-P at any point after the display of the Microdiagnostics and Control Program copyright header. This aborts the boot and displays the CP> prompt.

> To enable Quick Boot mode, issue the BOOTQ command from the CP> prompt while the system is running. This sets the boot mode to Quick Boot, loads the microcode and DECODENET (if necessary), then executes the Quick Boot program QBOOT. Once the system is in Quick Boot mode, subsequent boots (power-on autoboots, BOOT, or BOOTQ) perform a Quick Boot

 $\sqrt{2}$ 

#### **Rev. 2312 Software Release Document**

**To disable Quick Boot mode and return to standard boot mode, issue the BOOTP command from the CP>prompt This resets the boot mode and runs CPU diagnostics, then executes the standard boot program CPBOOT. Subsequent boots (power-on autoboot, BOOT, or BOOTP) perform a standard boot** 

**"When you first issue the BOOTQ command to establish Quick Boot mode and during every subsequent Quick Boot power-up, the following message is displayed on the system console:** 

**WRN101: Quick Boot option enabled. Bypassing CPU**  integrity tests.

**You can boot the system without changing the boot mode by specifying the boot file (QBOOT or** *CPBOOT)* **in the VCP commands LOADTM or RUNTM. This type of boot is useful for performing a boot from a device not supported by Quick Boot** 

f.

**Setting Boot Switches: The BOOTP and BOOTQ commands have options mat permit you to set the default power-up boot sense switch and data switch**  settings. These settings are expressed as five-digit octal numbers. For example:

**CP> BOOTP 14114 12000** 

**The first option is the sense switch settings, which sets the controller, disk drive,**  and file to be used for the boot. The second option is the data switch settings, which set the diagnostic routines to be performed during boot. For BOOTQ, the **data switch settings should be set to all zeros, as follows:** 

**CP> BOOTQ 14114 00000** 

**BOOTQ and BOOTP commands without switch arguments perform the boot operation using the same switch setting used for the power-up boot Forthis reason, it is a good habit to always reset me data switch settings to zeros when running BOOTQ.** 

**The BOOT command defaults unspecified switch settings to zeros.** 

**Resetting Boot Defaults Without Rebooting: You can issue either the BOOTQ or BOOTP command while the system is running to change the boot**  defaults. Press <esc><esc> to access the CP> prompt, then issue BOOTQ or **BOOTP. This allows you to change the boot mode and default boot switch settings at any time. When you issue BOOTQ or BOOTP while the system is**  running, the command sets the boot mode and switch settings and then aborts the **boot operation with an error message.** 

**Quick Boot Restrictions: Quick Boot has some limitations, as follows:** 

- **You can only boot from disk controllers with a device address of 26 or 27 (octal) and a unit number of 0,1,2, or 3.**
- **You can only boot from tape unit number 0.**

*Caution* **Quick Boot is not as user-friendly as standard boot. Quick booting from anon-existent or defective controller, or from a controller with invalid sense switch or data switch settings pats the system into a program hang without providing any error indications.** 

## **Parallel Shares During System Boot**

**The FRIMOS.COMI file used to boot your system contains numerous SHARE commands for sharing resources. PRIMOS now provides the ability to perform these tmie-consunimg share operations in parallel with the other operations performed by PRIMOS.COML This can significantly reduce your boot time, especially if your FRIMOS.COMI performs a large number of share operations.** 

**Parallel sharing is performed by removing the share operations from PR1MOS.COMI and placing them in a separate COMI file. At boot time, your**  *(^* **FRIMOS.COMI file invokes a phantom process that executes this COMI file. In mis way, the FRIMOS.COMI file and the shares COMI file execute concurrently.** 

## **Modifying [YourPRlMOS.COM!](http://YourPRlMOS.COM) File for Parallel Shares**

**To establish parallel sharing, perform the following operations prior to system reboot These operations can all be performed without affecting programs running on the machine.** 

- 1. Determine if your PRIMOS.COMI shares PRISAM<sup>TM</sup>, ROAM, DBMS, **DISCOVER.DBMS, or SPOOL. These products cannot be shared using a called COMI file, and must continue to be shared as part of the FRIMOS.COMI file. Do not modify SHARE commands for these products in any way.**
- **2. Remove all other SHARRCOM ojmmands from the FRIMOS.COMI file and copy these commands into aCOMI file named SYSTEM>SHARES.COML You can include or omit embedded OPR commands, because PRIMOS ignores these commands when executing SHARES.COMI.**

#### **Rev. 233 Software Release Document**

3. Add the command PHANTOM SYSTEM>SHARES.COMI to your PRIMOS.COMI file. This command invokes a phantom that executes the share operations. This phantom command should be located near the beginning of your PRIMOS.COMI file to maximize the time saved by parallel execution.

**Note** Although it is possible to issue a separate phantom request for each snared **product,** it is recommended that all the SHARE commands be included in one COMI program. This is because the SHARE code path is single-threaded. More than one phantom performing shares does not generate optimum performance. This is because of the overhead associated with multiple processes executing the same code path.

If you are using ORACLE Rev. 6.0.27 (or earlier), you may need to modify your ORACLE60.SHARE.COMI file for parallel sharing. If you continue to share ORACLE from FRIMOS.COMI, no modification is needed. If you share ORACLE from your SHARES.COMI file, the phantom executing SHARES.COMI may terminate abnormally unless you modify the COMI file for mis version of ORACLE. Add the following two lines to the end of your ORACLE60.SHARE.COME file:

```
CO CONTINUE 6 
CO -END
```
#### *Timing Considerations for Parallel Shares*

Because both me share operations and the FRJMOS.COMI file are executing concurrently during parallel sharing, some problems involving the timing of these two processes may develop. The following are things to watch for.

- If your system has many shared products and very little else in the FRIMOS.OOMI file, it is possible that FRIMOS.COMI will finish before the shares, allowing users to log in before all the shared products have been installed. There are several ways to deal with this.
	- o You can leave some of the shares in the FRIMOS.COMI file. (This solution is neither efficient nor robust, and should be considered only as a temporary fix.)
	- o You could create a simple timing mechanism to prevent the FRIMOS.COMI file from enabling logins before the phantom has completed its job. For example, you could have the [FRIM0S.COM!](http://FRIM0S.COM) file delete a dummy file before calling the phantom that executes SHARES.COMI. Both COMI files would execute concurrently. SHARES.COMI would complete its execution by creating this dummy file. FRIMOS.COMI would wait until the dummy file existed before allowing logins. (You could have PRIMOS.COMI test for the

**New Features for the Operator and Administrator** 

**existence of the dummy file by running a CPL program that executes the EXISTS function.)** 

**It is suggested mat you include some type of timing mechanism, even if there is not currently a timing problem. This win prevent possible future problems from developing during routine system maintenance.** 

- **It is possible that the SHARE aanmands were originally placed in specific locations in the PRIMOS.COMI file for timing reasons. That is, a SHARE provided a necessary delay separating two other activities in PRIMOS.COMI. If it is necessary to maintain a delay between two actions invoked from the PRIMOS.COMI file, men you can either leave those**  SHARE commands in the PRIMOS.COMI that are necessary for timing, or **you can use another means to force the timing. It is recommended that you**  separate the PRIMOS.COMI commands with other activities, rather than leaving SHARE commands in the PRIMOS.COMI. The following are **examples of situations where a delay between two activities is necessary:** 
	- **o Issuing the COMM\_CONTROLLER command, then starting up TCP**  on a very fast processor. This can result in a race condition between **the downline load operation and the TCP server. You can resolve mis problem by separating these commands in the PRIMOS.COMI file.**
	- **o Starting me DSM server, then startingup a product that logs messages to DSM. DSM must have time to stabilize before it can receive logged messages. You can resolve this problem by separating these commands in the PRIMOS.COMI file.**
	- **o Starting the network, men mitializing File Transfer Service (FTS). The network must be active beforeyou can initialize FTS. Youcan resolve this problem by separating these commands in the PRIMOS.COMI file.**

#### **Parallel Sharing Example**

**The following examples show how to convert an old PRIMOS.COMI file into a new, smaller PRIMOS.COMI file that invokes a second COMI file to perform most SHARE operations. These examples do not contain any mstructions for coordmating timing. The first example shows a PRIMOS.COMI file prior to being converted for parallel sharing.** 

. . . . . . . **.** .

#### **Rev. 232. Software Release Document**

```
/* PRIMOS.COMI, PRIRUN/ DSW, 07/07/89 
/* PRIMOS. COMI FILE FOR BRINGING UP PRIMOS 
/* Copyright (C) 1986, Prime Computer, Inc., Natick, MA 0176.0 
/* The (T) indicates that this product is part of the T Family 
/*<br>CONFIG -DATA CONFIG
                                               /* specify CONFIG file after -DATA.
COPT SYSTEM>PRIMOS.COMO SYSTEM>PRIMOS.COMO.OLD -DL .-NQ 
COMO SYSTEM>PRIMOS.COMO -NTTY 
DATE 
START_DSM 
SHARE SYSTEM>ED2000 2000 
CO SYSTEM>EMACS.SHARE.COMI 7 
CO SYSTEM>MIDASPLUS.SHARE.COMI 7 
CO SYSTEM>CC.SHARE.COMI 7 
CO SYSTEM>DBG.SHARE.COMI 7 
CO SYSTEM>BASICV.SHARE.COMI 7 
CO SYSTEM>SPICE.SHARE.COMI 7 
CO SYSTEM>ORACLE60.SHARE.COMI 7 
CO SYSTEM>INFORMATION.SHARE.COMI 7 
DEFGV ORACLE60*>ORACLE.A.GL0BALS 
R ORACLE60*>ENTER_ORACLE 
SQLDBA STARTUP 
RESUME SYSTEM>TRANSLATORS.REG.CPL /* Register system EPF's. 
COMO -TTY 
ADD 53061 2062 42062 2464 52064 2662 
MIRROR ON 2466 2562
MIRROR ON 52466 52562
MIRROR ON 52261 52263
DI 2660<br>CDD 2660 --AD --RD <C80U06>DUMPS
CDD 2660 -AD -RD <C80U06>DUMPS /* Configure Crash Dump To Disk.<br>SYSTEM RECOVER /* Maximum Recovery Steps Will B
                                              SYSTEM_RECOVER /* Maximum Recovery Steps Will Be 
                                              /* Configured. 
CAB -REMBUF -IBS 2000 -OBS'2000 
COMO -NTTY 
SET_ASYNC -LINE 0 -TO 120 -PRO TTY -SPEED 9600 
/* Set_Time_Info command: The following is an example for a time zone 
/* of -5 hxs 0 min. (Natick, MA) with the default daylight savings 
/* period (U.S. standard). 
STI -TZ -0500 -DLST YES /* SET_TIME_INFO. 
COMO -TTY 
MAX ALL 
COMO -NTTY 
START TALK SERVER /* Start TALK.
START_NM 
START__NET PRIMENET*>PRIMENET.CONFIG 
START_NAMESERVER 
COMM CONTROLLER -LOAD -DEV LHC -DA 56 -NQ -PR TCP
START_TCP/IP 
START FTP SERVER
START_MAILER 
START_SMTP
```
 $\cdot$ 

START\_NTS CLOSE 7 DATE CO SYSTEM>ROAM. SHARE.COMI 7 CO SYSTEM>PRISAM. SHARE. COMI 7 CQMO —NTT? CO SYSTEM>DBMS.SHARE.COMI 7 CO SYSTEM>DISCOVER\_DBMS.SHARE.COMI 7 CLOSE 7 COMO -TTY MAX ALL TYPE PRIMOS.COMI IS FINISHED DATE COMO -E CO -END /\* Share ROAM Before DBMS (T) /\* Share PRISAM (T).  $/*$  Share DBMS  $(T)$ . **/ \* Type Max To Permit Use r Log Ins. The following example show the same PRIMOS.COMI file after conversion for parallel shares. Note ihe removal of all SHARE and OPR commands, and most CO commands, with Ihe exception of the special products: PRISAM, ROAM, DBMS and DISCOVER\_DBMS.**  /\* PRIMOS.COMI, PRIRUN, DSW, 07/07/89 /\* PRIMOS.COMI FILE FOR BRINGING UP PRIMOS USING PARALLEL SHARES /\* Copyright (C) 1986, Prime Computer, Inc., Natick, MA 01760 /\* The (T) indicates that this product is part of the T Family. /\*<br>CONFIG -DATA CONFIG /\* Specify CONFIG File After -DATA. COPY SYSTEM>PRIMOS-COMO SYSTEM>PRIMOS.COMO.OLD -DL -NQ COMO SYSTEM>PRIMOS.COMO -NTTY DATE START DSM PH SYSTEM>SHARES.COMI RESUME SYSTEM>TRANSLATORS.REG.CPL COMO -TTY ADD 53061 2062 42062 2464 52064 2662 MIRROR\_ON 2466 2562 MIRROR ON 52466 52562 MIRROR ON 52261 52263 DI 2660 CDD 2660 -AD -RD <C80U06>DUMPS SYSTEM RECOVER /\* Start DSM.  $/$ \* Invoke Phantom for Parallel Shares. /\* Register System EPF's. /\* Configure Crash Dump To Disk. /\* Maximum Recovery Steps Will Be /\* Configured. CAB -REMBUF -IBS 2000 -OBS 2000 COMO —NTTY **SETJASYNC -LINE 0 -TO 120 -PRO TTY -SPEED 9600 / \* Set\_Time\_Inf o command: The following i s an example fo r a tim e zone / \* o f —5 hr s 0 min. (Natick, MA) wit h the default daylight saving s / \* perio d (U.S. standard). STI -TZ -050 0 -DLST YES / \* SET\_TIME\_INFO. COMO -TTY** 

 $\sqrt{2}$
*<u>RRA RA RA RA</u>* 

**Rev. 232. Software Release Document** 

```
/* Start TALK. 
MAX ALL 
CQMO -NTTY 
START_TALK_SERVER 
START NM
START_NET PRIMENET*>PRIMENET. CONFIG 
START NAMESERVER
COMMjCONTROLLER -LOAD -DEV LEC -DA 56 -NQ -PR TCP 
START_TCP/IP 
START_FTP__SERVER 
START_MAILER 
START_SMTP 
START NTS
CLOSE 7 
DATE 
CO SYSTEM>ROAM. SHARE. COMI 7 
CO SYSTEM>PRISAM. SHARE.COMI 7 
CQMO -NTTY 
CO SYSTEM>DBMS.SHARE.COMI 7
CO SYSTEM>DISCOVER_DBMS.SHARE.COMI 
CLOSE 7 
CQMO -TTY 
MAX ALL 
TYPE PRIMOS.COMI IS FINISHED 
DATE 
CQMO -E 
CO -END 
                                       /* 
Share ROAM Before DBMS 
(T) . 
                                       /* 
Share PRISAM (T). 
                                       / * Share DBMS (T). 
                                       / * Type Max To Permit User Log Ins.
```
**This PRIMOS.COMI file invokes a phantom in the sixth line which executes SYSTEM>SHARES.COML The following is mis user-written SHARES.COMI file. If any of these products or COMI files arc not an the COMDEV, it would be wise to verify their presence before attempting to access them.** 

```
CQMO SYSTEM>PRIMOS.SHARE. COMO 
SHARE SYSTEM>ED2000 2000 
CO SYSTEM>EMACS.SHARE.COMI 7
CO SYSTEM>MIDASPLUS.SHARE.COMI 7 
CO SYSTEM>CC.SHARE.COMI 7 
CO SYSTEM>DBG.SHARE.COMI 7 
CO SYSTEM>BASICV.SHARE.COMI 7
CO SYSTEM>SPICE.SHARE.com 7 
CO SYSTEM>ORACLE60.SHARE.COMI 7
CO SYSTEM>INFORMATION.SHARE.COMI 
DEFGV ORACLES0*>ORACLE.A.GLOBALS 
R QRACLE60*>ENTER_ORACLE 
SQLDBA STARTUP 
COMO -END 
LOGOUT 
CO -END
```
# **CONFIG USERS Security Enhancements**

At Rev. 23.2, the CONFIG\_USERS screen interface and the CONFIG\_USERS **subroutines have been enhanced to support the foflowing new security features:** 

- **Preventing reuse of old login passwords**
- **Forcing individual users to change login passwords**
- **Controlling the number of concurrent logins**
- **Disabling a user ID for a specified period of time**
- **Disabling a user ID after a specified number of failed login attempts**

## **Preventing Reuse of Old Login Passwords**

**Previously, when users were required to change passwords, the user could**  simply alternate between a couple of passwords. This CONFIG\_USERS **enhancement increases system security by enabling the System Administrator to exclude previously-used passwords.** 

*Caution* Enabling this CONFIG\_USERS feature changes the version number of your SAD to a version that is incompatible with EDIT\_PROFILE and incompatible with versions of FTP earlier than 2.4. After the first activation of this feature, subsequent access to your SAD using **EDIT\_PROFILE** is no longer possible.

> Access this facility from the List/Change Password Attributes option on the CONFIG\_USERS System menu. This displays a screen **containing me new Password Histor y option. When you enable this option, PRIMOS begins maintaining lists of passwords for each user. PRIMOS records each user's 16 most recent passwords and prevents users from reusing any of these passwords.**

**When the System Administrator enables Password History, a Maximum password changes per hour field appears on the IistfCbange Password**  Attributes screen. This option allows the System Administrator to limit the mumber of password changes per user permitted in 1 hour. Specify a value from **0 (no limit on the number of password changes per hour) to 16 (each user can change passwords up to 16 times an hour). This maximum password changes per hour feature is only enabled if password history is also enabled. It prevents users from defeating the password history security feature by quickly cycling through a list of 16 different passwords.** 

# **Forcing Individual Users to Change Login Passwords**

**You can force an individual user to change password by setting the new Force Password Change field on the Change User ID screen. If set, the user is required to change login password at next log in.** 

# **Controlling the Number of Concurrent Logins**

**The System Administrator can now configure the number of concurrent logins permitted for each user. You can set a default maximum number of concurrent logins for all users and you can also specify greater or lesser maximums on a per-user basis.** 

 $\frac{d}{dt}$ 

**Specify the default number of concurrent logins from the CONFIG\_USERS System menu, via the List/Change Security Features option. Specify me number of concurrent logins per user from the CONFIG\_USERS Add Single User or AddMuluple Users screens. A per-user value of zero defaults to the system defadt number of concurrent logins. A system default value of zero specifies an unlimited number of concurrent logins.** 

# **Disabling a User ID for a Period of Time**

**The System Adniinistrator can disable or enable a user ID for a specified period of time. This is useful when assigning user IDs to short-term contract personnel, or when a user gees on an extended vacation or leave of absence. A disabled**  user ID still exists, but cannot be used until the specified time has expired or the **System Administrator re-enables the user ID.** 

From the CONFIG USERS Change User menu or the Add Single User or Add **Multiple Users menus, you specify the Disabl e Account? option. This**  provides you with two options: either disable the user ID indefinitely, or until a **specified date.** 

**After you have set the Disable Account? option, you must confirm this change on the Change User, Add Single User, or AddMuluple Users menu. Only those changes that are confirmed at this user account level take effect** 

# **Disabling a User ID After Multiple Failed Login Attempts**

**As a security precaution against attempts to "hack" into a system, me System Administrator can specify a maximum number of consecutive failed login attempts (due to invalid password). You specify this as the number of**  Allowable Failures on the CONFIG\_USERS menu. If this maximum **number is reached, the user ID is disabled for a specified period of time, men automatically reenabled. During this disabled time period all attempts to log in**  fail. If a user attempts to log in using an invalid password during this disabled

*(* **time period, the login fails and PRIMPS antomaticaHy extends the disabled period.** 

**The System Adrninistrator can specify from 0 through IS failed attempts before disabling the user ID. A value of 0 permits unlimited tailed attempts.** 

**To access mis security feature from the CONHG\_USERS System menu, select me new option: List/Change Security Features. Tins displays the Allowable Failure s and Account Failure Disposition options.** 

**The System Administrator can specify me disabled time period (the Account Failur e Disposition option on the CONHG\_USERS menu) in quadseconds (1 quadsecond = 4 seconds; 900 quadseconds = 1 hour). Each attempt to log in during mis account failure disposition time automatically increases the time by me established time period. By specifying-1, the System**  Administrator can specify that the user ID is to be disabled for an indefinite **period of time, until re-enabled by the System Administrator.** 

**For example, the System Administrator configures the system for three allowable failures and an account failure disposition of 900 quadseconds (1**  hour). A user makes three consecutive failed attempts to log in. The user ID is **automatically disabled for one hour. The user makes a fourth attempt to log in.**  The login fails (regardless of whether or not the password was correct). If the **password was correct, the disabled period is not extended. If the password was not correct, the disabled time period is automatically extended for one hour**  from the time of the failed attempt.

## **Subroutine Interface for New CONFIG\_USERS Features**

**The FRIMOS system attributes set by CONFIG\_USERS are stored in the ERIMOS\_System\_Artributes data structure This data structure can be read using CUS\$LIST\_SYSTEM and modified using CUS\$CHANGE\_SYSTEM The descriptions of these subroutines in** *Subroutines Reference IV: Libraries and*  **i/Oprovide further details on this data structure.** 

**The PRIMOS attributes for individual users that are set by CONFIG\_USERS are stored in the FRMOS\_Aitributes data structure This data structure can be created and modified using CUSSUSER, and read using CUS\$UST\_USER. The descriptions of these subroutines in** *Subroutines Reference IV: Libraries and I/O* provide further details on this data structure.

To support the new CONFIG USERS features provided at Rev. 23.2, these two **data structures have been extended with additional fields.** 

**Rev. 232. Software Release Document** 

**System Attributes: The FRIMOS\_System\_Attributes data structure has been extended with the following additional fields:** 

```
2 Ver2, 
     3 Allowable_Failures FIXED BIN(15)., 
    3 Default_Concurrent__Logins FIXED BIN(15), 
    3 Default_Account_Disposition FIXED BIN(15), 
    3 Max_Password_Changes FIXED BIN(15),
    3 Password_History BIT(l) ALIGNED, 
    3 reserved (2)BIT(1) ALIGNED; /* reserved for
                                       futur e use . * /
```
**Specify a** *Version* **number of 2 for this extended data structure at Rev. 23.2 and subsequent revisions.** 

#### Allowable Failures

**Sets the number of allowed login failures (invalid passwords) before the account disposition is applied (as described below). Valid values are 0 through 15. A value of 0 permits an imitated number of failed logins; a value of 1 applies account disposition after the first failed login attempt** 

#### Default Concurrent Logins

**Sets the default number of concurrent logins permitted for all users. Concurrent logins do not include phantoms, batch processes or child processes. The System Administrator can speedy different numbers of concurrent logins for individual users (as shown below). This field configures the default for all users not individually configured for concurrent logins. "Valid values are 0 through 128. A value of 0 permits an unlimited number of concurrent logins.** 

#### *D€fwlt\_Accoimt\_Dispositi0n*

**Sets the default action for the system to perform when a user reaches the aHowablelogin failures limit (You set this limit using the**  *AUowdbUJcdiwres* **field.) If you set mis field to -1 , the user's account is**  disabled indefinitely when it reaches the allowable login failures limit. The **System Administrator must re-enable the user account manually. If you set mis field to 0 (the default), nothing happens when a user ieaches the allowed login failures limit If you set mis field to a positive number, PRIMOS disables the user account for the number of quadseconds that you specified in**  this field. One quadsecond  $=$  4 seconds.

For example, if you set this field to 900 and the *Allowable\_Failures* field to 3, **when a user fails to log in for the third consecutive time, due to invalid passwords, PRIMOS disables that user ID for 900 quadseconds (one hour). All login attempts fail during this hour. A login attempt during this hour that specifies an invalid password bom fails and resets the clock to one hour from the time of that login attempt** 

### Max Password Changes

Sets the **number** of password changes that each user is allowed in one hour. Specify a value from 0 to 16 (inclusive). A value of 0 indicates that there is no limit for the maximum number of password changes per hour. A value of 16 indicates a maximum of 16 password changes per user per hour. This field is used with the *Password History* field to prevent a user from quickly cycling through all 16 restricted passwords. If Password History is not activated, this field has no significance.

#### **Password History**

Specifies whether a history of the last 16 passwords is to be maintained for each user. If set to TRUE, then PRIMOS records the 16 most recent passwords for each user and disallows their use when users change their login passwords. If set to FALSE, all users are immediately free to change their passwords to any valid password.

**Caution** Setting this field to TRUE changes the version number of your SAD to a version that is incompatible with EDIT\_PROFILE and incompatible with versions of FTP earlier than 2.4. After the first activation of this feature, subsequent access to your SAD using EDIT\_PROFILE is no longer possible.

> **User Attributes:** The PRIMOS\_Attributes data structure has been extended with the following additional fields:

#### 2 Ver2,

3 Force Password Change BIT(1) ALIGNED,

- 3 Concurrent Logins FIXED BIN(15),
- 3 Disable\_Until FIXED BIN(31);

Specify a *Version* number of 2 for mis extended data structure at Rev. 23 *2* and subsequent revisions.

#### **Force Password Change**

When set, this field requires a new user password the next time the user logs in. A value of 1 forces the user to change the password; a value of 0 accepts the existing password.

#### **Concurrent** Logins

Sets the number of concurrent logins that are allowed for this user ID. Concurrent logins do not include phantoms, batch processes, or child processes. If you set this field to 0, its value defaults to the value specified in the *Default Concurrent Logins* field of the PRIMOS\_System\_Attributes data structure. You can set this field to a larger or smaller number than the system default Valid values are 0 through 128. A value of 0 indicates that this field defaults to the system default value.

**Rev. 23£ Software Release Document** 

#### *Disable Until*

Specifies the date and time that FRIMOS will re-enable a disabled user ID. This field defaults to the elapse time specified in the

*Defauh\_Account\_pisposi6on* field of the FRIMOS\_System"Atrributes data structure. You can set this field to a larger or smaller number than the system default.

To specify a date, you must supply the date in QS (quadsecond) format There are two routines in FRIMOS which convert to and from QS format: CV\$DQS (to convert from a binary date to a QS date) and CV\$QSD (to convert from a QS date to a binary date). A value of  $-1$  indicates that the account is to be disabled indefinitely (until the System Administrator re-enables it). A value of 0 indicates mat the account is enabled.

**Status Codes:** If a CONFIG\_USERS subroutines fails, it returns a *status* value. Hie following additional *status* values are returned by CONFIG\_USERS subroutines.

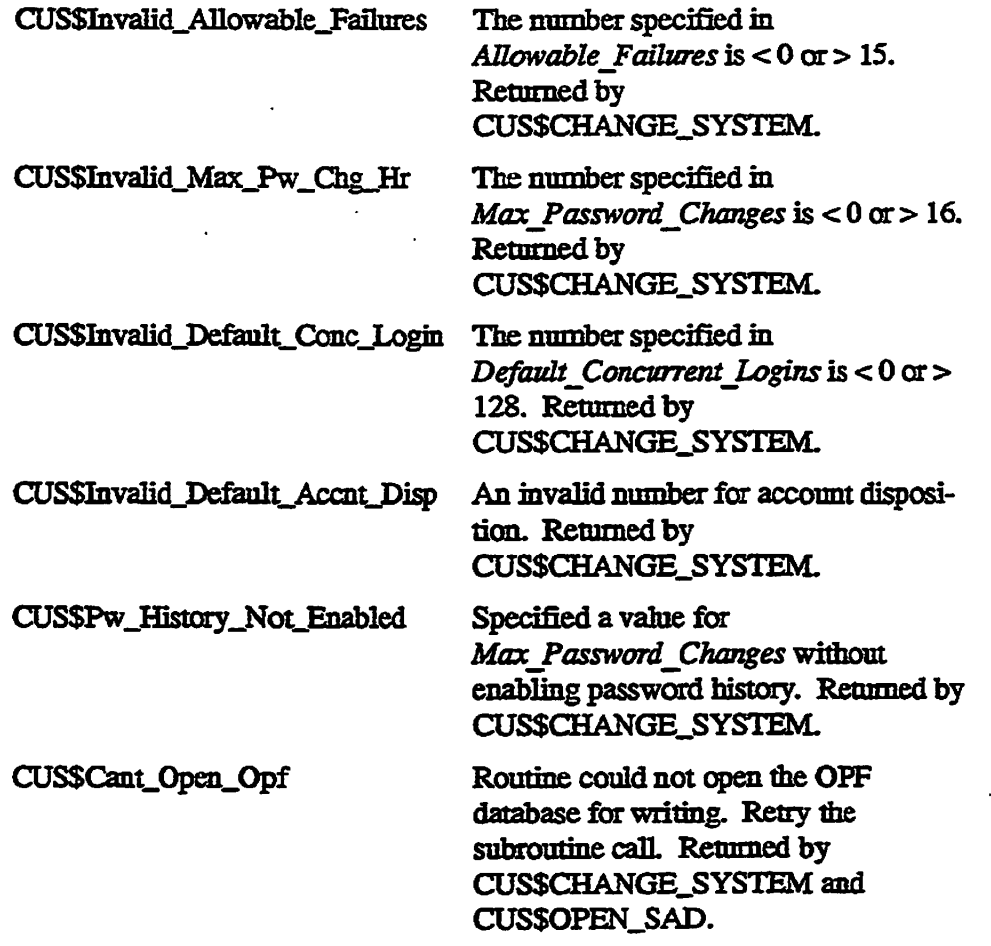

For further details on CONFIG\_USERS, refer to the *System Administrator's Guide, Volume HI: System Access and Security* **and the** *Subroutines Reference Guide TV: Libraries and IIO.* 

**\* <^ w 5\** 

# **Remote Login Retries**

**At Rev. 23.2, you can specify the number of login attempts that a remote user can make before the remote line connection is dropped. This new functionality is supported by the following commands:** 

- **START\_LSR operator command**
- **SET\_LSR\_DEFAULTS operator command**
- **CLOSE user command**

## **START\_LSR -RETRIES Enhancement**

**A new -RETRIES option has been added to the STARTLSR command. The -RETRIES option allows the System Administrator to configure the number of login attempts mat a remote (TELNET or NEIUNK) user is to be granted**  before the connection is dropped.

*Caution* **Do not enable START\_LSR -RETRIES if there are nodes on yoor network that are not running either PRIMOS Rev. 22.1.5 or Rev. 23.2 and subsequent revisions. Enabling retries on networks with nodes rurmmg earlier PRIMPS revisions could allow users**  access to nodes for which they did not previously have permission.

> **This problem is demonstrated by the following example: A site contains 3 systems: A, B,andC For increased security, the System Administrator has configured the machines**  so that A can "see" B, B can "see" C, but A cannot "see" C. System A is running **version 22.0 of PRIMOS, B is running 23.2 with the new LOGIN\_SERVER and START\_LSR-RETRIES set to 3. A user logging in from A to B (via LOGIN ME -ON B) specifies an incorrect password or user ID. System B's login server allows the user to try again (note that at this point, because System A is not nmning either 22.1.5 or 23.2 (it's running 22.0), the user is connected to System B and is using B\*s**  LOGIN\_SERVER). The user may now issue LOGIN ME-ON C. The user has **therefore been able to access System C from System A**

**START\_LSR has the following command syntax:** 

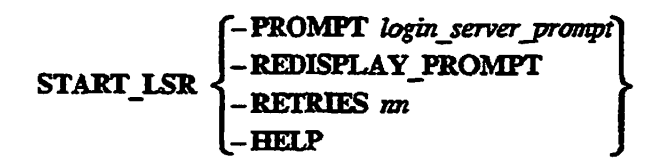

 $-$ PROMPT *login\_server\_prompt* 

**Allows the System Administrator to specify the LOGIN\_\_SERVER prompt when the LOGIN\_\_SERVER is started up. For further details, refer to the** *Rev. 23.1 Software Release Document.* 

**Rev. 232. Software Release Document** 

### **-REDISPLAY\_FROMPT**

**Specifies whether or not the LOGIN\_SERVER redisplays the LOGIN\_SEKVER prompt if a NULL command line is entered. For further details, refer to the** *Rev. 23.1 Software Release Document.* 

#### **-RETRIES** nn

Specifies the number of login retries to permit. You can specify 0 to 10 login retry attempts before the remote line is dropped. Note that this is the number **of** *retries,* **and is thus one less than the total number of login attempts. The default is 0 retries (that is, only 1 login attempt).** 

**If you are performing a log-through operation (LOGIN FOO -ON SYS2),**  START\_LSR only permits one login attempt before dropping the remote line, regardless of the value you specified for this option.

**-HELP** 

**Displays the command-line syntax for the STAKT\_LSR command.** 

# **SET\_LSR\_DEFAULTS Setting Login Retries**

**The SYSTEM>SET\_LSR\_DEFAULTS tool has also been enhanced to allow the**  System Administrator to configure the number of retries when the system is cold started. The following is an example of a SET\_LSR\_DEFAULTS session **<sup>v</sup> ^ ) that resets the number of retries. For further details, refer to the** *Rev. 23.1 Software Release Document* 

OK, A SYSTEM OK, R SET LSR DEFAULTS

Retrieving current LOGIN SERVER defaults...

Prompt redisplay: enabled Login prompt: *"*Login to %sn." Retries: no retry attempts allowed before remote connection is dropped.

Do you wish to change the defaults (y/n)? Y

Prompt redisplay, when enabled, causes the LOGIN\_SERVER to redisplay the LOGIN\_SERVER prompt if a null or blank login command line is encountered.

Prompt redisplay is currently enabled. Would you like to disable it  $(y/n)$ ? N

*\* The current L0GIN\_SEKVER prompt is: "Login to %sn." Would you like to change it (y/n)? N

Configuring the number of allowable retries allows the System Administrator to allow users between 1 and 10 attempts at logging in without closing the Virtual Circuit (if the user is logging from a remote system over PRIMENET) or NTS connection (if the user is logging through the Network Terminal Server). Not setting the number of retries (or setting the number of retries to 0) allows the user only 1 attempt at logging in.

The current number of allowable retries is currently:  $0$  ( $0 = none$ ) Would you like to change it (y/n)? Y Number of retries (1-10 or 0 for none): 2

Prompt redisplay: enabled Login prompt: "Login to \$sn." Retries: 2 retry attempts allowed before remote connection is dropped.

Ok to save new settings (y/n)? Y The defaults for the LOGIN\_SERVER have been updated. The changes will not take affect until the LOGIN SERVER is restarted or the system is coldstarted. OK,

#### **CLOSE User Command for Remote Logins**

**The new retries option permits the user up to 10 login retries before dropping the remote line connection. However, the user may wish to drop the remote line without making multiple unsuccessful login attempts. Hie CLOSE command allows the user to have the login server close their remote connection immediately. For example, if you realize that you do not nave a valid login on a**  remote system, you can issue the CLOSE command to drop the remote line **without performing as many as 10 login attempts.** 

**Consider the following example. You are the user, and the System Administrator has set START.LSR as follows:** 

START\_LSR -PROMPT 'Login to \$sn' -RETRIES 10 **-REDISPLAY\_PROMPT** 

**You might perform the following login session:** 

**Rev. 23J2 Software Release Document** 

Login to PLATO OK, LOGIN FOOBAR Password? Incorrect user id or password

Login to PLATO OK, LOGIN FOOBAR Password? Incorrect user id or password

Login to PLATO OK, LOGIN FOOBAR Password? **Incorrect user id or password** 

**At this point, you know that you cannot remember your password. You might attempt to use the TELNET escape sequence to break the connection (if coming**  over TELNET), or the NETLINK escape sequence (<cr>**>**> $@$ <cr>>ca>) to break the **connection (if coming over FREMENET). However, if you have logged through (for example, LOGIN FOOBAR -ON PLATO), then neither of these escape sequences work. Instead, use the CLOSE command to drop the remote line.** 

```
Login to PLATO 
OK, CLOSE 
disconnection message .. . >
```
# **CHANGE\_PROJECT Operator Command**

**The CHANGE.FROJECT user command allows users to change their login projects without logging out and logging back in again. (The CHANGE\_PROJECT** user command is described in the New Features for the **User and Programmer chapter of this document)** 

**The CHANGE\_PROJECT user command is an optional facility which must be activated on your system by the System Administrator. Use the CHANGE\_PROJECT operator command to enable ox disable project changing for all local users on the system.** 

**The CHANGE\_PROJECT operator command has me following syntax:** 

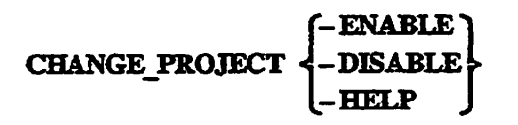

**-ENABLE** 

**-ENA** 

**Enables project changing for all local users on the system. The option takes effect immediately for all users, and continues in effect until system cold start or you explicitly disable project changing by using the -DISABLE option. Specifying -ENABLE when project changing is already enabled has no effect** 

**-DISABLE** 

**-DE** 

**Disables project changing for all local users on the system. Hie option takes effect immediately for all users. Project changing is disabled by default, so this option is only meaningful if you have previously enabled project changing. Specifying -DISABLE when project changing is already disabled**  has no effect.

**-HELP** 

**Displays the online list of options for the CHANGE\_PROJECT command.** 

# **Tape Drive Support Enhancements**

#### **New Tape Dump Command**

**At Rev. 23.2, PRIMOS supports a new Maintenance Processor command for performing a crash dump to tape. You issue this new command as follows:** 

**CP> SYSCLR CP> RUN 774** 

The 774 command provides greater flexibility in performing tape dumps than **the previous tape damp commands. It can perform a backup to any tape unit The 774 command prompts for mil or partial tape dump and for me tape unit number. The following table shows the properties of the available tapedump commands:** 

**Rev. 232 Software Release Document** 

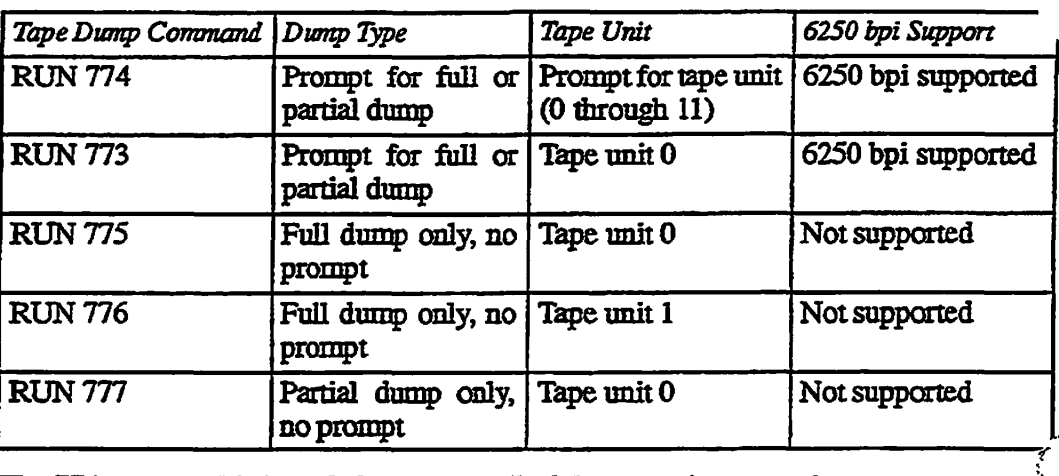

**The 774 command is intended to replace all of these previous tape dump commands. The other tape dump commands are still supported, but their use is discouraged. For further details on using mis command, refer to Appendix A.** 

# **New Tape Dump Messages**

**The display information and error messages returned during a tape dump have been modified for Rev. 23.2. Regardless of which tape dump command you specify, the information displayed during crash dump to tape processing is as**  shown in Appendix A.

# **Disk Drive Support Enhancements**

# **Support for More Assigned Disks**

**Prior to Rev. 23.2, PRIMOS provided for a maximum of 10 assigned disks, 8 paging disks, and 238 added disks. At Rev. 23.2 me maximum number of assigned disks has been increased to 64. The maximum number of added disks and paging disks has not been affected.** 

**The DISKS command has been modified to permit you to specify the pdevs for up to 64 assigned disks to the Assignable Disks Table.** 

**MAKE and HX\_DISK operations can only be performed on assigned disks. Therefore, increasing the maximum number of assigned disks permits you to**  perform more than 10 concurrent FIX\_DISK and/or MAKE operations. Running more concurrent FIX\_DISK operations may improve mean time to **recovery following a system crash, especially on systems supporting multiple**  robust partitions. FS\_RECOVER (Version 3) provides support for 64 assigned **disks.** 

## **Support for New Disk Drives**

**At Rev. 23.2, PRIMOS supports two new disk drives:** 

- **Model 4731, a 421MB SCSI drive. Model 4731 has a capacity of 202,438 records distributed among 31 pseudoheads as follows:** 
	- **o Heads 0-21 have a capacity of 6604 records per head.**
	- **o Heads 22 -30 have a capacity of 6350 records per head.**
- **Model 4732, a 134GB SCSI drive. Model 4732 has a capacity of 643,128 records distributed among 31 pseudoheads as follows:** 
	- **o Heads 0-20 have a capacity of 20828 records per head.**
	- **o Heads 21 -30 have a capacity of 20574 records per head.**

**These new disk drives have been added to the available disk types for the**  MAKE command and the FIX\_DISK command. The -DISK\_TYPE options of **the MAKE command and the HXJDISK command now accept the following**  disk types:

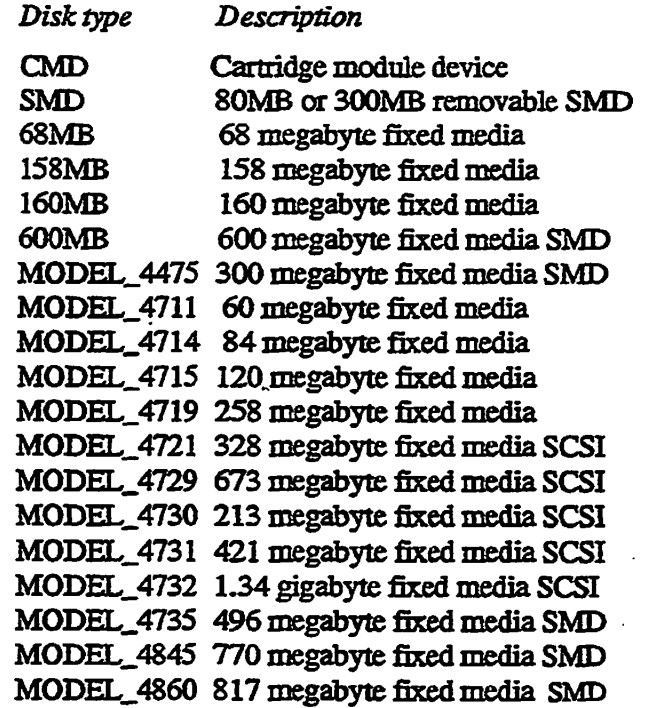

# **SCSI Disk Support**

**Rev. 23.2 supports several new SCSI disk drives (as listed above), and also supports the ICOP+ protocol (described below) for enhanced performance on SCSI disks. Users of SCSI disks should be aware of the following considerations. Except where noted, these statements apply to the Model 4721, 4729,4730,4731, and 4732 SCSI disk drives, regardless of whether ICOP+ is in use:** 

- **SCSI disk drives do not have a write-protect button.**
- **SCSI disk drives perform automatic badspot checking and remapping within the disk drive itself. This considerably speeds and simplifies MAKE command execution. SCSI badspot handling is completely automatic and invisible to the user of the disk; no PRIMOS command options for badspot handling should be used with SCSI disk drives. During MAKE processing, the Model 4729,4730,4731, and 4732 default to a badspot level of 0; the Model 4721 defaults to a badspot level of 2.**  You can reset this option to a badspot level of 0.
- **SCSI disk drives on a 7210 controller do not have a controller mode. The MAKE and HX.DISK options -IC and -AC are ignored and should not be used. Commands mat display the disk controller mode display a SCSI disk as -AC, regardless of the mode you originally specified.**
- **SCSI disk drives on a 7210 controller are automatically formatted with forward sectoring interleaving. The MAKE and HX\_DISK options -RDI and -ODI used to change interleaving are ignored and should not be used.**
- **SCSI disks may be partitioned, but, for performance reasons, it is strongly recommended that (wherever possible) you specify a SCSI disk as a single partition. (There is one exception, as described in the following section.)**

**No partition conversion has been required for any PRIMOS revision since**  Rev. 22.1. Therefore, when specifying the MAKE -DISK\_REVISION, **specify a** *rev* **of 22.1. When using HXJDISK, you do not need to further convert partitions if they are already at Rev. 22.1.** 

# **Paging Partitions on SCSI Disks**

**SCSI disks may be split (using MAKE -SPLIT) to create either a paging partition or a crash dump disk. Splitting a disk creates two portions: a file system portion, and a non-file-system portion that can be later activated either for paging or for crash dump to disk. The requirements for a crash dump disk are presented later in this chapter. The following recommendations apply to the use of SCSI disks for paging partitions.** 

**When using a SCSI disk for a paging partition, it is recommended, for performance reasons, that you do not use the disk for bom paging and fUe system I/O. When you split the disk, allocate a minimal number of records for**  **the file system and the rest for paging. 10 records is the minimum file system size for SCSI disks. Do not use the file system portion of the disk. To prevent use of the file system portion, do not use ADDISK to add me disk.** 

**Paging performance can be improved by establishing multiple paging partitions (up to 8). However, allocating several entire SCSI disks as paging partitions is likely to be more paging space than you need and more disk space than you can afford to lose. The following recommendations may help you to strike a balance between disk space and paging performance.** 

- **If possible, use SMD (non-SCSI) disks for paging partitions. Create multiple small paging partitions on different SMD disks.**
- If you use a SCSI disk for a paging partition, it is recommended for performance reasons that you do not partition the disk, but use the entire **disk as a single paging partition.**
- **if you use SCSI disks for paging partitions, use several small SCSI disks rather than one large SCSI disk to maximize paging performance. However, to maximize disk space utilization, a single large SCSI paging disk may be preferable to several smaller SCSI paging disks.**
- **Splitting a SCSI disk results inthe unavailability of some records due to alignment restrictions (in addition to the unused records on the file system portion of the split disk). Therefore, you may need to allocate more paging**  records on a SCSI disk than you would on a SMD disk. The number of **unavailable records is different for each SCSI disk, as shown in the following table. This table assumes mat the disk is being used as a single**  partition, split to allocate a minimal 10-record file system portion.

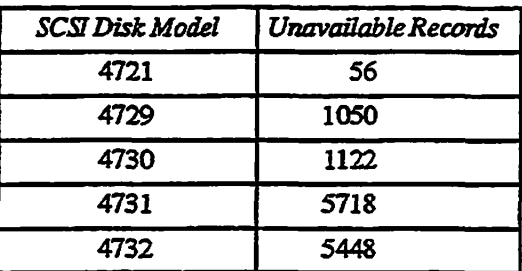

- **If a SCSI disk is larger than you need for paging, you can use part of the disk for paging and part for a crash dump disk. To do this, you MAKE the**  disk as two split partitions, allocating a minimal file system portion (10 **records) to each partition. Use die non-file-system portion of one partition for paging, and the non-file-system portion of the other partition as a crash dump disk. Because these two partitions are not accessed concurrently, there should be no significant performance impact**
- **If you must use a SCSI disk for both paging and file system I/O, you can ninimize the performance impact by locating files on that disk that are rarely accessed.**

*•* **Try to avoid using disks in a 75500-6PK device module as paging partitions. Disk drives containing paging partitions cannot be swapped. The 75500-6PK is described later in this chapter.** 

**For farther details on disk support, refer to the** *Operator's Guide to FUe System Maintenance,* 

# *SPMJ>OWN Command*

**SPIN\_DOWN is a new system console command that stops (spins down) a disk in a Model 75500-6PK device module. The principal use for this command is to take offline a malfunctioning disk until it can be repaired or replaced.** 

**Issue the SPIN\_DOWN command to stop a disk drive when you notice it znalfhnctioning; then issue the DE5K\_PAUSE command to suspend** *VO*  **operations when you are ready to replace the disk. SPINJDOWN is only used with SCSI disk drives ina Model 75500-6PK device module that are controlled by a Model 7210 (SDTC) disk controller using ICOP+. If you are replacing a**  disk in a Model 75500-6PK device module immediately, you do not need to use the SPIN DOWN command. The DISK PAUSE command also performs a **spin-down operation.** 

The SPIN\_DOWN command has the following syntax:

SPIN\_DOWN pdev

*pdev* **is the physical device number (in octal) of the disk drive. You can only spin down a disk that is not in use; yon cannot spin down aphysical disk contaming COMDEV (unless COMDEV is mirrored), a paging, added, or assigned partition, or a partition activated for crash dump to disk.** 

**Following a successful spindown, an amber LED light is displayed on the specified disk drive in the Model 75500-6PK device module, indicating mat the disk has spun down. After successfully issuing the SPIN\_DOWN command, turn off the power switch located on the front of the disk drive.** 

**If you attempt to spin down a disk mat is either already spun down or**  nonexistent, SPIN\_DOWN performs no operation but returns an OK prompt. If **you attempt to spin down a disk for which spindown is not permitted, the system returns the following message:** 

#### **New Features for the Operator and Administrator**

Physical device number *pdev* conflicts with an active file system partition, assigned disk, or paging disk. Please verify the physical device number and check for conflicts. **Physica l devic e number** *pdev* **is : CONTROLLER ADDRESS:** *DD*  **ONIT NDMBER: a** 

**The Controller address** *rm* **is either 22,23,24,25,26,27,45 or 46 (octal) and**  the unit number  $n$  is an octal number 0 through  $7$  (inclusive), as shown on the **front of the disk drive itself.** 

**This message is also displayed if the disk contains an activated partition for crash dump to disk. Refer to the description of crash dump to disk later in this chapter.** 

#### **D!SK\_PAUSE Command for Swapping Disk Drives**

**At Rev. 23.2, FRIMOS supports swapping of SCSI disk drives in a Model 75500-6PK device module on a paused system. This permits you to replace a defective disk drive without powering down the system, suspending FRIMOS, or even halting applications or logging out users. All I/O operations on the system are simply suspended during the disk drive swap operation, men permitted to resume. During disk drive swapping, the system appears to be hung, except that activity on other (non-disk) controllers can proceed, thus preventing the timing out of remote logins and other network operations.** 

**All disks in a Model 75500-6PK must be SCSI disks attached to a 7210 disk controller. Toe 7210 controller must be a disks-only controller using the ICOP+ controller protocol.** 

**Disk drive swapping cannot be performed on a physical disk containing COMDEV (unless the COMDEV is nnrrored), a paging, added, or assigned disk, or a partition activated far crash dump to disk.** 

**You perform disk drive swapping by using anew system console command: DISKL.PAU5E. Because of the risks associated wim improper use of DISK\_PAUSE, this command is available only to System Administrators who have undergone special training. Refer to the** *Disk Replacement Procedure for the Model 75500-6PK Device Module* **(EDR13100-1XA) for former details.** 

**The System Adnunistrator should be prepared to immediately swap the disk**  drive upon issuing the DISK\_PAUSE command. If, however, the disk swap **operation cannot be performed rapidly, the System Administrator should bear in mind the following timeout considerations:** 

- **Because users are not able to perform I/O operations during a disk swap operation, they will probably treat me system as hung and will not enter any keystrokes. Tbis may result in these users being logged out as inactive (timed out). You can either modify the timeout duration (using the LOUTQM configuration directive) before issuing DISK\_PAUSE, or instruct your users to enter an occasional keystroke during the disk swap operation.**
- **Data base products that use timed semaphores (such as Prime INFORMATION) may return rnisleading timeout messages. If a disk is paused long enough for the timer to expire, a long series of messages may be displayed at the system console regarding the semaphore lock, such as:**

Lock at address xxxxxx appears Inactive. Referenced by

**followed by a list of user names. Once the disk is unpaused, all semaphore activity is resumed without any problem, and no permanent damage has**  been done. To avoid the semaphore messages from being displayed, the **System Administrator should set the notification frequency higher (such as to '5% as opposed to the default of' 1') by using the INFORMATION Bootstrap Menu option 332 before pausing the disk. Refer to the** *Prime INFORMATION Administrator's Reference Guide* **for more information on** *{^^*  **mis option. ^^^** 

# **Disk I/O Performance Enhancements**

# **ICOP+ Protocol for SCSI Disk Controllers**

**ICOP+ is a new disk I/O interface protocol for the Model 7210 disk controller**  that significantly improves I/O performance with SCSI disk drives. ICOP+ is a **refinement of ICOP (Intelligent Channel-Order Protocol), which is available on the Model 10019 SMD (non-SCSI) disk controller.** 

**ICOP+ improves general** *I/O* **performance by using the intelligence of the disk controller to allow it to schedule multiple overlapping I/O requests in an optimal**  order. It also eliminates unnecessary "handshaking", thus speeding general I/O **processing. ICOP+ also inproves bacloro peifonnance by using an internal**  cache that, in most cases, substantially improves tape streaming.

**New Features for the Operator and Administrator** 

**Note** You must separately install the downline load file required for ICOP+. Only one ICOP+ downline load file is required per system, regardless of the number of ICOP+ controllers. This file is located in the DOWN\_LINE\_LOAD\* directory. Model 7210 controllers purchased prior to Rev. *732* require a hardware upgrade to support ICOP+. Contact your PrimcService representative for further details.

If your system has a downline load file for ICOP+, PRIMOS automatically implements ICOP+ on all appropriate Model 7210 SCSI disk controllers. PRIMOS implements ICOP+ using downline-loaded microcode at system cold start. No reconfiguration or disk reformatting is required.

ICOP+ is supported on disk-only Model 7210 controllers. It is not supported on Model 7210 controllers used for both disk and tape *I/O.* These disk and tape controllers default to the generally less efficient 4005 mode protocol. Therefore, it is recommended that you configure your most heavily used SCSI disks on a disk-only Model 7210 controller. ICOP+ is not supported on other (non-SCSI) disk controllers.

Disk Mirroring: ICOP+ supports disk mirroring. This feature permits you to use disks in pairs so that each disk contains a copy of all data on the other disk. This mirroring of disk data doubles the storage requirements for mirrored data and decreases I/O performance, but if either disk fails, the other contains a complete, immediately accessible copy of the data.

Both disks in a mirrored pair must be ICOP+ SCSI disks. They must be the same type of disk drive, the same partition size, and the same type (revision and mode) of disk. The disks in a mirrored pair may reside on the same disk controller or on separate controllers.

Disk mirroring is described in detail in the *Operator's Guide to File System Maintenance.* The same requirements, **commands,** and messages are used for ICOP+ disk mirroring. However, one limitation does not apply to ICOP+: previously, all disks used for mirroring had to be formatted using MAKE-IC (-JrTTELUGENT\_CONTROLLER); ICOP+ SCSI disk used for mimmng can be formatted using either MAKE -IC or MAKE -AC (-ALL\_CONTROLLER).

**Dual Porting:** ICOP+ supports dual-ported disks. Dual porting allows you to physically connect the same disk drive to two systems. Only one system can use the disk drive at a time. In the event of a halt on the primary system, you can switch the disk drive over to the secondary system.

You use the same commands for ICOP+ dual-ported SCSI disks that you use for dual-ported SMD disks. However, ICOP+ dual porting is more efficient than SMD dual porting because ICOP+ performs dual porting at the drive level, rather than at the daisy-cham (bus) level This allows two systems to share the same SCSI bus concurrently, with each system using different disk drives on that bus. Each disk on the bus must have a unique unit number. Disks in a 75500-6PK device module display the unit number next to the disk drive.

#### **Rev. 23.2 Software Release Document**

It is strongly recommended that you *do not* dual port your command device (COMDEV).

Dual porting is usually performed using the ADDISK -PRIORTTY\_SELECT command (ICOP+ disks can also frequently perform dual porting using the ADDISK command with no option). The user interface for this command is as follows:

```
OK, ADDISK -PRIORITY SELECT pdev 
Please confirm the following information:
'CONTROLLER ADDRESS: nn 
UNIT NUMBER: n 
Is this the disk you intend to priority select? YES 
Issuing priority select. 
OK,
```
The Controller address *nn* is either 26,27,45 or 46 (octal) and the unit number *n*  is an octal number 0 through 7 (inclusive). Specify YES, NO, or QUIT at the prompt.

For further details on dual porting, refer to the *Operator's System Overview* and the ADDISK, ASSIGN DISK, and MIRROR\_ON commands in the *Operator's Guide to System Commands.* 

### **Downline Load of ICOP+**

The downline load microcode files for all disk controllers reside in the directory DOWN\_LINE\_LOAD\*. During system cold start, PRIMOS automatically downline loads the appropriate microcode for Model 7210 controllers. If the controller is a disk-only controller and ICOP+ is available, PRIMOS downline loads ICOP+. If the controller is a disk and tape controller or if ICOP+ is not available, PRIMOS downline loads 4005 mode protocol.

**System Console Downline Load Messages:** The following messages may be returned during downline load. These messages are displayed at the system console and logged to DSM (message IDs DISKER11\_ID, DISKER12<sub>JD</sub>, and DISKOK3<sub>JD</sub>). DSM, in turn, displays these messages. Therefore, if DSM displays its messages on the system console, duplicate downline load messages display at the system console. If DSM displays its messages on another terminal, only one downline-load message is shown on the system console.

The following messages are displayed durmg downline load. The number *nn*  shown in these messages is the controller address (in octal); possible values are 22,23,24,25,26,27,45, and 46.

New Features for the Operator and Administrator

DLL and init ICOP+ mode complete *(nn)* - (disk init).

**The Downline Load (DLL) file was successfully found, read, and downline loaded, and the controller successfully entered ICOP+ mode,** *nn* **represents the controller device address (in octal).** 

DLL and init 7210 DLL complete *(nn) -* (disk\_init).

**The Downline Load (DLL) file was successfully found, read, and downline loaded, and the controller successfully entered 4005 mode. 4005 mode was loaded either because ICOP+ is not available on your system or because this 7210 controller is a disk and tape controller,** *nn* **represents the controller device address (in octal).** 

Could not attach to DOWN\_LINE LOAD\* - (disk init).

**PRIMOS could not locate the directory containing the DLL file for ICOP+.** 

Disk download file (SDIC\_DISK.DL) not found - (disk\_init).

**PRIMOS could not locate the DLL file for ICOP+. La this case, PRIMOS**  reverts to downline loading the 4005 mode protocol. This protocol is **generally less efficient than the ICOP+ protocoL** 

I/O errors while processing a disk DLL file (SDIC DISK.DL - (disk init).

**PRIMOS located the DLL file for ICOP+, but was either not able to read it or not able to downline load it into the Model 7210 controller.** 

Failure to enter ICOP+ mode (nn) - (disk\_init).

**PRIMOS successfully downline loaded ICOP+ into the disk controller, but an error occurred when the controller attempted to execute the ICOP+ microcode.** 

Failure to enter 7210 DLL mode (nn) - (disk\_init).

**PRIMOS successfully downline loaded 4005 mode microcode into the disk controller, but an error occurred when the controller attempted to execute the 4005 microcode.** 

**Rev. 23J2 Software Release Document** 

**DSM Downline Load Messages:** The following messages can be logged by DSM during downline load of ICOP+ into Model 7210 disk controllers.

DISKOKl\_ID: 4 bytes long bytes 1,2: controller address bytes  $3, 4:$  mode (1 = ICOP, 2 = 7210 DLL, 3 = ICOP+)

> Successful downline load and entry into intelligent mode. This corresponds to the DLL and init ICOP+ mode complete  $(nn)$  console message.

**DISKER2\_ID: 6 bytes long bytes 1,2: controller address byte s 3,4 : mode (1 = ICOP, 2 = 7210 DLL, 3 = ICOP+) byte s 5,6: error (from dll\_controller )** 

> **Downline load failed. This corresponds to the I/O Error s whil e processin g a dis k DLL fil e console message.**

```
DISKER1 ID: 4 bytes long
      bytes 1,2: controller address
      byte s 3,4 : mode (1 = ICOP, 2 •» 7210 DLL, 3 = ICOP+)
```
Downline load successful, but controller failed to actually enter DLL mode. This corresponds to the Failure to enter ICOP+ mode console message.

#### **Disk Error Messages for ICOP+**

When the controller detects a disk error, it sends a message to the supervisor terminal and the DSM log file. Normally, this disk error message is returned and logged in DSM. If DSM is not running, PRIMOS returns this message to the system console. *Tte* following example shows an ICOP+ disk error message:

```
DISK ERROR IN ICOP+ MODE 
OPCODE - opcode (OCT) and_name 
DEVICE NUMBER = dev_no (OCT) 
CRA *» era (OCT) RCRA = rcra (OCT) 
LBA - lba (DECIMAL) 
LSW - lsl ls2 ls3 ls4 ls5 (OCT)
```
## **OPCODE**

Returns an octal number and a command name. The following are the **possible values:** 

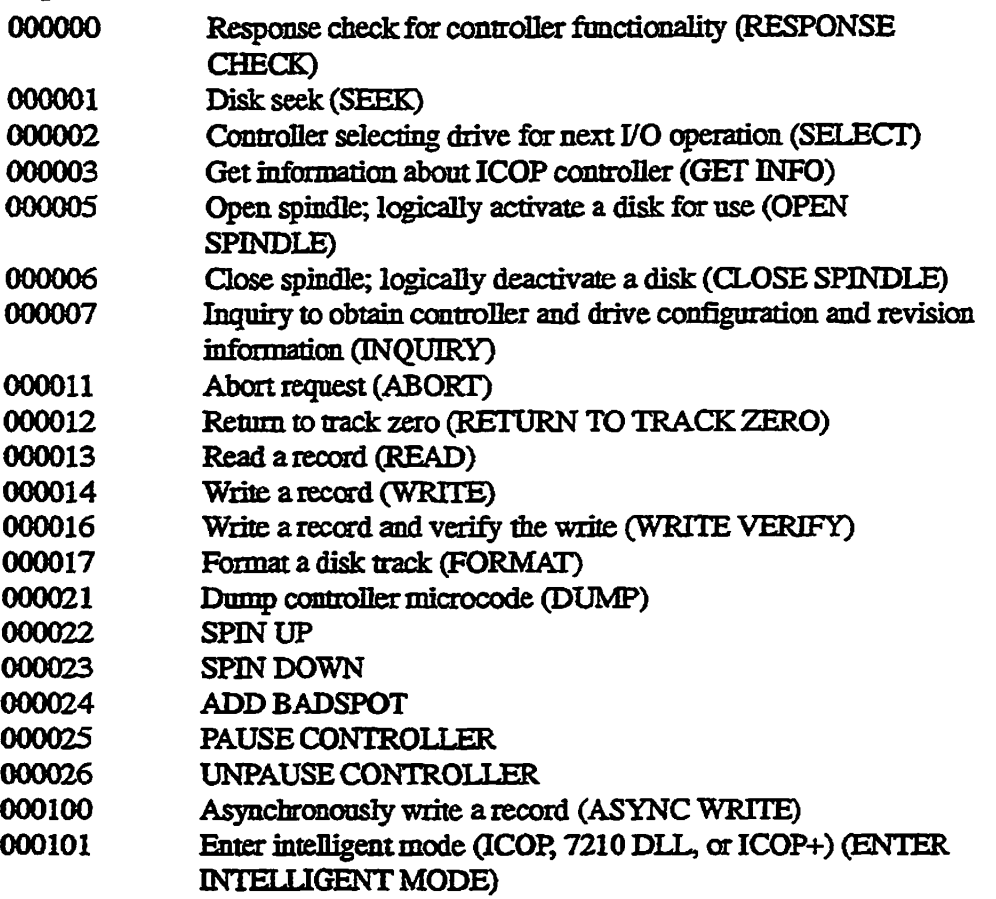

## **CRA**

**Note that the Current Record Address (CRA) is not divided into cylinder, head, and sector, because SCSI devices are logically addressed, not physically addressed. The Read Current Record Address (RCRA) is the CRA that was received on a read. If me RCRA differs from the CRA, this indicates disk corruption; run FK\_DISK.** 

## **LBA**

The Logical Block Address (LBA) is the absolute block number (in decimal), **viewing the entire disk as one big partition. The LBA includes non-user addressable blocks.** 

#### **LSW**

**The ICOP+ Logical Status Word (LSW) consists of five logical status words, rather than ICOP's two logical and two physical status words. The values of these five LSWs for a Model 7210 controller in non-ICOP+ mode are shown** 

÷.,

in the Disk Errors appendix to the *Operator's Guide to File System Maintenance.* The following changes to those LSW tables apply for the MODEL 7210 controller in ICOP+ mode:

- Logical Status Halfword 2 contains the following new or changed values:
	- 004000 Maximum control blocks exceeded (changed value)
	- 000200 Incomplete transfer during DMA
	- 000110 Drive not reserved
- Logical Status Halfword 3 contains the following new values:
	- 010000 Unrecoverable read error
	- 004000 Compare error (formerly LSW4 value 000400)
	- 002000 Parity error on SCSI bus (formerly LSW4 value 010000)
- Logical Status Halfword 4 contains the following new or changed values:
	- 010000 Undefined (now LSW3 value 002000)
	- 000400 Undefined (now LSW3 value 004000)
	- 000040 Reservation conflict
	- 000010 Duplicate drive response
	- 000002 SCSIbushang
- Logical Status Halfword 5 contains the following new value:
	- 010000 Unsuccessful remap

**Falling Out** of **Intelligent Mode:** An internal error may cause the disk controller to fall out of intelligent mode, losing its downline loaded microcode and reverting to 4005 mode. If this occurs, PRIMOS logs a disk error message to DSM.

A Model 10019 controller may remain in ICOP mode, but fall out of Dynamic Bad^potting (DBS) mode. If this occurs, the disk error message displays the message Controller not in DBS mode after the normal error message. A disk error at this point would break a rnirrored pair of disks.

# **Crash Recovery Facilities**

**Rev. 23.2 provides two new system crash recovery facilities** 

- **Crash Dump to Disk (CDD)**
- **Automated System Recovery (SYSTEM\_RECOVER)**

**The two facilities provide options for automatically performing crash recovery. Crash dump to disk can be run by itself, or run as an option of automated system recovery. By using these crash recovery facilities, you can configure the desired degree of automated crash recovery, from operator invocation of each operation to full automation of all crash recovery steps.** 

**Two new operator commands were added at Rev. 23 .2 to configure and manage these facilities: the CDD command and the SYSTEM.RECOVER command. Two new Maintenance Processor commands were also added to execute these operations following a system crash.** 

# **Crash Dump to Disk**

**Crash dump to disk provides an alternative to writing crash dumps to tape in the event of a system halt. Prior to Rev. 23.2, all crash dumps were performed to tape. Now you have the option of performing a crash dump to disk or to tape.** 

**Crash dump to disk or to tape can be specified as an option of the automated system recovery facility, described later in this chapter.** 

**There are two advantages of crash dump to disk over crash dump to tape:** 

- **•** Crash dump to disk can be performed without operator intervention, **because there is no need to mount reels of tape.**
- Taking a crash dump to disk is, in many cases, significantly faster than **taking a crash dump to tape.**

**Both of these advantages of crash dump to disk improve system availability by decreasing the time required for collecting crash dump data.** 

**The FS\_RECOVER facility can analyze either a crash dump to disk or a crash**  dump to tape. For further details on crash dump analysis, refer to the *Rev.* 23.1 *Software Release Document* **and the Rev. 23.2 edition of** *Using FSJRECOVER.* 

**Both the crash dump to disk and the crash dump to tape facilities have been**  enhanced to write map information as part of the crash dump. Previously, map **information was written to the directory SYSTEM\_DEBUG\*>CRASH>MAPS and had to be separately recovered.** 

**Activating a Crash Dump Disk: You must activate a crash dump disk before you can use it to perform a crashdump to disk. When you take a crash dump, CDD writes the system crash information into this activated partition. To activate a crash dump disk, perform the following steps:** 

- **1. Use tbe MAKE command to format the disk (only necessary the first time the disk is used).**
- **2. Use the DISKS (or DI) command to add the disk to the A ssignable Disks Table.**
- **3.** Use the CDD-ACTTVATE\_DISK command to activate the crash dump **disk. Only one crash dump disk can be activated at a time.**

**A crash dump disk must be the non-file-system portion of asplit disk; it can b&a paging partition that is not currently used for paging. The disk must be on a Model 10019 (IDC) or Model 7210 (SDTC) disk controller. A disk drive in a 75500-6PK device module mat contains a crash dump disk cannot be swapped while it is activated. If you wish to perform a disk swap, you can deactivate the crash dump disk, activate a crash dump disk on another disk drive, then issue a a**  SPIN\_DOWN or DISK\_PAUSE command.

**If the crash dump disk is a non-SCSI disk, it must have been made with the -IC option of the MAKE command. A SCSI disk on a 7210 controller can be made with either the -IC or -AC option.** 

**You cannot activate a partition as a crash dump disk (using CDD -ACIWATE\_DISK) if the partition is currently in use for paging (that is, if the LIST\_CONFIG command shows it is a paging partition). Once you have activated a disk for CDD, you can not assign that disk (using ASSIGN DISK) because activating a disk for CDD writes initialization information to the disk. CDD activation of the non-file-system portion of a split disk does not restrict the**  use of the file system portion of that disk.

**To create a crash dump disk on a SCSI disk, split the disk between the file system portion and the crash dump disk portion, following the minimum dump size requirements provided later in this chapter. Some disk space is lost to overhead when you split a SCSI disk, thus requiring you to allocate a larger crash dump disk on a SCSI disk than on a SMD disk. You can add the file system portion of the split disk (using ADDISK) and perform I/O on it without incurring a performance penalty, because file system I/O and crash dump**  processing do not occur concurrently.

**Performing a Crash Dump to Disk: Once you have activated a crash dump disk, your system is ready to perform crash dumps to disk when needed. When a system halt occurs, you can perform the actual crash dump to disk in either of two ways:** 

- **Automatically; by using System Recovery from the Maintenance Processor (as described later in this chapter)**
- **Manually, by using the Maintenance Processor command: RUN661**

**In either case, this operation writes the crash dump information on the crash dumpdisk. This preserves the crash information so that you may performa Resident Forced Shutdown (RFS) and a system reboot** 

**V You can manually perform a crash dump to disk immediately following a system crash by issuing the following Maintenance Processor (VCP) commands** *from*  **the system console:** 

*i* 

```
CP> SYSCLR 
Really? YES 
DPMOO6:Central Processor system initialization completed. 
       02 Aug 91 11:47:00 Pri 
CP> RON 661 
Initializing dump disk 120762... OK
Beginning partial dump 
CORE dump done 12591 records written, 20345 left on disk
MAPS dump done 47 records written, 20298 left on disk
PIOS dump done 65 records written, 20233 left on disk 
Crash dump to disk 120762 completed. 
DPM400: CPU halted at 000014/004707: 003776 
       02 Aug 91 11:50:02 Pri 
CP>
```
If the activated disk is too small to accommodate the crash dump or **unrecoverable problems occur during the crash dump to disk, ODD prompts you to select crash damp to tape rather man crash dump to disk. For further details on manually performing a crash dump to disk, refer to Appendix B.** 

**Analyzing a Crash Dump to Disk: You can use FS.RECOVER to analyze a crash dump to disk. Only Version 3.0 (or greater) of FS\_RECOVER supports crash dump to disk. FS\_RECOVER can analyze a crash dump on the crash dump disk itself, or a crash dump recovered to a file. Although FS.RECOVER**  can read a crash dump directly from the crash dump disk, it is usually preferable **to recover the crash dump before performing FS\_RECOVER analysis, for the following reasons.** 

- When you reactivate the crash partition, the existing dump is overwritten.
- In order to make a copy of the dump available for use by PrimeService, **you must recover the crash dump to a file and then save it using MAGSAV.**

Use the CDD-RECOVER\_DUMP option to perform this operation. CDD **-RECOVER\_DUMP copies the crash information stored on the system's crash dump disk into a crash dump file stored in a user-specified file system directory.** 

#### **Rev. 2SJ2 Software Release Document**

**CDD** Command: The CDD command has the following syntax. The CDD command can only be issued by a System Administrator or at the system console.

**L-\*.** 

| \n $\begin{bmatrix}\n \text{disk --ACTIVATE DISK} & \left\{ -\text{VERWRTIE} \\ -\text{VERWRTIE} \end{bmatrix} \right\}\n \left[\n \begin{bmatrix}\n - \text{PARTIAL DUMP} \\ - \text{FULL DUMP}\n \end{bmatrix}\n \right]$ \n |
|----------------------------------------------------------------------------------------------------|
| CDD\n $\begin{bmatrix}\n \text{disk} & \left\{ -\text{RECOVER DUMP directory} \\ -\text{QUERLY DISK} \\ -\text{VERIFY_DUMP}\n \end{bmatrix}\n \right]$ \n                                                                      |
| -DEACTIVATE DISK\n $\begin{bmatrix}\n - \text{RECOVER DUMP} \\ - \text{STATUS CODES}\n \end{bmatrix}$ \n                                                                                                    |

*disk* 

The pdev number or the name of the crash dump disk. A name can be used if the crash dump partition resides on a split disk and the file system portion of this disk has been added (using the ADDISK command). In this case, the crash dump partition shares the name of the added file system partition.

The *disk* option is required when you use the -ACnVATE\_DISK option to initially activate a crash dump disk. You can omit the *disk* option with -KECOVER\_DUMP, -QUERY\_DISK, or-VERIFY\_DUMP if the desired crash dump disk for these operations is the currently activated disk.

## **-ACnVATE\_DISK** *activation dumptype*

#### -AD

Activates a disk to serve as the crash dump disk. You must activate a crash dump disk before performing a crashdnmp to disk. This disk must be a local disk with enough free space to accommodate a crash dump. Only one disk can be activated at a time. Once activated, a crash dump disk remains activated until you explicitly deactivate the disk (using the -DEACIIVATE\_DISK option) or until the next system cold start.

Because cold start deactivates me crash dump disk, it is suggested mat you activate a crash dump disk as part of your **PRIMOS.COMI** file. However, you should specify mis disk activation so that it does not overwrite an existing crash dump on the disk.

The disk that you activate must be on a Model 10019 (IDQ or Model 7210 (SDTC) disk controller. A disk on an IDC controller must have been made in -ICmode. If you specify a disk on an unsupported controllei; CDD -ACTIVATE\_DISK returns the following error message:

**Disk** *nnxm* **cannot be used for crash dumps.**  Its controller type is not supported by CDD. **-ACnVATE\_DISK has two optional suboptions: you may specify an**  *activation* **suboption, which specifies what CDD should do when activating the crash dump disk, and you may specify a** *dumptype* **suboption, which specifies what type of dump to perform when a crash occurs. If you do not specify these suboptions, -ACHVArE\_DISK takes the defaults. You can change the** *dumptype* **suboption whenever you like by reissuing -ACTIVATE DISK.** 

The -ACTIVATE\_DISK option requires that you specify *disk* to identify the **crash dump disk that you wish to activate. You may omit** *disk* **if the crash**  dump disk is already activated and you are using  $-$ ACTTVATE\_DISK to **change mat disk's** *dumptype* **suboption.** 

**When you activate a crash dump disk, any previous crash dump on that disk is lost For mis reason, ~ACTTVATE\_DISK provides** *activation* **suboptions that permit you to specify what to do if the disk you wish to activate already contains a crash dump.** 

**-ACITVArE\_DISK takes the following** *activation* **suboptions:** 

#### **-NO\_OVERWRITE**

**-NO** 

**Does not overwrite a pre-existing crash dump stored on the disk. If me pre-existing dump has not been recovered, CDD displays a message**  indicating that the dump exists and exits without activating the disk. If **the dump has been recovered, CDD displays a message indicating that the dump exists, then queries for permission to activate the disk, overwriting the existing dump. You can answer YES (overwrite the pre-existing dump and activate the disk), or NO or QUIT (do not overwrite pre-existing dump and do not activate the disk). -NO.OVERWRTFE is the default activation suboption, unless the**  -ACTTVATE\_DISK option and the -RECOVER\_DUMP option appear **on the same command line (as described below).** 

#### **-VERIFY^OVERWRTTE**

**-VO** 

**Displays a message if a pre-existing dump exists and queries for permission to activate the disk, overwriting the existing dump. You can specify YES (overwrite the pre-existing dump and activate the disk), or NO or QUIT (do not overwrite pre-existing dump and do not activate the disk).** 

## **-OVERWRTIE**

**-OV** 

**Automatically overwrites any pre-existing crash dump stored on the disk and activates the disk.** 

**Rev. 23J2 Software Release Document** 

**-ACITVATE\_DISK takes die following** *dumptype* **suboptions:** 

# -PARTIAL\_DUMP

**-PD** 

Activates the crash dump disk to take a partial crash dump. If the disk **size is estimated to be too small to contain a partial crash dump, CDD displays the following message on me system console:** 

Warning: Disk *<pdev>* is too small to safely accommodate a partial dump comprising one-quarter of physical memory.

**CDD nevertheless still activates the disk. The size of a partial crash** *i*  dump depends on many factors and cannot be known precisely until the dump is generated at crash time (see Appendix B). -PARTIAL\_DUMP **is the default suboption.** 

#### **-FULL DUMP**

**-PD** 

**Activates the crash dump disk to take a full crash dump. If the disk size is calculated to be too small to contain a full crash dump, CDD activates the disk for a partial crash dump and reports this to your terminal. This**  process displays the following message:

Warnings Disk *<pdev>* is too small to safely accommodate a full dump. A partial dump will be activated instead.

**If the disk size is estimated to be too small for even a partial crash dump, CDD also displays the following message:** 

Warning: Disk *<pdev>* is too small to safely accommodate a partial dump comprising one-quarter of physical memory.

**CDD nevertheless still activates the disk.** 

#### **-RECOVER\_DUMP** *directory*

#### **-RD**

**Recovers a crash dump by copying it from the crash dump disk specified by**  *disk* **into a crash dump file in the specified** *directory.* **-RECOVER.DUMP**  automatically generates a crash dump file named DUMP.yymmdd.hhmmss; **this time stamp indicates the date and time that the system oash occurred. It is iecommended that you recover a crash dump before analyzing the crash using FS\_KECOVER.** 

You must specify the directory in which -EECOVER.DUMP is to create the crash dump file. You can use the *directory* suboption of -RECOVER\_DUMP to specify the pathname of the directory on the command line. If you omit *directory* from the command line, --RECOVER\_DUMP prompts you for the directory name. If you have recovered mis dump before, the directory prompt defaults to the name of the directory used previously.

However specified, the directory must already exist. You can specify a complete directory **pathname** or just a directory name. An unqualified directory name (that is, one containing no > characters) is assumed to be a top-level directory on the currently attached file system partition. You can use an asterisk (\*) to specify the currently attached directory. For performance reasons, it is recommended that the file system partition used for disk recovery be on a different disk drive than the crash dump partition.

If you specify both the -ACITVATE\_DISK and -RECOVER\_DUMP options in the same command, CDD always performs the -RECOVER\_DUMP operation before the -- ACITVATE\_DISK operation, regardless of the order of the options in the command line. For example:

CDD disk1 -ACTIVATE\_DISK -PARTIAL\_DUMP -RECOVER\_DUMP my\_directory

In the example above, CDD first performs the -RECOVER\_DUMP operation for the crash dump on diskl. CDD then performs the -ACTTVAIE\_DISK operation to activate disk1 for a-PARTIAL\_DUMP. - ACTIVATE\_DISK requires no *activation* subqption when -KECOVER\_DUMP is also specified; CDD assumes -OVERWRITE permission and deletes the old crash dump from the crash dump disk; this should not be a problem, as -RECOVER\_DUMP has just recovered mis crash dump to the file system.

#### -QUERY.DISK

#### -QD

Returns the current status of a crash dump disk. You can specify *disk* with this option, or omit it and receive the status of the currently activated disk (refer to the -ACTTVATE\_DISK option). The status information includes the disk's partition name and/or its pdev number, whether the disk is currently activated, status of existing dump (no dump, recovered dump, or unrecovered dump), and, if a dump exists, the type (full or partial), size, and date of the crash dump, as shown in the following example:

OK, CDD 111161 -QD [CDD Rev.23.2 Copyright (c) 1991/ Prime Computer, Inc.] Query Crash Disk partition name MYDISK pdev 111161 activated yes activated for partial dump disk contains no dump

## **Rev. 23L2 Software Release Document**

**If the crash dump disk has been activated, but crash dump to disk is not enabled**  for system recovery, the -QUERY\_DISK display includes the following line:

```
activated : yes (Note: ODD not enabled)
```
**This message only concerns manual or automatic system recovery, described later in this chapter; it does not prevent manual invocation of crash dump to disk, as described in Appendix B.** 

**If the specified disk is not activated and contains an unrecovered crash dump, -QUERY\_DISK returns the following:** 

```
OK, CDD 111161 -QD 
[ODD Rev.23.2 Copyright (c) 1991, Prime Computer, Inc.] 
Query Crash Disk 
   partition name : ** not available ** 
             pdev : 111161 
        activated : no 
    disk contains : unrecovered dump 
     date of dump : 02 Aug 91 12:12:28 Friday 
     size of dump : 13410 disk records
```
**-VERIFY DUMP** 

**-VD** 

**Determines whether an unrecovered dump exists on a crash dump disk. You**  can specify *disk* with this option, or omit it and receive the status of the **currently activated crash dump disk. This option returns a subset of the information returned by -QUERY\_DISK.** 

#### **-DEACTIVATE DISK**

#### **-DD**

**Deactivates the currently activated crash dump disk. If no disk is currently activated, this option does nothing, Refer to the -ACITVATE\_DISK option.** 

#### **-STATUS\_CODES**

#### **-SC**

**Lists the error and warning status codes returned in SEVERITYS when the CDD command is executed fom within a CPL program. For further details on SEVERTTY\$, refer to the** *CPL User's Guide.* **The following SEVERITYS values may be returned:** 

**0 Command completed without error.** 

**1 General error (any error other than the specific errors listed below).** 

- *2* **The partition name specified in** *disk* **has not been added (using ADDISK). Use the pdev number of the disk rather**  than the partition name, or add the disk.
- **3 The partition specified in** *disk* **could not be assigned- One common reason for mis is that you failed to add the disk to the assignable disks table (using the DISKS command).**
- **-1 General warning (any warning other than the specific warnings listed below.)**
- -2 You specified -RECOVER\_DUMP, but there is no dump to **be recovered.**
- **-3 You specified -ACHVATE\_DISK, but an unrecovered dump exists and cannot be overwritten, either because you specified -NO\_0VERWRTEE or you specified -VERIFY\_OVERWRlTE and responded NO to the overwrite prompt.**
- **-4 You specified -ACITVAIEJDISK, but the specified disk is too small for the dump type mat you specified. If you specified -FULL\_DUMP on a too-small disk, CDD returns mis warning, then defaults to a partial drnnp. If you specified -PAKTIAL\_DUMP or CDD has defaulted to a partial dump, CDD returns mis warning if the disk is too small for a partial dump.**
- **-5 You specified -VERIFY\_DTJMP, but no unrecovered dump exists.**
- **-HELP**
- **-H**

**Displays the list of command line options for the CDD command.** 

**Disk Space Requirements for a Crash Dump Disk: The minimum size of the disk mat you should allocate for crash dumps depends on many factors. One important factor is whether you intend to perform a full crash dump or a partial crash dump.** 

A full crash dump requires space equivalent to the number of pages of physical memory, plus the space required for a MAPS dump and a PIOS dump.

**A partial crash dump requires substantially less disk space man a full crash dump, but the exact size depends on several factors (system configuration, number of active users) that are not easily predicted.** 

**To create a crash dump disk, you use the MAKE-SPLIT command to split a disk, specifying the number of records that you wish to allocate. To calculate the number of records needed, do the following:** 

Rev. 232, Software Release Document

- 1. For a full crash dump, the number of records needed is the size of your system's physical memory (COKE), plus 47 records for the MAPS dump and (if it is a 6000-series system) 65 records for the PIOS dump. The size of the MAPS and PIOS dumps are the same for all crash dumps: tape or disk, full or partial. This is the number of records needed for a full crash dump to tape. You can calculate this number, or you can determine it by performing a full crash dump to tape. At Rev. 23.2, performing a crash dump to either disk or tape returns the size of the crash dump (refer to Appendices A and B for examples). Go to either Step 4 or Step 5 to determine the MAKE -SPLIT size to accommodate this full crash dump size.
- 2. For a partial crash dump, perform either of the following:
	- o If possible, compile a log of partial crash dumps to tape on your system. To determine the minimum CORE dump size, the results of more man one dump are required for a reliable estimate. For example, a partial dump after SHUTDN ALL may be smaller than a partial dump done after an actual crash. Use the CORE size of the largest of these partial crash dumps to tape as an initial estimate of the minimum CORE size of a partial crash dump to disk. A crash dump to tape contains the same information as a crash dump to disk, so their sizes can be directly compared.
	- o If you do not have a log of partial crash dumps to tape, you can </ ^ initially estimate the CORE size for a partial crash dump as one-quarter the size of physical memory. Larger systems (more than 32MB of physical memory) usually require somewhat less than one-quarter the size of physical memory.
- 3. For a partial crash dump, add 47 records for the MAPS dump and 65 records for the PIOS dump to the estimated minimum CORE dump size from Step 3. Only 6000-series systems generate a PIOS dump.
- 4. If you are splitting a SMD (non-SCSI) disk for a full or partial crash dump disk, add 50 records to **provide fa-disk** errors. This is the minimum crash dump disk size for a SMD (non-SCSI) disk. Specify this number of records in the MAKE -SPLIT command for the SMD disk.
- 5. If you are splitting a SCSI disk for a full or partial crash dump disk, use the following table. Take the crash dump size that you estimated in Step 3 and round it up to the next larger *Crash Dump Size* value shown in this table. The **corresponding** value for your disk drive model is the number to specify as the MAKE-SPLIT value.

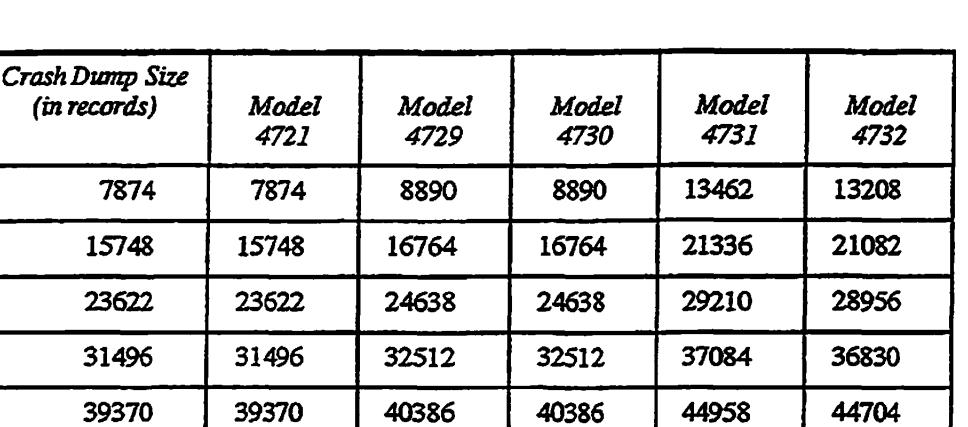

**New Features for the Operator and Administrator** 

If you need a *CrashDump Size* larger than those shown in this table, yon can continue the column for your disk model by increasing in increments of 7874 records. This chart provides optimal disk alignment when splitting a SCSI disk that has not been partitioned. If you nave partitioned the SCSI disk, these numbers wfll not provide optimal disk alignment This table should only be used for splitting the SCSI disks listed to create a crash dump disk; do not use it for creating paging disks or for splitting disks other than those listed.

For further details on estimating the size of a partial dump, refer to the Rev. 23.2 edition of *Using FS\_RECOVER* (DOC13062-3LA).

**Exceeding Available Disk Space During Crash Recovery:** When you use the -KECOVER\_DUMP option to copy a crash dump from the crash dump disk to the file system, the available space on the file system disk may be insufficient. This is usually because an old crash dump is still stored in the specified directory on the partition. You can free disk space by deleting files, then continue recovering the crash dump by using the REENTER (REN) command, as shown in the following example:
**Rev. 232 Software Release Document** 

```
OK, CDD -RECOVER DUMP 
[CDD Rev. 23.2 Copyright (c ) 1991, Prime Computer, Inc.] 
Previous dump director y was "<RAS221>D0MPS". 
Enter <return> t o us e th e previous directory , or a new directory name. 
Enter directory name (^{n+ n} = current): <return>
Enter director y name (**" = current) : <return> 
Creating dump file "<RAS221>DUMPS>DUMP.910527.024632" ...
>»»»»»»»>>» > Disk i s ful l «<««««««««« « 
Pil e is "<RAS221>DUMPS>D0MP. 910527.024632". 
Another 15302 records are needed.
Returning to Primos level. After freeing up disk space, use the Primos
command "REN" to continue Recovery from this point.
ER! DELETE OLD_DPMP 
OK, REN 
Continuing with Crash Dump Recovery. .. 
End of CORE dump, 16384 records written. 
End of MAPS dump, 47 records written. 
End of PIOS dump, 1 records written. 
Crash Dump Recovery completed. 
OK,
```
#### **FS\_\_RECOVER Support for Crash Dump to Disk**

**A new version of FS JRECOVER is supplied with Rev. 23.2 that supports crash dump to disk. Only this version (Version 3) can be used to analyze crash dumps (disk or tape) on Rev. 23.2.** 

Version 3 of FS\_RECOVER can analyze a crash dump to disk either from the **crash dump disk itself, or from a copy of the crash dump disk created by using the CDD -RECOVER\_DUMP command. When analyzing a crash dump from**  the crash dump disk, FS\_RECOVER uses INIT\_RECOVER.CPL to perform the **same recovery operation as CDD -RECOVER\_DUMP.** 

**Just as at Rev. 23.1, FS\_RECOVER is supplied at Rev. 23.2 as an optional produce cm a separately installed magnetic tape. Instructions on installation and**  use of Version 3 of FS\_RECOVER are provided in a new edition of *Using FS RECOVER* **(DOC13062-3LA).** 

### **Automated System Recovery**

**When a system halt occurs, you should perform several operations to recover the**  system and to identify what caused the halt. Automated System Recovery **allows you to configure the Maintenance Processor (MP) to automatically perform these system recovery operations.** 

**This speeds and simplifies the steps required to recover a system following a systemcrash. The following operations can be automated using SYSTEM RECOVER:** 

- **Crash dump to tape or disk**
- **Resident Forced Shutdown (RFS)**
- **System hardware verification**
- **Cold start or warm start**

**Configure these operations prior to a systemcrash, and specify whether you want system recovery to be antomated or to require operator invocation.** 

**Note For antomated system recovery, yonr system nmst have Maintenance Processor microcode that supports this facility. Refer to Chapter 1 for a complete list of MP microcode versions. All of the listed systems support antomated system recovery.** 

> **Setting Automated System Recovery Options: When you first coldstart a system, it has no system recovery options configured. That is, you must manually invoke each recovery operation indmdually. Therefore, default**  system crash recovery is identical to pre-Rev. 23.2. You can re-establish this **state without cold starting the system by issuing the SYSTEM\_RECOVER -NO command.**

> To establish system recovery options, you issue the SYSTEM\_RECOVER **command. The S YSTEM\_RECO VER command with no options sets all options to their most fully antomated state.**

**There are, therefore, two basic system recovery states:** 

- No system recovery, at coldstart or following SYSTEM\_RECOVER -NO.
- **Fully antomated system recovery, following SYSTEM\_RECOVER.**

**From either of these states yon can change individual options by specifying SYSTEM^RECOVER with the specific options. The following example shows how to set system recovery options. It shows several successive invocations of S YSTEM\_RECOVER with different options. (The SYSTEM\_RECOVER -RC option reports the current configuration of system recovery.)** 

**Rev. 23.2 Software Release Document** 

<coldstart> OK, SYSTEM\_RECOVER -RC SYSTEM\_RECOVER Configuration /\* No system recovery OK, SYSTEM RECOVER OK, SYSTEM RECOVER - RC auto : no cd : no rfs : no sysv : no restart : no SYSTEM\_RECOVER Configuration /\* Fully automated system recovery **auto : yes cd : disk rfs : yes sysv : no restart : cold**  OK, SYSTEM RECOVER -CDT -WARM OK, SYSTEM\_RECOVER -RC SYSTEM\_RECOVER Configuration /\* Individual options reset **auto : yes cd : tape rfs : yes sysv : no restart : warm**  OK, SYSTEM\_RECOVER -NO OK, SYSTEM RECOVER -RC **SYSTEM\_RECOVER Configuration / \* Reset to no system recovery**  auto : no cd : no rfs : no sysv : no restart : no

**The simplest method of setting system recovery is to issue the SYSTEM\_RECOVER command twice. The first command sets me system recovery state, the second command modifies that state:** 

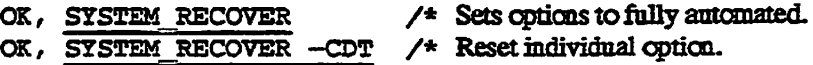

Note that system recovery frequently involves a coldstart. Therefore, each time **you run system recovery, the coldstart voids the system recovery option settings.**  For this reason, it is recommended that you include the SYSTEM\_RECOVER **command (with the desired options) in your FEUMOS.COMI file, or have PRIMOS.COMI** invoke a CPL program containing SYSTEM\_RECOVER. In

**this way, bringing the system up from a coldstart also re-establishes your system**  recovery options. Place the SYSTEM\_RECOVER command(s) at the end of **your FRIMOS.COMI file, so that crashes during execution of PRIMOS.COMI do not-trigger automated system recovery.** 

**Invoking Automated System Recovery: If you explicitly or implicitly configured anfomated system recovery (auto : yes), and your system's Maintenance Processor supports automated recovery, the specified recovery operations are automatically performed when a system halt occurs, without the need of any operator intervention. (Automated system recovery is** *not*  **performed when you manually shut down or stop the system.)** 

**If you did not configure automated system recovery or the Maintenance Processor (MP) does not support automated system recovery, you must restart the system manually. PRIMOS can snll provide some recovery support,**  including configuring crash dump to disk (CDD) or crash dump to tape *(CDT)* and/or RFS prior to the system halt.

**You can invoke system recovery by issuing a command from me Maintenance Processor. Use me RUN 660 command to invoke the recovery tasks configured by the S YSTEM\_RECOVER command, as follows:** 

**CP> SYSCLR CP> RUN 660** 

*{* **You canuse other RUN commands to individually invoke system recovery operations: RUN 661 for crash dump to disk, RUN 774 (or 773,775,777, etc) for crash dump to tape, RUN 662 for Resident Forced Shutdown (RFS).** 

**SYSTEM\_RECOVER Command: You configure automated system recovery by using me SYSTEM\_RECOVER command, Tne SYSTEM\_RECOVER command can be issued from the system console or by a System Administrator from any terminal The syntax for this command is as follows:** 

*Rev. 232. Software Release Document* 

#### **SYSTEM RECOVER**

#### **SYSTEM RECOVER-NO**

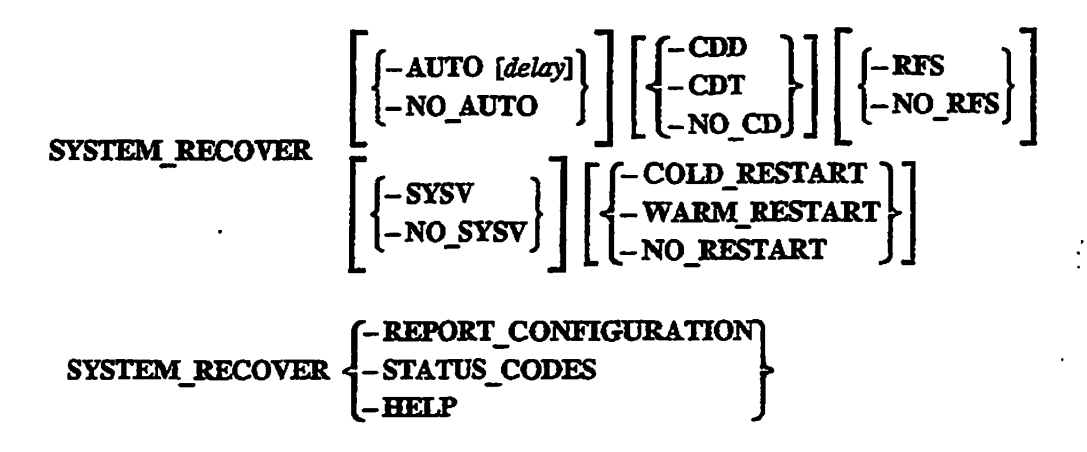

*\/\*9ti^K* 

#### SYSTEM RECOVER

The SYSTEM\_RECOVER command with no options sets system recovery to its most fdUy automated state. It is exactly equivalent to specifying SYSTEM\_RECOVER -AUTO -CDD -RFS -NO\_SYSV -COLD\_RESTART.

**Note** If your system does not support automated system recovery, the SYSTEM\_RECOVER command (or the SYSTEM.RECOVER -AUTO command) fails, returning a severity code of—1 and displaying the warning prompt.

#### SYSTEM RECOVER-NO

Deconfigures all system recovery options. That is, system recovery is neither automatically invoked, nor can you invoke it manually (Le., RUN 660 performs no operations); you must manually invoke each recovery operation individually. SYSTEM\_RECOVER -NO is exactly equivalent to SYSTEM\_RECOVER-NO\_AUTO-NO\_CD-NO\_RFS-NO\_SYSV -NOJRESTART. This is the condition of all systems immediately following coldstart, before a SYSTEM RECOVER command is issued. It is identical to the condition of all PRIMOS systems prior to Rev. 23.2.

#### **SYSTEM\_RECOVER** *[configuration\_optionsl*

When the SYSTEM\_RECOVER command is followed by one or more configuration options, PRIMOS resets the specified options to the values specified. Specify either none or one from each set of options. You can specify these configuration options in any sequence. If you do not set an option, it remains set to its previous value. Use the SYSTEM\_RECOVER -REPORT\_CONFIGURATION command to determine the current values of these configuration options.

• **-AUTO** *[delayl* configures the automatic execution of system crash recovery. Your system's Maintenance Processor (MP) must support the feature. You can specify an optional delay time in **number** of minutes for the system to wait between the time that you issue the SYSTEM\_RECOVER -AUTO command and the time that automated crash recovery is available on the system. The range of possible values is 0 to 255; the default is zero minutes. (The SYSTEM\_RECOVER command with no options sets automated crash recovery with a delay of zero minutes.) If a SYSTEM\_RECOVER -AUTO command is pending due to a time delay and you issue a second SYSTEM\_RECOVER-AUTO command (or a SYSTEM\_RECOVER with no options), the first command is ignored; only the most recent SYSTEM\_RECOVER -AUTO command is executed. The following example shows the use of *delay.* 

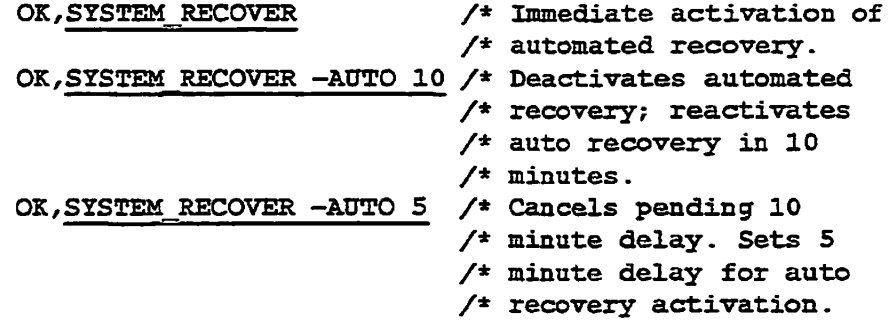

- • **-NO\_AUTO** configures non-automatic execution of system crash recovery. When a system crash occurs, you must manually invoke automated crash recovery by using a RUN command fiom the system console. Once invoked, the crash dump (CDD or CDT) and RFS configured features execute automatically, without further need of operator intervention (except to respond to CDT prompts). The -SYSV option is not meaningful when specified with the -NO.AUTO option.
- • **-CDD** configures a crash dump to disk. Following a system halt, this option writes the crash dump on the currently-activated crash dump disk. If no disk is activated when you configure ODD, SYSTEM\_REOO VER reports this to your terminal as a warning. Disk activation is performed by the CDD -ACTIVATE\_DISK command. Establishing crash dump to disk

is further described earlier in this chapter, executing a crash dump to disk is further described in Appendix B.

- **-CDT** configures a crash dump to tape. During crash recovery, you must manually intervene to initiate the write to tape. The system prompts you to specify a full or partial crash dump and to specify the tape unit number. (These prompts are equivalent to those returned when using the RUN 774 maintenance processor command for crash dump to tape.) Crash dump to tape is further described in Appendix A.
- **-NO\_CD** specifies that no crash dump should be performed
- **-RFS** configures Resident Forced Shiitdown, which attempts to shut down all local disks by flushing all file system buffers. It performs a normal shutdown on disks that had no file system changes in progress when the system crash occurred, and suggests FIX\_DISK processing for those disks it could not successfully shut down. A warmstart cannot be performed following RFS. RFS is further described in the *Rev. 23.1 Software Release Document.*
- **-NO\_RFS** specifies that no Resident Forced Shutdown should be performed.
- **-SYSV** configures system hardware verification to be performed before performing an *automated* cold restart Execution of SYSV adds several minutes to the time required for cold start. This option is only meaningful when the -AUTO and -COLD\_RESTART options are set; it performs no operation when you manually execute system recovery.
- **-NO\_SYSV** specifies that no system hardware verification should be performed before an *automated* cold restart (other restarts are not affected). This speeds system reboot by bypassing most diagnostic processing (refer to Quick Boot, described earlier in this chapter). Because -NO\_SYSV does not perform diagnostic checking, it should only be used on a system that is fully functional.
- **-COLD\_RESTART** configures an automatic cold restart of the system after PRMOS performs all of the other specified recovery operations. This option is only **meaningful** if the -AUTO option is also set Only systems that support automated restart can use this option; on other systems this option is ignored.
- **-WARM\_RESTART** configures an automatic warm restart of the system (if possible) after performing all of the other specified recovery operations. PRIMOS only performs a warm restart if a warm restart will successfully restart the system; otherwise, it ignores this option and automatically performs a cold restart. This option is only meaningful if the -AUTO and -NO\_RFS options are set Only systems that support automated warm restart can use this option; on other systems this option is ignored.  $\mathcal{F}$   $\mathcal{F}$   $\mathcal{$

**-NO\_RESTART specifies that no restart should be performed following the other specified recovery operations.** 

**Note Automated restart can only be performed on machines that support this facility. Omently, the machines listed in the microcode table in Cbapter 1 support automatic cold start. Currently no machines support automatic warm start. If your system does not**  support the specified automatic restart option, you must manually perform the boot **operation tram the system console.** 

#### SYSTEM\_RECOVER-REPORT\_CONFIGURATION **SYSTEM RECOVER-RC**

**Reports the current system recovery configuration settings, as shown in the following example:** 

```
SYSTEM_RECOVER Configuration 
             auto 
no 
               cd 
disk 
              rfs 
yes 
             sysv 
no 
          restart 
cold
```
**If crash dump to disk is configured (cd : disk ) the display for mis command includes a message if there is no activated crash dump disk.**  Configuring automated crash dump to disk and activating a crash dump disk are independent operations that can be performed in any sequence, but you **must activate a crash dump disk before your system can perform a crash (jump to disk.** 

#### **SYSTEM RECOVER-STATUS\_CODES SYSTEM RECOVER-SC**

**Lists the status codes returned in SEVERITY\$ when the**  SYSTEM\_RECOVER command is executed from within a CPL program. For further details on SEVERITY\$, refer to the *CPL User's Guide*. The following SEVERITY\$ values may be returned:

- **0 Command completed without error.**
- **1 General error (any error other than the specific errors listed below).**
- **- 1 General warning (any warning other than the specific warning listed below).**
- **- 2 You specified -CDD, but there is no activated crash dump disk. Use the CDD -ACHIVArE\_DISK command described**  in this chapter.

#### S **YSTEM.RECO VER -HELP SYSTEM RECOVER-H**

Displays the list of command line options for the SYSTEM\_RECOVER command.

# **SYSTEM\_RECOVER Example**

**Establishing Automated System Recovery: The following CPL program** example configures automated system recovery with crash dump to disk. It preserves a como file record of the established status of the crash dump disk, the available space on the file system disk used for crash recovery, and the system recovery configuration. It then mails a copy of this information to the System **Administrator.** To establish system recovery, you would invoke a program such as this from PRIMOS.COML

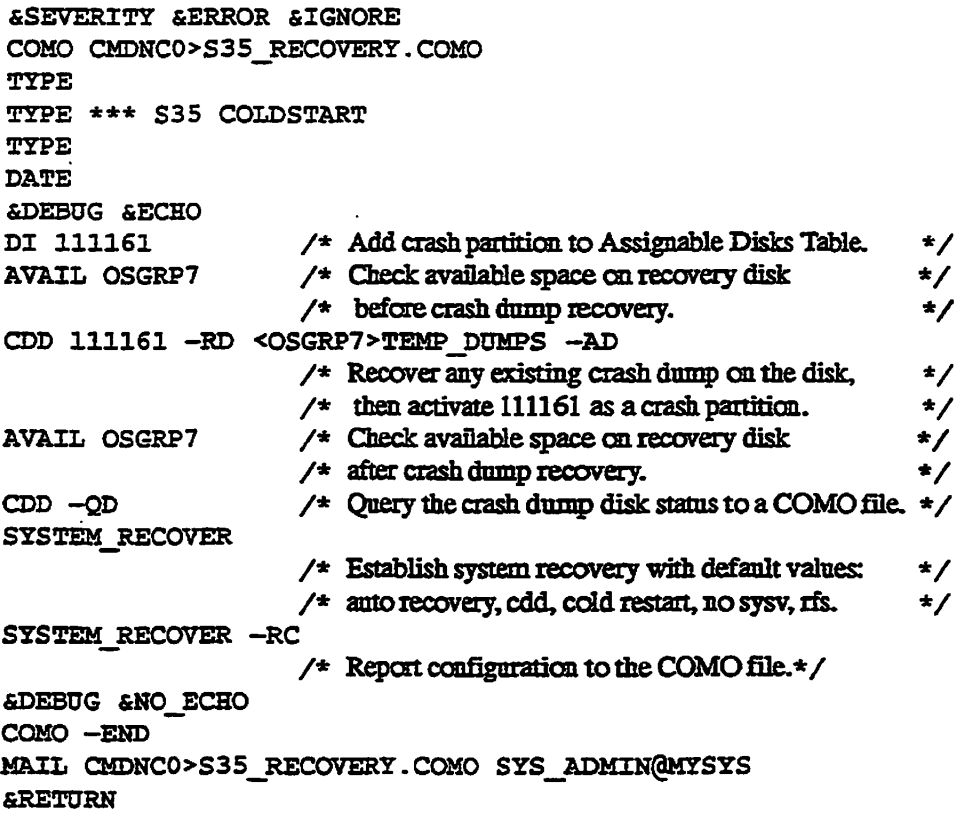

# PRIMENET Performance Tuned Extensions (PNX)

# **PNX Overview**

*4* 

#### **Description of PRIMENET Performance Tuned Extensions**

PRIMENET. Performance Tuned Extensions (PNX) provides an expedited data path over RINGNET<sup>™</sup> for interactive users and applications that perform remote file data manipulations.

PRIMENET Performance Tuned Extensions is an add-on to PRIMENET. It is available as an independent product release supported by PRIMOS Revision **22.1.4. (The document** *PRIMENET Performance Tuned Extensions*  (DOC13011-1LA) describes PNX on Rev. 22.1.4 systems.) PNX is supplied as a part of PRIMOS at Revision 23.2 (complete documentation is provided in mis chapter; error messages for PNX are provided in Appendix C and Appendix D).

PRIMENET is a separately-priced product that is available in two versions:

- PRIMENET
- PRIMENET with  $X.25$  (that is, with a Wide Area Network facility providing full X.25 compliance)

Consequently, PRIMENET Performance Tuned Extensions also has two versions: the add-on for PRIMENET and the add-on for PRIMENET with XL25. The two versions are *not* **interchangeable.** Both versions are provided with Rev. 23.2.

#### **Reliability Features of PRIMENET**

PRIMENET provides an integrated Wide Area Network (WAN) and Local Area Network (LAN) environment for users who need to work on more than one system at the same time. PRIMENET software supports the *X25* standards, which provide extensive acknowledgements and error detection/correction facilities for messages sent across the network. *X25* establishes compliance standards for different computer manufacturers and Wide Area Network service providers. Compliance with *XJ25* standards provides for the secure delivery of data across a Wide Area Network.

**For many years FRIMENET has been in compliance with the** *7L25* **standard, whether data traffic was on a WAN or a LAN. A user can confidently access another system using** *X35* **or send a file to a co-worker on another system, whether the other system is on the other side of the hall or on the other side of the globe. Figure 4-1 shows the integrated networking environment provided by FRIMENET.** 

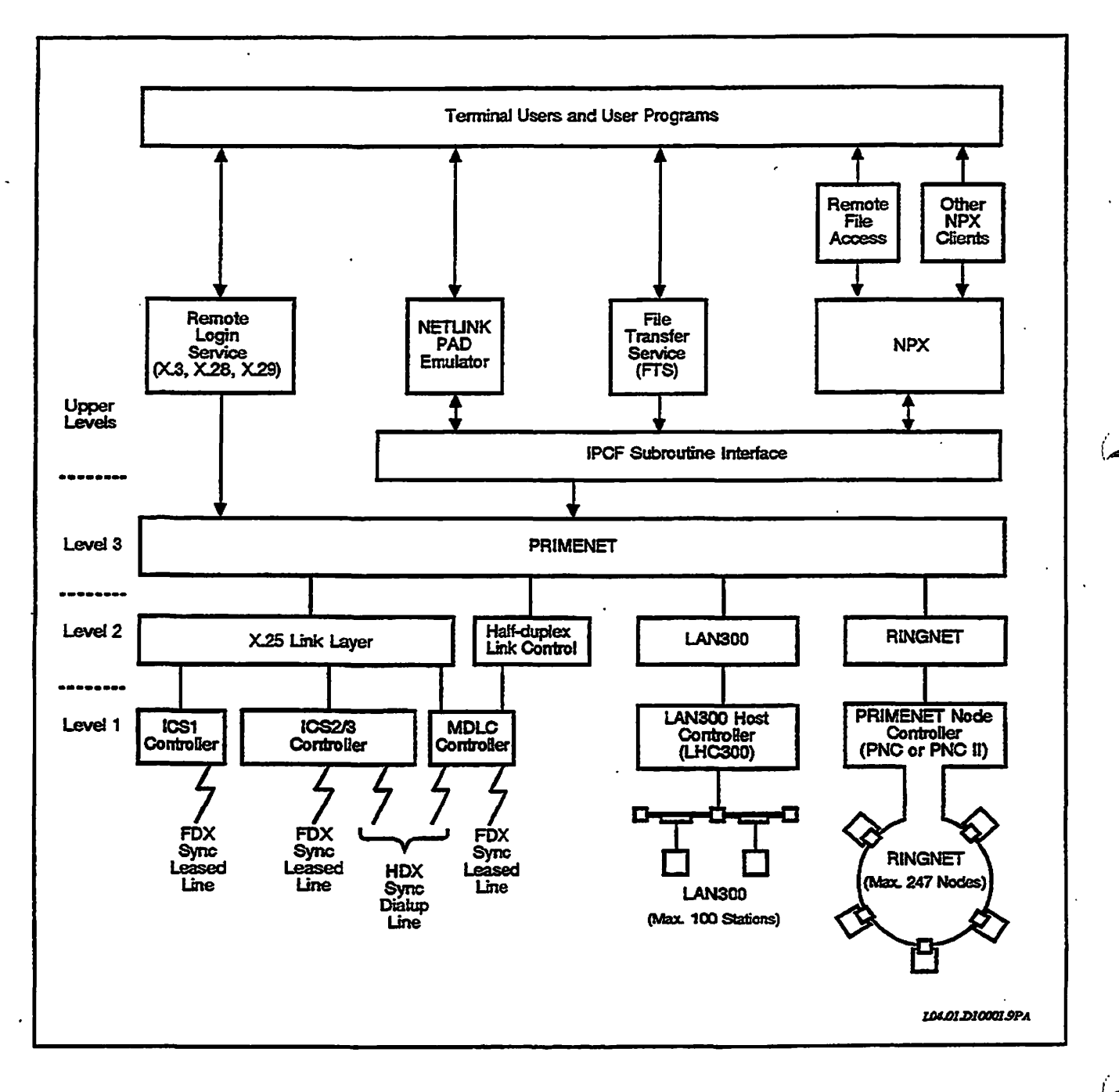

**Figure 4-1. PRIMENET: An Integrated WAN and LAN Environment** 

**Users whose networking needs can be satisfied toy a collection of PRLMENET nodes on a Local Area Network may discover that X.25 provides more protection than is necessary. A Local Area Network is not so prone to errors as**  is a Wide Area Network, and if all the nodes on the LAN are PRIMOS systems, **then the extensive use of** *X25* **acknowledgements may be unnecessary. Furthermore, if the LAN experiences heavy traffic, then the extra X25 armor on a message frame may cause a bottleneck in response time.** 

#### **Advantages of PRIMENET Performance Tuned Extensions**

**PRIMENET Performance Tuned Extensions provides a lightweight transport protocol across the secure corridor called RINGNET. RINGNET is aLAN that services only PRIMOS systems. The new software provides an alternate path far messages using the Prime software called NPX (Network Process**  eXtension). The two paths used by NPX may be categorized as either X.25 or **PNX (Performance tuNed extensions).** 

**Figures 4-1 and 4-2 show first an overview of PRIMENET and then a detailed focus on the environment within PRIMENET that allows the use of Performance Tuned Extensions.** 

**Figure 4-1 on the previous page shows the overall topology and the general**  services provided by PRIMENET, without PNX. The top line of the figure **indicates a user or process on the local system mat needs to use any of the various PRIMENET facilities. Within the figure the facilities are labeled as on the Upper Levels (referring to the upper levels of the seven-layer OSI protocol stack).** 

**The user or program has access to** *all* **these facilities. AH facilities are funneled through PRIMENET on Level 3 to access** *any* **of the controllers on Level 1.** 

**Figure 4-1 shows that users of NPX software have access to any Level 1 controller. Figure 4-2 shows the limits of PRIMENET Performance Tuned Extensions (PNX). Only RINGNET can be used, and only via a PNC-II as the Level 1 controller. When a call to NPX is made, the software verifies whether the sender and receiver can perform their interchange on RINGNET using PRIMENET Performance Tuned Extensions. If NPX verifies mat the transaction can use PRIMENET Performance Tuned Extensions, then it uses the short-cut PNX data path. Otherwise, NPX uses the X25pam, either via the RINGNET controller (as illustrated in Figure 4-2) or via any other Level 1 controller illustrated in Figure 4-1.** 

**Rev. 232 Software Release Document** 

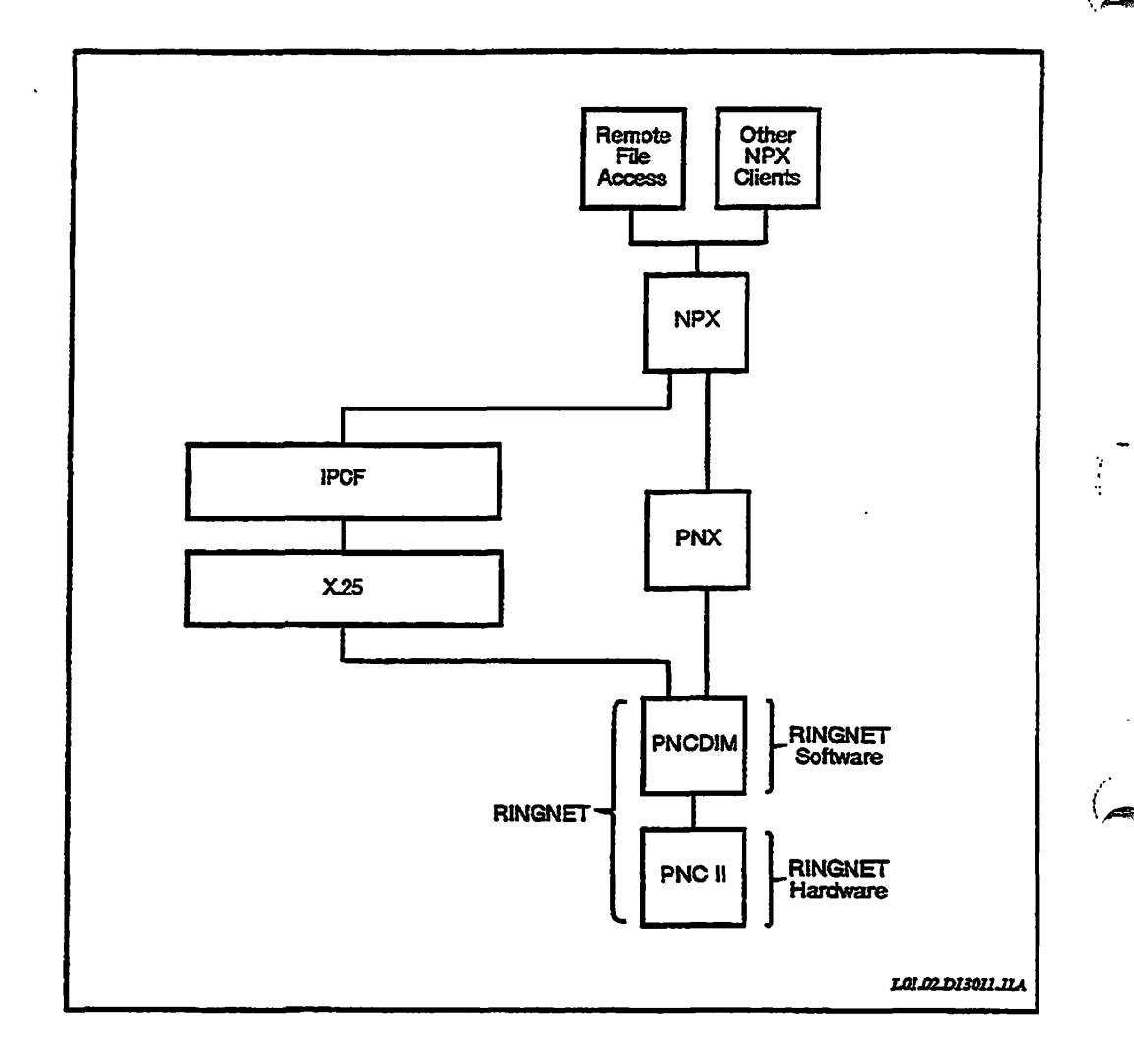

 $\mathbf{t}$ 

#### **4-2 PRIMENET Performance Tuned Extensions: Functional and Topological Limits**

**With the installation of this new software, PRIMENET replaces an** *XJ25*  **connection with a PNX connection. This PNX connection uses a protocol that is less encumbered by the overhead of** *XJ2S* **checks and acknowledgements. PNX provides faster response time for traffic across RINGNET.** 

PNX provides improvements in the message traffic, both in frame size and **packet size. Data packets have a fixed (default) size of 2048 bytes. Each data packet frame requires fewer checks and acknowledgements. Speed of delivery between the user applications is thereby improved.** 

**Prerequisites for Use: To use PRIMENET Performance Timed Extensions on a given RINGNET, each PRIMOS system must** 

**• Use PRIMOS Rev. 22.1.4 or Rev. 23.2.** 

- *•* **Have sufficient physical memory to dedicate an additional 168KB for network buffers**
- **Have a separately-installed version of PRIMENET**
- **Be properly configured on the RINGNET (with CONHG\_NET)**
- **Use a PNC-II controller to access the RINGNET**
- **Run the PRIMENET Performance Tuned Extensions protocol**

# **PNX Installation and Startup**

#### **Installing PNX**

**Yon must be a System Administrator to install PNX. You can perform the following installation steps during installation of Rev. 23.2 or subsequently. These steps can be performed on a folly functioning system without restricting logins or access to PRIMENET. (However, when you have completed these installation steps, you should perform a system cold start to activate PNX.) To install the PNX software to its system directories, do the following:** 

**1. Attach to the directory PRINET:** 

```
OK, ATTACH PRINET 
OK,
```
- **2. Run the CPL file that installs PRIMENET.** 
	- If this is either a new machine or a machine that did not previously **support PRIMENET, run PRINET.INITINSTALL.**

```
OK, R PRINET.INITINSTAXL 
PRINET INSTALLATION SUCCESSFUL 
OK,
```
**•** If this machine previously supported PRIMENET, run **PRINETJNSTALL** 

**OK, R PRINET. INSTALL PRINET INSTALLATION SUCCESSFUL OK,** 

**3. Attach to the directory PNX (if this software is an add-on to PRIMENET with X25, attach to the directory named X25PNX instead):** 

**Rev. 23J2 Software Release Document** 

```
OK, ATTACH *>PNX 
OK,
```
**4. List me contents of the directory:** 

```
OK, LD 
<0>PNX (ALL access) 
4 records in this dixectory, 1000 records out of quota of 0. 
2 Files. 
PNX. INSTALL. CPL PNX. REMOVE. CPL
4 Directories. 
CMDNCO HELP* INFO PRIMENET* 
OK,
```
**Note** If yon are adding to PRIMENET with *X.25*, then the above two files should be named **X25FNXJNSTALL.CPL and X25PNXREMOVE.CFL.** 

> **5. Execute me CPL file mat performs the installation of PRIMENET Performance Tuned Extensions:**

```
OK, R PNX.INSTALL 
PNX Installation started at 90-12-14.11:48:14.Pri 
OK,
```
**The working software is installed into the CMDNCO and the PRIMENET\***  directories. (There is no PNX or PNX\* directory.)

#### **Adjusting the CONFIG File**

In the directory CMDNC0 on the command partition, you must make one **change to the CONHG file.** 

**The NSLUSR directive within this file is to be assigned an additional value, a second octal argument to specify the number of slave processes allocated for PRIMENET Performance Tuned Extensions:** 

**NSLUSR xxg** *yy&* 

First Argument to NSLUSR: The CONFIG directive NSLUSR indicates the Number of SLave USeRs that may be assigned as proxies for the same number **of remote requests for NPX transactions within PRIMENET. Systems not using**  *{* **PNX have a single octal argument for mis directive. The value of that argument (xxg) indicates the number of X.25-based slaves set aside for** *local processes* **to satisfy remote requests from non-PNX systems.** 

**Although these slaves are local processes, they cannot be employed by local users. Consequently, they reduce the number of local processes available for local users and phantoms, whether or not they are being actively used by remote users.** 

**Second Argument to NSLUSR: PNX requires a second octal argument to NSLUSR. This second argument (yyg) indicates the number of specialized slaves set aside for PNX-based NPX transactions (the transactions provided by Performance Tuned Extensions). These specialized slaves also reduce the number of local processes available for local users and phantoms.** 

**Setting NSLUSR Values: On systems providing PRIMENET Performance**  Tuned Extensions services to remote clients, the maximum total value for both **arguments to NSLUSR may not exceed 800 (decimal). If the NSLUSR values exceed mis total, an error message is issued at system initialization (see AppendixD) and the system automatically reduces the assignments.** 

**An example of a conservative assignment of NSLUSR values for a system that is to be a server for PRIMENET Performance Tuned Extensions clients is** 

NSLUSR 144 144 /\* Decimal values of 100 and 100

**In some circumstances it may be desirable to configure NSLUSR with a zero value for the first argument, as follows:** 

NSLUSR 0 310 /\* Decimal values of 0 and 200

**In mis case, this system can only take remote requests from systems supporting PNX.** 

**It cannot be over-emphasized mat the NSLUSR CONFIG directive allocates a group of slaves that reduces the number of processes available to local users. The total number of processes is machine-specific; your system may have either a total of 600 processes ora total of 960 processes. If, as above, your system allocates a total of 200 processes to NSLUSR, then local users and their related processes cannot exceed a total of 760 (or 400) processes, even if no slaves are currently active.** 

**If all local processes for local requests are exhausted, then me system waits for a local process to complete a current assignment before it can assign the freed**  process to a new local request.

**Conversely, if your system runs out of the NPX slaves you set aside with NSLUSR, either for X.25 or for PNX, then each additional request for a slave fails, producing the error message** 

No NPX slaves available .

**Rev. 23£ Software Release Document** 

**Some system adjustments to be made for Performance Tuned Extensions are described later in mis chapter. These adjustments provide for the efficient use of memory allocation, paging, and assignment of slave processes on your system.** 

#### **Multiple Installations on RINGNET**

**Different systems on the RINGNET can run different PRIMOS revisions, and**  the RINGNET continues to provide all of them with NPX services across the **2L25path. However, RINGNET supports communications across the short-cut (FNX) path only for those systems on the LAN mat** 

- **Are running PRIMOS Revision 22.1.4 or Rev. 23.2.**
- **Have installed the PRIMENET Performance Tuned Extensions software. FNX is available as a separate software package on Revision 22.1.4; it is supplied as part of the master disk at Revision 23.2.**

 $\mathbf{r}^{\prime}$ 

Only those systems that need slaves to run the new protocol require adjustments **to the NSLUSR directive. Be sure to make adjustments to the NSLUSR directive on those systems providing services with the new protocol** *before* **you start the network. Otherwise, PRIMENET can be started and have PRIMENET Performance Tuned Extensions activated, but no slaves will be available to service the message traffic on the PNX path.** 

**Note** If your system has only client users of PRIMENET Performance Tuned Extensions, no **slaves need to be allocated.** 

#### **Setting the New Configuration**

**After setting the NSLUSR directive, you must configure the network.** 

OK, ATTACH PRIMENET\* OK, CONFIG NET

**Supply the node names and other CONHG\_NET parameters. No special settings are required for PNX.** 

#### **Modifying [PRIMOS.COM!](http://PRIMOS.COM)**

**The PRIMOS.COMI file must contain the START^NET command. Edit the PRIMOS.COMI file in CMDNCO and make sure mat it contains these statements in the following order (other statements can appear within tins list, but the order of these three statements is critical):** 

**PRIMENET Performance Tuned Extensions (PNX)** 

START\_DSM START\_NM START\_NET PRIMENET\*>PRIMENET. CONFIG

**If your system uses an LHC controller for a LAN300 network, make sure that**  PRIMOS.COMI contains these four statements in the following order:

START DSM START NM COMM CONTROLLER START NET PRIMENET\*>PRIMENET. CONFIG

#### **Rebooting the System**

**If PRIMENET has already been rmming on your system during the installation of PRIMENET Performance Tuned Extensions, the new protocol is not activated untfl the network is restarted. Therefore, if PRIMENET is currently running, first stop it by issuing the command STOP\_NET.** 

**It is recommended that you halt me system and perform a cold start to ensure that the latest versions of all files are loaded. If you are installing FNX as part of the Rev. 23.2 installation, you do not need to perform a separate boot for PNX.** 

**Activate PRIMENET with me added PRIMENET Performance Tuned Extensions by issuing the command [START.NET.](http://START.NET)** 

#### **Other Visible Changes**

**After you have installed and started PRIMENET Performance Tuned Extensions, the following changes are visible:** 

- **Two new files are in the PRIMENET\* directory.**
- **The new server, PNX\_SERVER, is visible.**
- **A new slave type, PNX\_SLAVE\$, may at times be observed.**

**New Files: The new files in PRIMENET\* are PNX\_SERVER.COMI and CTART\_PNX\_SERVERJIUN. These executable files activate PNX.SERVER, the sender for PRIMENET Performance Tuned Extensions. Additional ACLs are automatically assigned to PRIMENET\* at the installation of PRIMENET Performance Tuned Extensions so mat the new server and slaves can function.** 

**New Server:** Any user can see whether PNX\_SERVER is active by issuing the **STATUS USERS command. If PNX.SERVER is active, it is displayed among the other processes. It is assigned a process type of NSP (Network Server Process), and it is listed immediately after NETMAN, the other NSP process.** 

**Rev. 232. Software Release Document** 

*IfDSM* **ACLs allow you use of tbe command, you can also issue LIST\_USERS.**  If PNX\_SERVER is active, it will be displayed under Servers.

**New Slave Type: Slave types are not always visible to system users. They become visible during mat period of time when a user on a remote system has made a call to your system in order to perform some remote file data manipulation. Tbe calling user (me master) is assigned a slave on me remote system (your system) to perform the task. The slave first receives the assignment and then inherits the identity of the master that made the call. Afew split seconds exist between the slave's reception of the assignment and its inheritance of the master's identity.** 

**If you monitor the system during these interim moments, you may record a slave whose slave type is in transition: visible as a user ID that is not yet the user ID of themaster. Three monitoring tools can record this: the USAGE command, the**  STATUS USERS command, and the LIST\_USERS command.

**The NSLUSR directive now has two slave types associated with it Slaves reserved by its first parameter have the slave type SLAVES. Slaves reserved by**  its second parameter have the slave type PNX\_SLAVES.

# **Adjustments for System Overhead**

#### **Overhead Costs**

**PRMENET Performance Tuned Extensions carries with it some system overhead costs:** 

- **Primary: an additional 168KB of physical memory for network buffers**
- **Secondary: for each slave added to support PRIMENET Performance Tuned Extensions (the second value assigned to NSLUSR)** 
	- **o Additional paging disk space**
	- **o Additional wired memory**

**Your system must have sufficient physical memory available to provide the additional 168 KB for network buffers; no adjustment can be made to reduce this primary system requirement.** 

**Secondary overhead costs are small. While you may recover some memory by reducing the number of slaves reserved for PNX, you thereby risk reducing the efficiency of the distributed environment.** 

Do not confuse this system overhead with network response overhead. The **additional memory and paging requirements enable both your system and your**  network to run more efficiently in servicing network traffic on RINGNET.

The only overhead issue is whether the number of slaves assigned is so great that it affects the service provided to local user processes. If there are times when the total of active local processes and allocated slave processes reaches the maximum of number of user processes for your system (either 600 or 960), men you need to make one of the following adjustments:

#### Either

Reduce the number of allocated slaves on your system by making adjustments to the NSLUSR *CONFIG* directive

#### Or

Reduce the number of local processes by migrating local users to a different system

## **Monitoring Issues**

If your system is approaching its maximum for total user processes, or if you simply want to have your system use PRIMENET Performance Tuned Extensions most efficiently, you should make one or both of the above adjustments.

A system monitoring tool you can use to evaluate loads on each system in the RINGNET is the USAGE command. Using this tool at regular intervals throughout a work day, you can identify the following for each system:

- The number and identity of users currently active and their individual loads on the system
- The percentage of CPU currently in use
- The percentage of available memory currently in use
- . The percentage of time spent on I/O activities (as opposed to CPU processing activities)

After gathering this information from USAGE, you can adjust slave allocations and migrate users according to your findings. See the *Operator's Guide to System Monitoring* if you require additional information about the USAGE monitoring tooL

**Note** No other network monitoring tods currently provide direct information about PRIMENET Performance Tuned Extensions. Neither the PRIMENET monitoring tool, MONTTOR.NET, nor the Distributed Systems Management (DSM) Status Information and Metering (SIM) commands provide information about this protocol.

# Documentation Corrections

**The following are changes to existing FRIMOS documentation. These changes are either documentation corrections and clarifications for previously described FRIMOS features or updates to FRIMOS documentation for new Rev. 23.2 features described elsewhere in this Software Release Document** 

The documents referenced here are the latest editions at Rev. 23.2, as listed in **Appendix E. Please make the corresponding changes to your documentation.** 

**Additional changes to FRIMOS documentation are listed in the** *Rev. 23.1 Software Release Document.* 

# **Subroutines Reference Document Set**

*5* 

*/\$FSs<sup>&</sup>gt;*

#### *E\$IVCM Standard Error Code*

**The E\$TVCM standard error code (99) returns the message** 

**Magtape command invalid** 

This error code is also returned by subsystems that do not perform magnetic tape **operations. These subsystems return mis error code to indicate an invalid command of any type.** 

#### *CPUID\$ Subroutine*

**Add the following value to the list of values for** *cpujnodel:* 

 $\ddot{\phantom{a}}$ 

**42 P6150** 

For further details, refer to *Subroutines Reference HI: Operating System.* 

#### **MOVEW\$ Subroutine**

When using MOVEW\$, the block of memory that you wish to move cannot **cross a segment boundary.** 

**For further details, refer to** *Subroutines Reference HI: Operating System.* 

### **PAR\$RV Subroutine**

**The returned value of PARSRV is** *not* **always 0,1, or -1 . The returned value,**  *par rev*, is a positive number if a partition supports ACL protection and quotas. **The actual positive number returned is the disk revision number. The descriptions for returned values of 0 and -1 are correct.** 

**For further details, refer to** *Subroutines Reference H: FUe System,* 

### **RMSGDS Subroutine**

**If the message is a deferred broadcast from the system console (MESSAGE -ALL), RMSGD\$ returns** *^fromjmmber* **value of 0 and a** *time^sent* **value of 0.** 

**For further details, refer to** *Subroutines Reference HI: Operating System.* 

#### **SIZES Subroutine**

**The SIZES subroutine returns the size of the user directory itself (from 1 to 64**  records), *not* the size of the user directory and its member files. If you want the **size of a user directory and its member files, use the QSREAD subroutine.** 

**For further details, refer to** *Subroutines Reference II: FUe System.* 

#### **SYNSGRTR, SYN\$GTWT, SYN\$GWT, SYN\$MVTO Subroutines**

**These subroutines contain** *&forj:tientj£se* **field. This field is a three-halfword pointer. It can therefore be declared as (3) FIXED BIN(15), as it is in the**  subroutine descriptions, or as PTR, as it is in the PL/I example in Appendix B of *Subroutines Reference V: Event Synchronization.* 

**For further details, refer to** *Subroutines Reference V: Event Synchronization.* 

#### *ISC Program Example*

**The program example on pages B-8 through B-13 declares the MESS AGE\_SEE\_IN\_BYTES variable in bytes, but uses its value to control the filling of a buffer in halfwords. To correct this inconsistency of sizes, change the use of MESSAGE.SEEJN\_BYIES on Page B-12 to the following:** 

 $do$  i = 1 to MESSAGE\_SIZE\_IN\_BYTES + 1 / 2;  $bptr$  ->  $buffer$  (i) = i;

# **Instruction Sets Guide**

**PCL Instruction, Page 3-78** 

**When arguments are to be transferred to the called procedure, the PCL instruction uses GRO, GR5, and GR7, destroying the previous contents of these registers. XB is updated if an AP has the S bit = 0. The contents of these general registers and of XB remain unchanged if no arguments are transferred.** 

# **PRIFORMA Programmer's Guide**

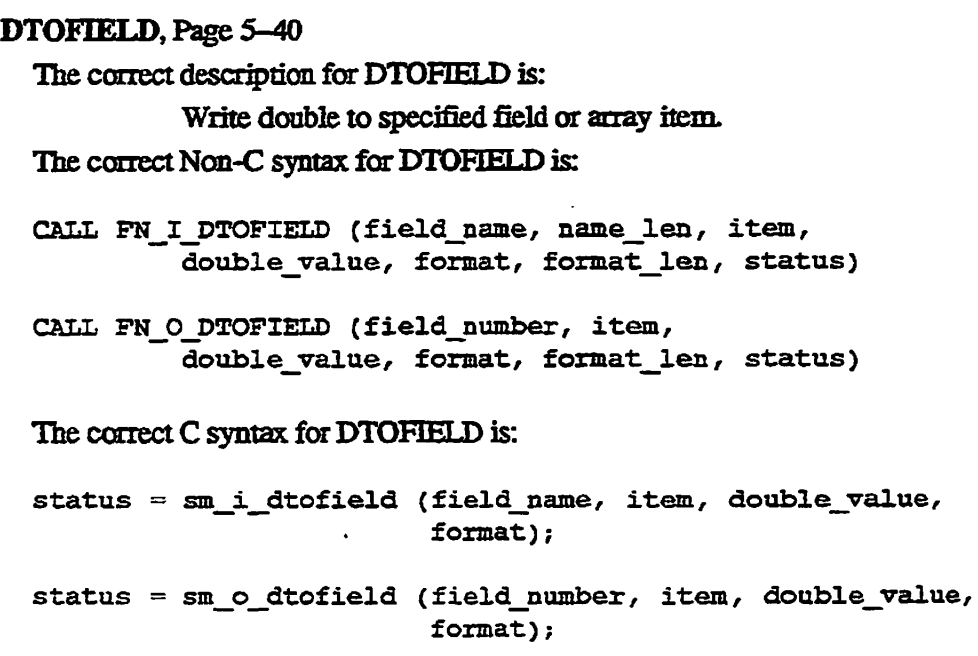

**Rev. 2&J2. Software Release Document** 

Parameter, Type and Meaning for DTOFIELD should include the following: **format CHAR** 

> **Format string for the double integer. The value can be either 0 (no format) or a standard format string. For example, a format string of %6.4f would specify a format of 6 digits to the left of the decimal point and 4 digits to the right of the decimal point**

format len INT

**Length of formatted integer string, for example, the format**  string %6.4f formats a 10-digit integer string, so *format len* **would take a value of 10.** 

**LGET\_FORM, Page 5-119** 

The correct data type for the *library descriptor* parameter is INT.

**WND\_VIEW, Page 5-228 and 5-229** 

**The correct description for WND\_VTEW is:** 

**Display pop-up information window and wait for user to press EXIT key.** 

The correct description for the returned value FE\_TIMEOUT is:

A timeout limit can be set on the WND\_VIEW using the SET\_TIMEOUT\_LIMIT routine. If the timeout period is reached without end-user interaction, *status* returns FE TIMEOUT.

 */^%* 

## **PRIFORMA Forms Manipulation Language Guide**

**Pages 2-8,2-10,2-11,4-2,***4-4,***4-5,4-6,4-7,5-7,5-9,5-11,5-14,5-49, 5-50, Index-2** 

**All references to FN—FE-STATUS should be changed to refer to**  FN—FE\_STATUS.

**Page 4-4** 

**The correct type definition for EN—FE\_STATUS is PIC S9(9) COMP. The correct type definition for FN—INVOCATION is HC S9(9) COMP.** 

**READ Statement, Page 5-27** 

**A READ statement can contain only one AND** *mm* **INTO** *mmm* **clause. Multiple AND operands cannot be used.** 

**ADMIT KEYS, Page 5-43** 

**The correct name of the preprocessor generated variable is FN-FKEY.** 

# **PRISAM User's Guide**

**Page 5-52 and 5-54** 

**When you call the ZSOPEN PRISAM suhromine, you specify the treename of aPRISAMffle. Usually this file has a .PRISAM suffix. Ifthe file you specify does not have a JPRISAM suffix, ZSOFEN appends this suffix to the**  file before attempting to open the file. If the open fails because a file without **a JRISAM suffix is not a PRISAM file, ZSOPEN returns ERSFNF (file not found). If the open fails because a file with a PRISAM suffix is not a PRISAM file, Z\$OPEN returns ERSNPF (not a PRISAM file).** 

# **ORACLE Version 6.0 Installation and User's Guide**

**This manual has been issued in a new edition containing descriptions of new features and enhancements for ORACLE® Version 6.0.30. Make sure that the manual you are using is the most recent edition:** 

*ORACLE® Version 6.0 Installation and User's Guide for SO Series™ Systems*  **(DOC10134-4LA).** 

# **MIDASPLUS User's Guide**

**Page 5-47 and 5-49** 

**The ADDIS suhroutine calls in this FORTRAN program on Page 5-49 do not work because the key SKEY1 is not aligned on a word boundary. The**  declaration of SKEY1 on Page 5-47 is misaligned due to the odd-number **length of PKEY. You must copy SKEY1 to a word-aligned variable before passing it to ADDIS.** 

#### **PageG-3**

**The OPENMS subroutine call in this C program is incorrect C code and does not work. In C, you cannot use the plus sign (+) to add keys. Also, the data**  type short is unnecessary and misleading. The correct coding for this **OPENMS** call is as follows:

 $keys = krdwr$  | k\$getu openm\$ (keys, "bank", 4, funit, status) **Rev. 232. Software Release Document** 

# **DSM User's Guide**

**Page 2-9** 

**In addition to the DSM functions listed in Table 2-1, the online display of**  DSM function names includes the SCREEN\_HANDLER function and a **group of functions with names ending in dollar signs (\$). These functions do not have corresponding DSM commands.** 

**PageA-3** 

**The DSM default configuration file, DSM\_DEFAULT.CONHG, has been modified by the following additions, which provide support for the Diagnostic Tool Box (DTB) used by PrimeService:** 

```
Function group .DTB$ contains: 
         .3114$, CONFIG DM, PRIVATE LOGGER, SYSTEM LOGGER
```

```
User access definition DTB_tJSER$ is: 
         User/ACL group .DTB$ from location(s): 
                   .ANY_NODE$ 
         Function/function group: .DTB$ is allowed on node/node groups: 
                   .ANY_NODE$
```
The correct DSM administrator information in the DSM default configuration **file is as follows:** 

**User access definition DSM\_ADMINISTRATOR\$ is : User/ACL group SYSTEM from location(s): .GROUP\$** 

> **The default configuration file for the DSM unsolicited message handler, DSM\_UMH\_DEFAULT.CONHG, has been modified to support PNX. Hie NETWORKLOG portion of this default configuration now appears as follows:**

**Selection name: NETWORK.LOG Configured on 17 Jul 91 08:43:36 Wednesday Prime Product: NPX (database DSM\*>SIT\_TEXT\_DBS>DSM\_USA.TDIMG) Prime Product: PRIMENET (database DSM\*>SIT\_TEXT\_DBS>DSM\_USA.TDIMG)**  Prime Product: PNX (database DSM\*>SIT TEXT DBS>DSM USA.TDIMG) **Severity: -ALL Destination: LOGGER DSM\*>LOGS>NETW0RKS>NETWORK.L0G -SYSTEM LOG** 

# **Rev. 23.0 Software Release Document**

**Pages 2-30 and 2-31** 

**All references to the DSM -TIY option are incorrect The correct name of this DSM option is -TIP.** 

# **System Administrator's Guide Volume II: Communication Lines and Controllers**

**Pages 2-9** 

**The correct command line for loading an LTS is as follows:** 

COMM\_CONTROLLER -LOAD -DEV LTS -DNN PAYROL -PN DOWN\_LINE\_LOAD\*>LTS.DL -NQ

**Pages 3-9 and 4-7** 

**A global DISLOG YES configuration directive enables dislog on all lines at boot time. Subsequent per-user SET\_AS YNC -NO\_DISLOG commands can disable dislog on individual lines.** 

### **Operator's Guide to Data Backup and Recovery**

**Page 1-4** 

**The correct location of the DRB configuration file is DRB\*>CONHG\_FILE.** 

**Pages 2-1 and 2-5** 

**To save an object using MAGSAV with the -UPDT option, you must also have protect (P) rights to the MFD of the partition. This right is normally provided by membership in the .BACKUPS ACL group.** 

# **Operator's Guide to File System Maintenance**

#### **Page 2-2**

**There are two types of Fixed-Media Disks (FMDs); those that use the SMD data interchange protocol, and those that use the SCSI data interchange**  *^* **protocol.** 

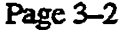

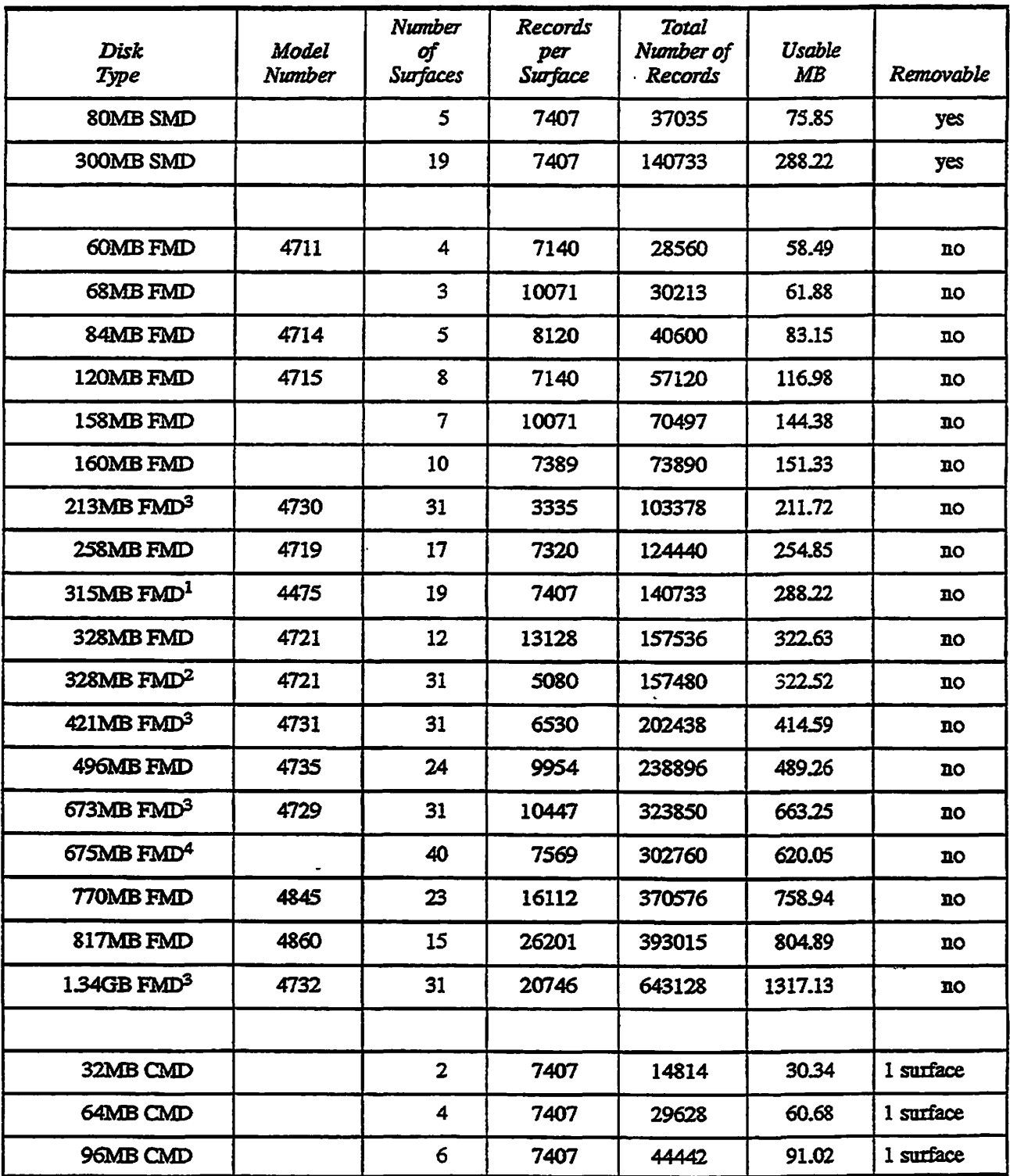

**The following is an updated version of Table 3-1 (Disk Size Data):** 

**Page 3-3** 

**The following is an update to Note 3 for Table 3-1 (Disk Size Data):** 

**3 The 213MB, 421MB, 673MB, and 134GB FMDs are SCSI disks with 31 logical surfaces. The number of records per surface shown in the table is the average number of records; these surfaces vary in number of records each, as follows:** 

**213MB surfaces 0-3:3556 records; surfaces 4-30:3302 records** 

**421MB surfaces 0-22:6604 records; surfaces 23-30: 6350 records** 

**678MB surfaces 0-3:10668 records; surfaces 4-30:10414 records** 

**134GB surfaces 0-21:20828 records; surfaces 22-30:20574 records This information is supplied for diagnostic purposes only; partitioning of these SCSI disks is** *not* **recommended.** 

**Page3-4** 

**Disk drive unit numbers for FMDs depend upon the type of disk.**  SMD-format disks can range from 0 through 7, inclusive. SCSI-format disks **on a Model 7210 controller with ICOP+ can range from 0 through 5. SCSI-format disks on a Model 7210 controller without ICOP+ can range from 0 through 6.** 

The Operator can set drive unit numbers for SCSI disks in a 75500-6PK **device module. On the module next to each drive is a unit select switch, which displays the current drive unit number. Press the top button on mis**  switch to decrease the drive unit number. Press the bottom button on this **switch to increase me drive unit number. Refer to the** *Disk Replacement Procedure for Model 75500-6PK Device Module* **for further details.** 

**Page 5-6** 

**SCSI disks have forward sector interleaving. You cannot use the -OVERIODE\_DEFAULT- .INTERLEAVE or** 

**-KESTORE\_DEFAULT\_INTEE5LEAVE options of MAKE to override mis interleaving.** 

*Rev. 232 Software Release Document* 

**Page 5-8** 

**The complete list of disk types is as follows:** 

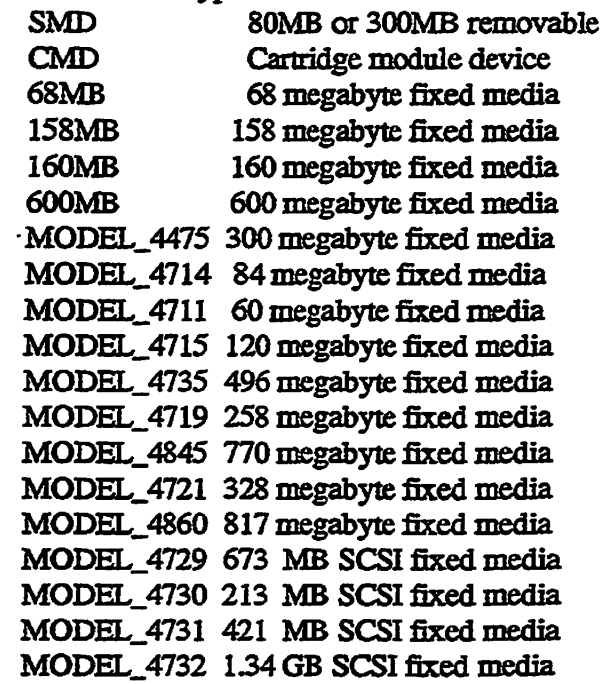

#### **Page 5-9**  $\qquad \qquad$  **Page 5-9**

Add MODEL\_4731 and MODEL\_4732 to Table 5-2 (see note for Page 5-8, **above).** 

#### **Page 5-10**

**MAKE does not do badspot checking on Model 4729, Model 4730, Model 4731, or Model 4732 SCSI disks. These disks default to a -BADSPOT\_LEVEL (-BADLEV) of 0. These disks default to no verification because badspot checking is already provided by the disk drive itself. TTie Model 4721 SCSI disk defaults to a -BADSPOT\_LEVEL of 2.**  You can safely specify a-BADSPOT\_LEVEL of 0 for a Model 4721 or any **other SCSI disk drive.** 

#### **Page 5-16**

**You should not use the -MAP\_UNCORR (-UNCORR) option of MAKE with Model 4721, Model 4729, Model 4730, Model 4731, or Model 4732 SCSI disks. You cannot save records with correctable errors on these disks because badspot checking is performed by the disk drive itself.** 

#### **Page 5-22**

**The -SPLIT option is used for creating partitions for either paging or crash dump to disk.** 

#### **Page 5-37**

**When using a SCSI disk for a paging partition, it is recommended that you use the disk only for paging, rather than using it for both paging and file**  system *VO.* Specify a minimal file system portion of 10 records which are **not to be made available for** *VO* **operations.** 

#### **Page 6-15**

**Using the HX.DISK option -COMMAND.DEVICE (-COMDEV) by itself (as shown in the following example) only reports the status of the command device** 

#### **OK, FIX\_DISK -DISK 1060 -COMM&ND\_DEVTCE**

**To actually repair the command device, you must include the -HX option on the command line, as shown in below:** 

**OK, FIX\_DISK -DISK 1060 -COMMAND\_DEVTCE -FIX** 

#### **Page 6-19**

**Add MODEL\_4731 and MODEL.4732 to EKJDISK list of valid disks (see note for Page 5-8, above).** 

#### **Page 6-34**

Add MODEL\_4731 and MODEL\_4732 to FIX\_DISK list of valid disks (see **note for Page 5-8, above).** 

#### **Page 9-2**

**Disk mirroring requirements should include** 

- Both the primary partition and the secondary partition must be in disk **drives associated with either one of the following disk controllers: the IDC1 controller for SMD disks or the Model 7210 controller with ICOP+ for SCSI disks. Both disks must be on the same type of controller, though preferably not the same controller.**
- **The two partitions must be Rev. 21.0, Rev. 22.0, or Rev. 22.1 formatted partitions.**
- If the partitions are SMD disks on an IDC1 controller, both partitions must **be in Dynamic Badspot Handling (-IQ mode so that dynamic badspot handling can take place on them. This restriction does not apply to SCSI disks on a 7210 controller; the -IC or -AC mode, if specified, is ignored by MAKE for these disks.**

*Rev. 23J2 Software Release Document* 

#### Page 9-5

The COPY\_DISK, PHYSAV, and PHYRST commands are obsolete and their further use is discouraged, instead, use the FSR command wish the -COPY option to make the two partitions physically identicaL Refer to the *Operator's Guide to System Commands* **for further details.** 

#### Page 9-13

Mirroring can be done only on disks connected to either intelligent disk controllers capable of dynamic badspot handling (IDC1) or Model 7210 controllers running ICOP+.

#### Page D-7

In Table D-2, two of the octal OPCODE values are incorrect Please correct 000144 to 000100 and 000145 to 000101.

#### Page F-2

The complete list of disk types is as follows:

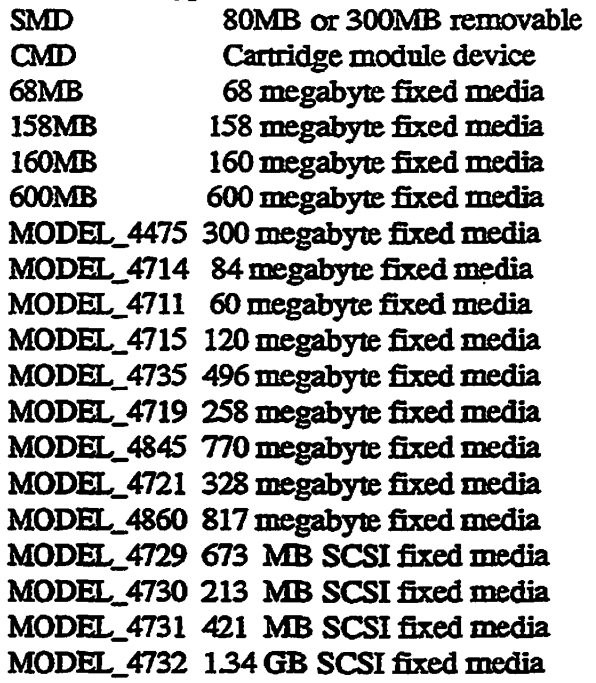

#### Page **F**-5

HX\_DISK -COMMAND\_DEVICE option (See note for Page 6-15, above.)

Appendices

 $\ddot{\phantom{a}}$ 

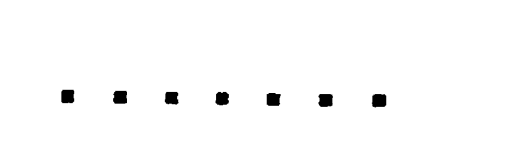

# Operator Instructions for Crash Dump to Tape

At Rev. 23.2, new procedures are provided for performing a crash dump to tape or a crash dump to disk. This appendix provides instructions for crash dump to tape; this information supersedes the tape dump appendix of the *Rev. 23.1 Software Release Document.* Crash dump to disk is a new facility available at Rev. 23.2; procedures for crash dump to disk are described in Appendix B. Both crash dump to tape and crash dump to disk can be configured for automatic execution using the S YSTEM.RECOVER command. Refer to Chapter 3 for further details on automated system recovery. This Appendix provides instructions for manual invocation of a crash dump, and instructions for responding to errors during a tape dump operation. For further details, refer to the Handbook for your system.

Follow the directions below to generate a crash dump to tape. Before performing these steps, check the following items:

Tape drive is powered up and online.

*A* 

- Tape drive is loaded with a reel or cartridge of tape that is rewound to the beginning of tape. A tape reel must contain a write ring; a tape cartridge must not have its write-protect ("safe") switch set
- If a 6250 bpi tape dump is desired, set the tape density switch located on the front panel of the tape drive to 6250 bpi with remote density enabled. The remote density light should light up. (Procedures for 6250 bpi tape dumps are described later in this appendix.) Not all tape drives support 6250 bpi.

After you perform a crash dump to tape, you should then run RFS in order to cleanly shut down the disks. Then you should coldstart the system.

**Note** A warm start is possible after a crash dump if the narare of the system crash would normally allow for a warm start. A warm start cannot be performed after nunning RFS. The use of RFS is encouraged in most drcnmstances. Follow your site's policies concerning the use of RFS and warm starts.

> The following example illustrates the entire procedure for a crash dump to tape. You can also perform crash dump to tape by running system recovery, using RUN 660 (as described in Chapter 3).

**. . . . . .** 

**Rev. 23£ Software Release Document** 

CP1> SYSCLR Really? YES DPM006: Central Processor system initialization completed. 01 Aug 91 11:47:00 Thursday CP1> RUN 774 Enter P for full dump, P for partial: P Ensure tape is mounted. Then enter unit  $[0-11]$ : 0 Initializing tape unit  $0 \ldots$  OK Beginning partial dump CORE dump done 16392 records MAPS dump done 47 records PIOS dump done 65 records Tape dump to unit 0 completed. DPM400: CPU halted at 000014/004677: 003776 01 Aug 91 11:50:17 Thursday CP1> SYSCLR Really? YES CP1> RUN 662 /\* Standard successful /\* completion message. /\* Running RFS (described in Rev. 23.1 documentation). /\* Output from RPS intentionally removed \*\*\* From RFS: Shutdown completed, system halting... DPM400: CPU halted at 000014/005016: 000050 /\* Standard successful 01 Aug 91 11:53:00 Thursday /\* completion message. **CP1> SYSCLR Really? YES CP1> BOOT 14114 / \* Note: We're rebooting now.** 

> **If you are using S YSTEM\_RECO VER, some or all of these operations may be**  automated. Refer to Chapter 3 for details on SYSTEM\_RECOVER.

**\/^^^** 

**RUN 774 is the recommended command for crash dump to tape at Rev. 23.2,**  and the only one described in this appendix, but other crash dump to tape **commands (773,775,776, and 777) are still supported. These commands are more limited in which type of tape dump and which tape units are available. A table comparing these commands is provided in Chapter 3.** 

**The display information and messages returned during a tape dump have been modified for Rev. 23.2. Regardless of which crash dump to tape command you specify, the information displayed during crash dump processing is as shown in the example above, and the error messages are those described in this appendix.** 

# **How to Generate a Crash Dump Tape**

You can initiate a crash dump only from the supervisor terminal and then only if the CPU is not running. Therefore, for hangs or other situations in which **PRIMOS did not halt, you must stop the CPU before you initiate the crash dump.** 

**See your CPU handbook for a complete discussion of halts, hangs, and crash tape dumps.** 

# **Halting the Machine**

**Use the following procedure to stop a 50 Series machine:** 

- **1. Turn the keyswiteh on the Status Panel to the** *enable* **position.**
- **2. Press the Escape key on the supervisor terminal twice. The maintenance**  processor should respond with the CP> or CP1> prompt.
- **3. Enter the STOP or the HALT command. The maintenance processor**  should respond with a CPU halted at message.

*Caution* Do not press the MASTER CLEAR button before performing a tape dump. Pressing this button destroys necessary tape dump information.

### **Initiating a Crash Dump to Tape \***

**Now that the system is halted, you can initiate a crash dump to tape. Mount a 1600-bpi or 6250-bpi magnetic tape with a write ring, or insert a cartridge tape with writing enabled (cartridge switch not set to "safe"). You can use any tape unit 0 through 11 (with the exception noted below). Enter the following command sequence:** 

```
CP1> SYSCLR 
Really? YES /* Not all PRIME machines will ask you this. 
CP1> RON 774
```
**If you are planning to take a tape dump on an EXABYTE tape drive (for example, an EXB-8200), wait 60 seconds between issuing the SYSCLR and running the tape dump command. This should allow the tape drive enough time to become ready.** 

**The RUN 774 command then prompts you to specify a full dump or a partial**  dump and the tape unit number.
**Enter F for full dump, P for partial: P Ensure tape is mounted. Then enter unit [0-11]: £** 

**Specify the letter P or F and press return. Specify the decimal number 0 through 11 that corresponds to your tape unit and press return. The system initializes the tape unit, then returns OK.** 

**Note If the tape unit is a Model 4594 on a 7210 (SDTC) controller, the tape drive must be the first unit on the controller. Therefore the tape unit for a 4594 on a 7210 must be 0,4, or 8. This restriction does not apply to Model 4594 tape drives on other controllers, or to other tape drives on a 7210 controller.** 

**Tape Initialization Errors: If you do not issue a SYSCLR before running 774, the system usually halts immediately If this happens, issue me SYSCLR, then reissue RUN 774.** 

Î,

**If the tape unit is write-protected, tape initialization fails immediately and displays the following message:** 

Initializing tape unit 0 .... Tape unit 0 is write-protected (status: 000314) Enter R to retry, Q to quit: R

**Insert a write ring in the tape reel or reset the tape cartridge write-protect safety switch. Remount the tape and type R to retry.** 

**If the tape unit is offline, there is a 30-second delay, during which the system**  keeps trying to access the tape drive. If the tape drive is not put online within 30 **seconds, me system returns an error message, rather than OK. The following example shows an example of a failed tape unit initialization:** 

```
CP1> RUN 774 
Enter P for full dump, P for partial: P 
Ensure tape is mounted. Then enter unit [0-11]: 0
Initializing tape unit 0 \ldots /* 30 seconds elapse
Tape unit 0 not responding (status 002010) 
Enter R to retry, Q to quit: R 
Ensure tape is mounted. Then enter unit [0-11] : 0_ 
Beginning partial dump
```
**In the above example, the operator put tape drive unit 0 online, then typed R to**  retry the initialization. Initialization failure can also occur if the reel of tape (or **tape cartridge) is defective. Mounting a different reel of tape may solve the problem.** 

If you type Q to quit the tape dump, the system exits the dump andietuzns you to VCP level. When you quit a tape dump, the system displays the DMP400 message: CPU halted at...

**Tape Hardware Status Words:** In certain cases when a tape dump tails, it returns an error message mat includes a 6-digit (octal) hardware status word. This is important **information** that should he written down (along with the full text of the error message) for interpretation by your PrimeService representative.

Hardware status words for tape controllers are documented with the T\$MT subroutine in *Subroutines Reference IV: Libraries and I/O.* However, if the specified tape unit is not connected, or the controller is unable to return a valid status word, the number displayed is not atrue status word, but instead an octal HO instruction, as described in the *System Architecture Reference Guide.* 

#### **Tape Dump in Progress**

After the **initialization** returns OK, the system performs the tape dump. It displays the following messages:

Initializing tape unit  $0 \ldots$  OK Beginning partial dump CORE dump done 16392 records MAPS dump done 47 records PIOS dump done 65 records Tape dump to unit 0 completed.

As the dump proceeds, it displays a dot (.) for every 1024 records (2Mb) of core memory written to tape. Certain cartridge tapes retension the entire tape when the first write operation begins. In these cases, the first dot takes much longer to appear; the distinctive sound made by the tape drive should make it clear what is happening.

The CORE dump done message is printed when the core dump has finished. If this message is not printed, the dump is not analyzable. In this case, note all messages printed during the dump and report mem to your PrimeService representative.

The MAPS dump is always included in a tape or disk dump at Rev. 23.2. In previous revisions, MAPS information was not included in the dump, but had to be accessed separately. When this message is not printed, the core dump may still be valid and able to be analyzed if the correct separate map files (RINGOMAP and RING3 .MAP) are provided along with the damp - for example, by using MAGSAV.

A PIOS dump is only included if you have a 6000-series machine.

Upon successful completion, the system should return the foHowing completion message and halt message:

Rev. 23£ Software Release Document

Tape dump to unit 0 completed. DPM400: CPU halted at 000014/004677: 003776 **01 Aug 91 11:50:17 Thursday** 

**If you** *don't* **see these messages displayed, note all messages printed during the dump and report mem to your PrimeService representative.** 

**Aborting and Retrying a Tape Dump: If it appears that the console has hung or mat the dump is not executing properly, you can abort and restart a tape dump by using the following commands:** 

Ý.

```
<esc><esc> /* Press the escape key twice. 
CP> STOP 
CP> SYSCLR 
CP> RUN 774
```
**Certain hardware or tape errors can make it impossible for a tape dump to complete. Before retrying a tape dump check to make sure that the disk drive is powered up and online, rewind the tape, make sure that the tape is not write-protected. You may have to replace the tape reel or cartridge if there is reason to believe the tape is defective.** 

#### **6250-bpi Crash Dumps**

**If you have a 6250 bpi tape drive and if your system is running at PRIMOS Rev. 22.0.3 or later, you can write the crash dump tape at 6250 bpL This takes less tune and tape than a 1600 bpi crash tape dump. Both the RUN 774 and RUN 773 commands automatically perform a6250 bpi tape dump if this is possible on the specified tape unit** 

**If you are using a Model 4594 Kennedy quad-density tape drive, you should check to make sure that the tape drive is switched to 6250 bpi with remote density enabled. Set the remote density switch to 6250 bpi with RD enabled. (If you don't want 6250 bpi, set this switch to 1600 bpi withRD enabled.) Examine the control panel on the tape drive: the remote density light should be lit** 

**If a Model 4594 is** *not* **switched to 6250 bpi mode when you initiate a tape dump with RUN 773 or RUN 774, the action taken by the system depends on the controller to which the drive is attached. If it is attached to a 2382 controller, the tape dump initialization prints an error message asking you to enable remote**  density on the tape drive control panel. You can then enter R to retry the tape **dump. If your Model 4594 is attached to a 7210 (SDTQ controller, the tape dump proceeds at whatever bpi mode was set on the tape drive. Noerror message is returned.** 

# **{ Multiple-reel Tape Dumps**

The crash dump may use only part of a single reel or it may take several reels (or **cartridges). The number of reels required depends upon:** 

- The amount of memory in the system
- **The type of crash dump generated (full or partial)**
- **The number of users logged in at the time of the crash**
- **The tape density used (1600 or 6250 bpi)**

**A crash dump to tape may use as many reels as necessary. All reels must be written on the same tape unit. The tape unit is reinifialiyed at the start of every reel. The following example shows a multi-reel crash dump:** 

```
CP> RUN 774
Enter F for full dump, P for partial: P 
Ensure tape is mounted. Then enter unit [0-11]: 0
Initializing tape unit 0 \ldots OK
Beginning partial dump 
End of reel 1 
Mount next reel on same tape unit. Then press <return> to continue: <return>
Initializing tape unit 0 \ldots OK
Beginning reel 2 
CORE-dump done 16404 records 
MAPS dump done 47 records 
PIOS dump done 65 records 
Tape dump to unit 0 completed. 
DPM400: CPU halted at 000014/004677: 003776 
        01 Aug 91 11:50:17 Thursday
```
CP>

*/0^-*

#### **Tape Label Information**

**Remember to put a label on each reeL The label should include:** 

- **The name of the system**
- **The date and time of the crash**
- **The PRIMOS revision that the system was running**
- **The tape density used (1600 or 6250 bpi)**
- The reel number  $(X \text{ of } N \text{ reels})$

# Operator Instructions for Crash Dump to Disk

Crash dump to disk is anew facility available at Rev. 23.2. This appendix provides instructions for manual invocation of a crash dump to disk, and instructions for responding to errors during a disk dump operation. If crash dump to disk is not possible, you can perform a crash dump to tape; procedures for crash dump to tape are provided in Appendix A. Bom crash dump to tape and crash dump to disk can be configured for automatic execution using the SYSTEM\_RECOVER command. Refer to Chapter 3 for further details on automated system recovery. For further details on system crashes, refer to the Handbook for your system.

Before generating a crash dump to disk, check the following items:

• Disk drive is powered up and online.

**B** 

- Disk drive is not write-protected. That is, the write-protect button must not be pressed.
- Disk must have been activated for crashdump to disk (as described in Chapter 3). If no disk is activated, perform a crash dump to tape.

After you perform a crash dump to disk, you should then run RFS in order to cleanly shut down the file system disks. Then you should coldstart the system.

**Note** A warm start is possible after a crash dump if the nature of the system crash would normally allow for a wannstan. A warm start cannot be performed after nummgRFS. The use of RFS is encouraged in most circumstances. Follow your site's policies concerning the use of KFS and warm starts.

> The following example illustrates the entire manual procedure for a crash dump to disk. You can also perform crash dump to disk by running system recovery, using RUN 660 (as described in Chapter 3).

**Rev. 232 Software Release Document** 

CP1> SYSCLR Really? YES DPM006: Central Processor system initialization completed. 01 Aug 91 11:47:00 Thursday CP1> RUN 661 Initializing dump disk 120762 .... OK Beginning partial dump CORE dump done 12591 records written, 20345 left on disk MAPS dump done 47 records written, 20298 left on disk PIOS dump done 65 records written, 20233 left on disk Crash dump to disk 120762 completed. DPM400: CPU halted at 000014/004677: 003776 /\* Standard successful 01 Aug 91 11:50:17 Thursday /\* completion message. CP1> SYSCLR Really? YES CP1> RUN 662 /\* Running RPS (described in Rev. 23.1 documentation) . /\* Output from RPS intentionally removed \*\*\* From RFS: Shutdown completed, system halting... DPM400: CPU halted at 000014/005016: 000050 /\* Standard successful 01 Aug 91 11:53:00 Thursday /\* completion message. CP1> SYSCLR /\* Notei We're rebooting now. Really? YES CP1> BOOT 14114

> **If you are using S YSTEM\_RECOVER, some or all of these operations may be**  automated. Refer to Chapter 3 for details on SYSTEM\_RECOVER.

# **How to Generate a Crash Dump to Disk**

You can **initiate** a **crash** dump only from the supervisor temiinal and then only if the CPU is not running. Therefore, for hangs or other situations in which PRIMOS did not halt, you must stop the CPU before you initiate the crash dump.

See your CPU handbook for a complete discussion of halts, hangs, and crash dumps.

#### **Halting the Machine**

Use the following procedure to stop a 50 Series machine:

- **1.** *Tom* **the keyswitcb. on the Status Panel to the** *enable* **position.**
- **2. Press the Escape key on the supervisor terminal twice. The maintenance processor**  should respond with the CP> or CP1> prompt.
- **3. Enter the STOP or the HALT command The maintenance processor should**  respond with a CPU halted at message.

*Caution* Do not press the MASTER CLEAR button before performing a crash dump to disk or **tape. Pressing this button destroys necessary crash dnmp information.** 

#### **Initiating a Crash Dump to Disk**

Now that the system is halted, you can initiate a crash dump to disk. Enter the **following command sequence:** 

CP1> SYSCLR Really? YES /\* Not all PRIME machines will ask you this. CP1> RUN 661

**The RUN 661 command uses the crash dump disk previously activated using CDD-ACTIVATE\_DISK (as described in Chapter 3). You specified at that time whether to perform a full dump ox a partial dump.** 

**The system initializes the dump disk, then returns OK.** 

**Disk initialization Errors: If you do not issue a SYSCLR before running 661, the system usually halts immediately. If this happens, issue the SYSCLR, then reissue RUN 661.** 

**If no crash dump disk is activated, dump disk initialization fails immediately and displays the following message:** 

Dump disk setup failed: CDD not activated! Do you wish to take a tape dump? [Y/N] Y

You cannot activate a crash dump disk at this point. Either type Y to perform a **tape dump (described in Appendix A), or N to abort the crash dump.** 

**Activated Disk Errors: If a crash dump disk is activated, but cannot be used, you may get one of me following errors:** 

Dump disk setup failed: CDD info is invalid! Do you wish to take a tape dump? [Y/N] Y

> A hardware problem has corrupted PRIMOS memory, making the activated **disk inaccessible. Perform a crash dump to tape.**

**Rev. 2S2. Software Release Document** 

**Dump disk 120762 not responding (status: 100001) Enter R to retry, T for tapedump, Q to quit:** 

> The dump disk may not be powered up or may be offline. Correct the **hardware problem and retry. If there is no obvious problem with the disk drive, take a crash dump to tape (described in Appendix A).**

**Dump disk 120762 is write protected (status: 120000) Enter R to retry, T for tapedump/ Q to quit:** 

> **The dump disk is write protected. Press the write-protect button on the disk drive and retry. If there is no obvious problem with the disk drive, take a crash dump to tape (described in Appendix A).**

Dump disk setup failed: disk contains unrecovered dump Enter 0 to overwrite disk, T for tapedump, Q to quit:

> **The dump disk already contains an unrecovered ccash dump. Continuing with the crash dump to disk overwrites (deletes) this crash dump. This message is returned when you issue the S YSCLR and RUN** *66***1 commands more than once following a system crash. In this case, you can type O to overwrite the previous aborted crash dump. If this message appears when you have not aborted a crash dump to disk, or if you suspect that valuable crash dump imormation is recorded on the crash disk, take a crash dump to tape (described in Appendix A).**

Dump disk setup failed: wrong disk is mounted!

The disk currently mounted is not the one that was activated. Take a crash **dump to tape (described in Appendix A).** 

**Dump disk setup failed: read error on disk 120762 (status: 102000)** 

**The disk header could not be read because of a disk hardware error. Takea crash dump to tape (described in Appendix A).** 

Dump disk setup failed: write error on disk 120762 (status: 102000)

**The disk header or a test record could not be written because of a disk hardware error. Take a crashdurap to tape (described in Appendix A).** 

Dump disk setup failed: bad header on disk!

**Either the disk header record has been corrupted, or the disk is not acrash dump disk. Take a crash dump to tape (described in Appendix A).** 

Dump disk setup failed: bad disk address or size in header!

**Ihe disk header contains invalid infonnation about which part of the disk to use for the crash dump. It is likely that the disk header record has been corrupted. Take a crash dump to tape (described in Appendix A).** 

**Disk Dump in Progress: After the initialization returns OK, the system performs the crash dump to disk. It displays the following messages:** 

Initializing dump disk 120762 .... OK Beginning partial dump CORE dump done 12591 records written, 20345 left on disk MAPS dump done 47 records written, 20298 left on disk<br>PIOS dump done 65 records written, 20233 left on disk 65 records written, 20233 left on disk Crash dump to disk 120762 completed. DPM400: CPU halted at 000014/004677: 003776 01 Aug 91 11:50:17 Thursday

**As the dump proceeds, it displays a dot (.) for every 1024 records (2Mb) of core memory written to the dump disk.** 

The CORE dump done message is printed when the core dump has finished. **If mis message is not printed, the dump is not analyzable. Note all messages printed dimng the dump and report them to your PrimeService representative.** 

**# ^ The MAPS dump is always includedin a disk dump or tape dump at Rev. 23.2. hi previous revisions, MAPS information was not included in the dump, but had to be accessed separately. When mis message is not printed, the core dump may sml be valid and able to be analyzed if the correct separate map files (RING0.MAP and RING3MAP) are provided along with the dump - for**  example, by using MAGSAV.

**A PIOS dump is only included if you have a 6000-series machine.** 

Upon successful completion, the system should return the following completion **message and halt message:** 

Crash dump to disk 120762 completed. DPM400: CPU halted at 000014/004677: 003776 01 Aug 91 11:50:17 Thursday

**Errors While Disk Dump Is in Progress: After the initialization returns OK, the following errors can occur during crash dump to disk:** 

Not enough room for dump on disk 120762 5012 records available/ need at least 5456 Do you wish to take a tape dump? [Y/N] :

**Rev. 23J2 Software Release Document** 

When you activate a crash dump disk, CDD estimates the number of records that may be needed for a full or partial crash damp and returns a message if the number of records is insufficient (refer to **Chapter** 3). CDD activates the disk for a partial crash dump if there is not enough space for a full crash dump. At activation time, CDD cannot predict exactly how much space will be needed for a partial dump; it activates a disk for a partial dump if a certain minimum amount of space is available. The message above is returned when a crash dump is generated if the available space is **insufficient** for a particular crashdump. Take a crash dump to tape and restart system. Activate a larger crash disk for future crash dumps.

CORE dump aborted: write error on disk 120762 (status: 102001) Crash dump to disk 120762 unsuccessful.

> Crash dump was aborted by an unrecoverable disk error. This can occur during CORE dump, or in a later section of the dump (MAPS or FIOS). Abort and retry the crash dump (as described below). If the crash dump aborted during CORE dump and the retry also fails, take a crash dump to tape. If the crash dump aborted after the CORE dump completed, the crash dump is probably usable; however, it is recommended mat you also take a crash dump to tape.

*NNNN* **dump aborted: Not enough room for dump on disk 120762**  Crash dump to disk 120762 unsuccessful.

> Crash dump was aborted due to insufficient room on the disk, even though there was enough room to initiate the crash dump to disk. This is probably due to a large number of recovered disk errors. This can occur in any section of the dump, but is more likely in later sections (MAPS or FIOS). If the crash dump aborted during CORE dump, take a crash dump to tape. If the crash dump aborted after the CORE dump completed, the crash dump is probably usable; however, it is recommended that you also take a crash dump to tape.

**Aborting and Retrying a Crash Dump to Disk:** If it appears that die console has hung or that the dump is not executing properly, you can abort and retry a crash dump to disk by using the following commands:

<esc><esc> /\* Press the escape key twice. CP> STOP CP> SYSCLR CP> RON 661

If a crash dump has aborted, you can retry the crash dump by using the following commands:

**CP> SYSCLR CP> RUN 661** 

As noted above, a retry of a crash dump to disk may result in a prompt asking **whether or not to overwrite an unrecovered dump. Specify O to overwrite the aborted crash dump and proceed.** 

#### **Analyzing a Crash Dump to Disk**

**After coldstartmg the system, you should immediately analyze the crash dump to determine which disks require HX\_DISK processing. Issue the following commands:** 

- **1. CDD-RECOVER\_DISK to copy the crash dump to a file system disk. This procedure is optional, but recommended; it is described in Chapter 3.**
- 2. FS\_RECOVER to analyze the crash dump. This procedure is described in the new edition of *Using FS\_RECOVER*, which describes FS\_RECOVER **version 3, the only version that supports analysis of a crash dump from disk**

# PNX Messages Logged by DSM

The PRIMOS system records the following status and error messages, storing **them in the log files provided by the Distributed Systems Management (DSM) facility.** 

**Messages related to activities for FRIMENET Performance Tuned Extensions are classified by the DSM facility as either PNX messages or NPX messages. This appendix describes the PNX messages and NPX messages in separate sections.** 

**Each logged message has a degree of severity that is classified as either Informarion, Security Violation, Warning, or Alarm. The messages described in the following sections are listed under these classifications.** 

**c** 

**Note While DSM legs these messages, its SIM monitoring tools provide no farther information on the activities of FRIMENET Performance Tuned Extensions. There is also no**  information provided by the PRIMENET utility, MONITOR\_NET.

**Every message is sent to me DSM log file by a PRIMENET routine that received notice of the error condition or status condition, and the name of the routine is provided m parentheses after each initial message**  *(routine-loggmg-msg).* 

**Rev. 232 Software Release Document** 

# **PNX Messages**

#### **PNX Messages Logged as Information**

An incoming PNX packet has an invalid sequence number. Data may have been lost. PNX is initiating a channel reset. *(routine—logging-msg)*  Remote Node  $\sim$ *node-name*  Local User # user-sum  $\frac{1}{2}$  . Local User Name *user-name*  Remote User # user-num Local LCN *logical--chan-num*  Remote LCN *logi cal —chan-num*   $\mathbf{r}$ 

**As the message indicates, an invalid packet sequence nnrnher indicates that**  data may have been lost, so PRIMENET Performance Tuned Extensions **initiates a channel reset NPX will retransmit any data that may have gotten**  lost. This should be transparent to an application user.

A PNX incoming connection request has been rejected due to exhaustion of PNX slave process queue. (*routine—logging-msg)* 

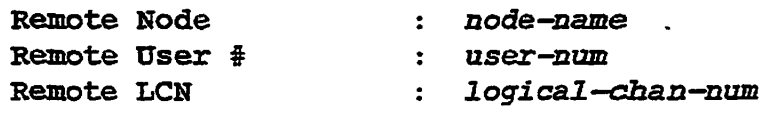

**There were no slaves available to accept a PRIMENET Performance Tuned Extensions mcoming connection request Application may pause and retry after ashortdelay.** 

PRIMENET node node-name down for PNX service. (*routine—logging-msg)* 

**The FRIMENET Performance Tuned Extensions protocol is no longer usable to the given destination node.** 

The PNX protocol has been initialized and process # *num* **has been spawned as the PNX\_SERVER Network**  Process, *(routine—logging-msg)* 

**The PRIMENET Performance Tuned Extensions r^tccol has been initialized on the local node. The particular process is running the PRIMENET Performance Tuned Extensions protocol.** 

**The PNX protocol has been shut down.**  (*routine—logging-msg)* 

**The PR2MENET Performance Tuned Extensions protocol has been terminated on the local node.** 

The PNX protocol has exhausted its supply of Channel Control Blocks. An incoming connection request has been rejected, (routine-*logglng-msg)*  Remote Node  $\mathbf{z}$ *node—name*  Remote User # user-num  $\mathbb{R}^2$ Remote LCN  $\mathbf{r}$ *1 ogi cal -chan-num* 

The PRIMENET Performance Tuned Extensions protocol has exhausted its **supply of Channel Control Blocks. This supply is not configurable but is**  determined at cold start of PRIMOS to be equal to the maximum number of **configurable processes on that type of 50 Series machine. Application may pause and retry after a short delay.** 

The PNX protocol has exhausted its supply of Channel Control Blocks. An outgoing connection request has been denied. (*routine-logging-msg)*  Remote Node  $\mathbf{E}$ node—name Local User # *user—num.*  Local User Name *user—name* 

**The PRTMENET Performance Tuned Extensions protocol has exhausted its supply of Channel Control Blocks. This supply is not configurable but is determined at cold start of PR1MOS to be equal to the maximum number of configurable processes on that type of 50 Series machine. Application may pause and retry after a short delay.** 

**Rev. 232. Software Release Document** 

### **PNX Messages Logged as Security Violations**

**Only the PNX\_SERVER network process may call the routine PNX\$SERVER to execute the PNX network.**  (*routine—logging-msg)*  User # : *user-num*  **Local User Name : user-name** 

**Only the PRIMENET Performance Tuned Extensions server process indicated**  by user type USPNX may call the gated routine PNXSSERVER. Some other **process has attempted to call PNXSSERVER, possibly a malicious user.** 

**Only the system console process running START\_NET may**  attempt to initialize the PNX network.

(*routine—logging-msg)* 

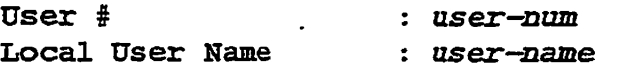

**Only the user-one process (connected with the supervisor terminal and**  running START\_NET) may attempt to initialize the PRIMENET **Performance Timed Extensions network. Some other process has attempted to call ENXSINTT, possibly a malicious user.** 

# **PNX Messages Logged as Warnings**

A PNX Channel timer has expired in a free state.<br>Timer Type : timer-type Timer Type : *timer—type* 

**A timer has expired in a free state. This is not a serious error, and protocol processing continues. This is the shortest of three messages logging invalid timer expiations; its form is short because all the logging data was not accessible.** 

The PNX network has not been initialized, since the wired RINGNET buffers are not configured to be Ik half—words. (*routine—logging-msg)* 

**For this revision of PRIMOS, FR1MENET Performance Tuned Extensions only runs with 2048-byte RINGNET buffers, and mis is the default size.**  Someone using CONFIG\_NET has changed the ring buffer size to another **value. Readjust the ring buffer size, either accepting the default or setting the size to 2048 bytes.** 

The PNX network has not been initialized, since there are no logical RINGNET links in the PRIMENET configuration, *(routine-logging-msg)* 

**For this revision of PRIMOS, PRIMENET Performance Tuned Extensions only runs over RINGNET.** 

The PNX network has not been initialized, since there is not a PNC—II controller configured on the node. *(routine—logging-msg)* 

**For tins revision of PRIMOS, PRIMENET Performance Tuned Extensions**  only runs over PNC-II RINGNET controllers.

**Rev. 232 Software Release Document** 

#### **PNX Messages Logged as Alarms**

An unknown packet type was sent to the PNX server from the PNCDIM. *(routine-logging-msg)* 

**An unknown packet type sent to PRIMENET Performance Tuned Extensions**  server from the PNCDIM. A re-boot is required for recovery. If the problem **persists, contact PrimeService.** 

A PNX channel was found to be in an invalid state. **(***rou tine-,logging-msg)* 

This is a short form of the next error message. The problem was so severe **mat the system could not access all of the data needed for the long form. Contact PrimeService and re-boot the system. (See the next message.)** 

A PNX channel was found to be in an invalid state. **(***routine—logging-msg)*  **Remote Node**   $\mathbf{z}$ *node—name*  **Local LCN**  *logical-chan-num*   $\ddot{\bullet}$ **Remote LCN**   $\mathbf{r}$ *logi cal —cha.n-num* 

**A PRIMENET Performance Tuned Extensions channel has been corrupted, due to a problem either with the PRIMENET Performance Tuned Extensions protocol or wimthe memory allocated for PRIMENET Performance Tuned**  Extensions channel data structures. Contact PrimeService and re-boot the **system.** 

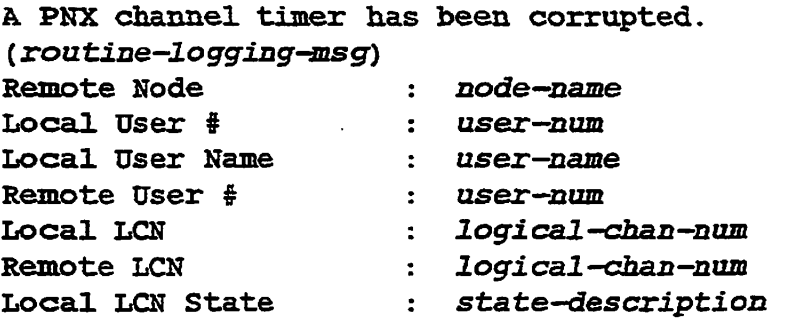

**The memory used by PRIMENET Performance Tuned Extensions either for channel data structures or for channel timer blocks has been corrupted. Contact PrimeService and re-boot the system.** 

**This, the shorter of two error messages about invalid timer expirations, is logged when the system cannot access all of the data needed for the long form. (See the next message.)** 

> **y 1-"\*!^.**

 $\frac{1}{2}$ 

A PNX channel timer has expired in an invalid state. (*routine—logging-msg)*  Remote Node Local User # Local User Name Remote User # Local LCN node-name *user—num user—name user—num logical—chan—num* 

Remote LCN *logical-chan-num*  Local LCN State *state-description*  Timer Type *timer—type—name*   $\bullet$ 

The channel timer's expiration in an invalid state indicates a problem in the PRIMENET Performance Tuned Extensions protocol state machine. A ie-boot is required for recovery, tf the problem persists, contact PrimeService. This is the longer of two error messages about invalid timer expirations. (See the previous message.)

A PNX protocol error requires that a channel be aborted. (*routine—1 ogging-msg)* 

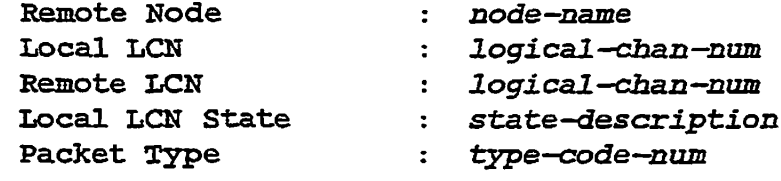

The PRIMENET Performance Tuned Extensions channel was in a state that invalidated the reception of aPRIMENET Performance Tuned Extensions packet Both sides of the channel have been aborted. Re-boot the system and contact PrimeService about this problem in the PRIMENET Performance Tuned Extensions protocol state machine.

Error calling CRFP to allocate PNX transmit buffer free pool. *(routine-logging-msg) error-message*.

PRIMENET Performance Tuned Extensions calls CRFP to allocate transmit buffers during initialization of PRIMENET Performance Tuned Extensions. A malfunctioning free pool area could cause unexpected errors. Re-bootthe system and contact PrimeService to eliminate future problems.

Error calling CRQ to allocate PNX aborted packet queue. (*routine-logging-msg) error-message.* 

PRIMENET Performance Tuned Extensions calls CRQ to allocate memory for entries on its aborted transmit packet queue for the PNCDIM to place aborted packets. A malfunctioning free pool area could cause unexpected errors. Re-boot the system and contact PrimeService to eliminate future problems.

**Rev. 23J2. Software Release Document** 

Error calling CRQ to allocate PNX receive packet queue. (*routine-logging-msg*) *error-message.* 

**FRIMENET Performance Tuned Extensions calls CRQ to allocate memory for entries on its receive packetqueue for events coming up from the**  PNCDIM. A malfunctioning free pool area could cause unexpected errors. **Re-boot the system and contact PrimeService to eliminate future problems.** 

Error calling CRQ to allocate PNX transmit packet queue. (*routine—1 ogging-msg) error-message.* 

**FRIMENET Performance Tuned Extensions calls CRQ to allocate memory for entries on its transmit packet queue for events going down to the PNCDIM A malfunctioning free pool area could cause unexpected errors. Re-boot the system and contact PrimeService to eliminate future problems.** 

Error calling FLSHFS to de-allocate PNX transmit buffer free pool, *(routine-logging-msg) error-message*.

**FRIMENET Performance Tuned Extensions calls FLSHFS to de-allocate transmit buffers during initialization of FRIMENET Performance Tuned Extensions. The free pool area has a malfunction. Re-boot the system and contact PrimeService to eliminate future problems.** 

Error calling GETMUTEXLOCK to obtain PNX mutes lock. *(routine-logging-msg)* 

| User #               | : user-num      |
|----------------------|-----------------|
| <b>User Name</b>     | : user-name     |
| <b>Error Message</b> | : error-message |

**The memory reserved for FRIMENET Performance Tuned Extensions mutex**  locks may have been overwritten. A re-boot is required for recovery. If the **problem persists, contact PrimeService.** 

There are two error messages to handle mutex lock errors. This is the short **form, logged when the system cannot access all of the data needed for the long form. (See next message.)** 

Error calling GETMUTEXLOCK to obtain the PNX mutex **lock,** *(routine-logging-msg)* 

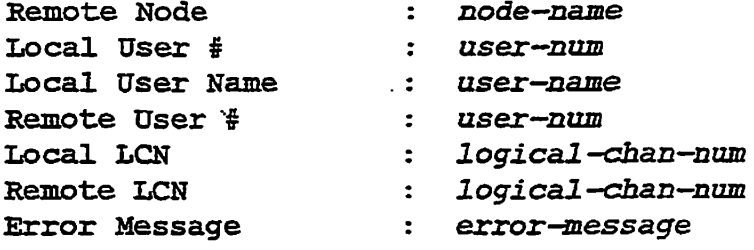

The memory reserved for PRIMENET Performance Tuned Extensions mutex locks may have been overwritten. A re-boot is required for recovery. If the problem persists, contact PrimeService.

There are two error messages to handle mutex lockerrors. This is the full form. (See previous message.)

Error calling SAL SYST to allocate dynamic memory for **PNX network,** *(routine—logging-msg) error-message***.** 

Somewhere in ringO, a process or controller is overwriting memory. Re-boot the system and contact PrimeService to eliminate future problems.

Error calling SFR\_SYST to de-allocate dynamic memory for PNX network, *(routine—logging-msg) error-message* 

Somewhere in ringO, a process or controller is overwriting memory. Re-boot the system and contact PrimeService to eliminate future problems.

Error calling SW\$INT to initialize the PNX Network **process,** *(routine—logging-msg) error-message***.** 

This is a symptom of problems with PRIMENET Performance Tuned Extensions or PRIMOS. A re-boot is required for recovery. If the problem persists, contact PrimeService.

**Rev. 232 Software Release Document** 

Repeated attempts at transmitting a PNX Open Connection request have not been responded to by a PNX Open Accept response. The PNX channel has been aborted. *(routine—logging-msg)* 

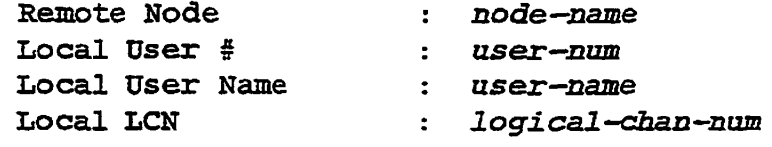

**A PRMENET Performance Tuned Extensions open connection request tinier is started whenever an open connection request is sent Several consecutive timer expirations are handled by resending the open connection request After the maximum number of open connection requests are sent, the local connection is aborted and this event is logged. Re-boot the system and contact PrimeService to eliminate future problems.** 

Size of PNX packet from PNCDIM is incorrect. Data may be lost. (*routine-logging-msg*)

**The PNCDIM on the receiving node holds a frame ready far passing up to the host, but the mime size is different from that recorded in the packet header by the sender. Data may be lost Re-boot the system and contact PrimeService to eliminate future problems.** 

# **NPX Messages**

These messages are associated with NPX itself. They may be issued in response to either an *XJ25* connection or a PNX connection.

NPX issues these errors, indicating the service connection affected (X25 or PNX). The reader of the logged message must interpret any ensuing codes (Status Code, Clearing Code, and Diagnostic Code) according to the service connection. Codes associated with both services are defined in the FRIMOS file SYSCOM>\$KEYS.INS.PL1.

# **NPX Messages Logged as Warnings**

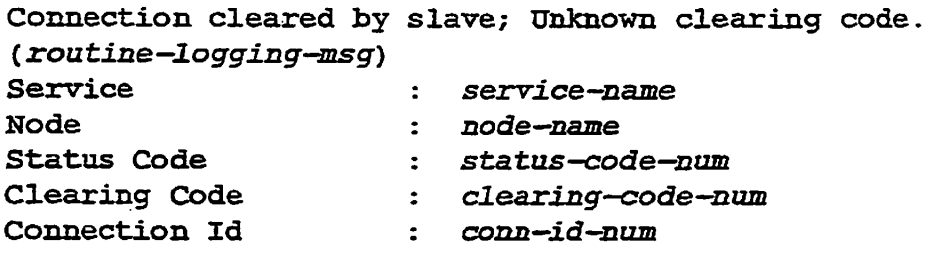

An NPX connection was cleared by the remote slave with an unknown clearing code. The Service parameter lists the network service on which the event occurred. The Node parameter identifies the remote node from which the connection-clear was initiated. The Status and Clearing Codes are returned from the appropriate receive system call (the status should indicate that the connection has been cleared). These codes must be interpreted according to the Service *(X25* or PNX). The Connection Id identifies either me PRIMENET *X25* virtual circuit number or the PNX channel number on which the invalid clear occurred. The TRNRCV, XMTRCV, or LTMASTXRC operation has been terminated unsuccessfully.

Connection establishment operation terminated because of resource allocation errors. (routine-logging-msg) **Servic e :** *service-name*  **Node :** *node—name* 

Buffer congestion in the local network is preventing the establishment of a PRIMENET X.25 virtual circuit. The connection cannot be established with the Node specified by *node-name.* The R\$ALOC operation has been terminated with no remote slave allocated.

**Rev. 2SJ2 Software Release Document** 

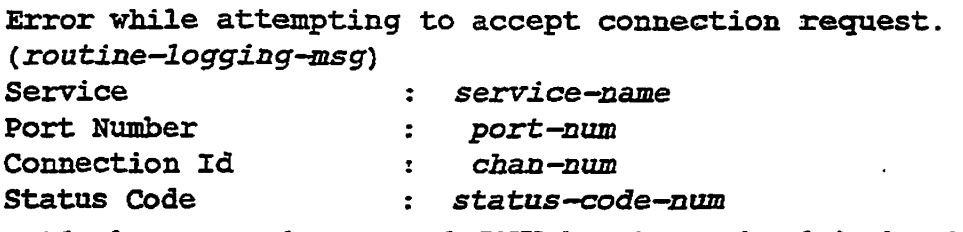

**A local system error has prevented a PNX channel accept from being issued in response to an ircoming channel request (slave allocation)- The Port Number identifies the port on which the channel request was received, and the Coimection Id provides its channel number. The Status code is returned from**  the system call. As a result of this system error, the incoming channel request **is rejected and no local slave is allocated.** 

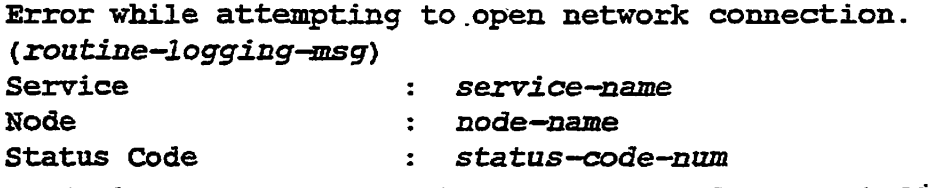

**A local system error was returned from a FNX\_COPEN system caH. The Node parameter identifies the remote node to which the connection was being**  established. The Status Code identifies the error returned from the system **can. The RSALOC operation has been terminated with no remote slave allocated.** 

Error while attempting to post receive buffer. **(***routine-logging-msg)*  Service *service—name*  Node *node-name*  Master/Slave Flag *flag—code-num*   $\mathbf{r}$ Status Code *status-code—num*   $\mathbf{z}$ Connection Id *conn—id-num*   $\mathbf{r}$ 

**A local system error has prohibited a receive buffer from being posted to a PNXchanneL The Node parameter identifies the remote node to which the associated channel is established. The Master/Slave Flag indicates the initiator of the local transmit/receive operation (0 = slave,**  $> 0 =$  **master). The Status Code is returned from the system can. The Connection Id identifies the**  PNX channel number. The TRNRCV or XMTRCV operation has been terminated unsuccessfully.

**Error while attempting to post receive buffer.** *(routine—logg±ng-msg)*  **Service service-name**   $\ddot{\mathbf{r}}$ **Port Number**   $\bullet$ *port-num*  **Connection Id**  *conn—id-num*   $\mathbf{r}$ *status—code—num*  **Status Code** 

**A local system error has prevented a receive buffer from being posted for a PNX channel in conjunction with an incoming channel request (slave allocation). The Port Number parameter identifies the port on which the channel request was received, and the Connection Id provides the channel number. The Status code is returned from the systemcalL As a result of this system error; the incoming channel request is rejected and no local slave is allocated.** 

Error while attempting to read receive event. **(***rou tine—logging-msg)* 

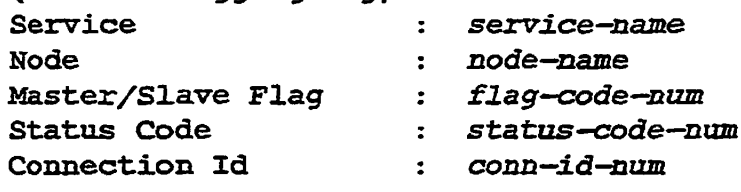

**A local network error has prohibited a PNX get channel event operation**  (PNX\_CGEVT) from completing successfully. The Node parameter **identifies the remote node to which the associated connection was established.**  The Master/Slave flag indicates the initiator of the local transmit/receive **operation (0 = slave,**  $>0$  **= master). The Status code is returned from the systemcalL The Connection Id identifies the PNXchannel number on which the get channel event operation was attempted. The TRNRCV, XMTRCV or**  LTMASTXRC operation has been terminated unsuccessfully.

Error while attempting to transmit.

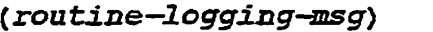

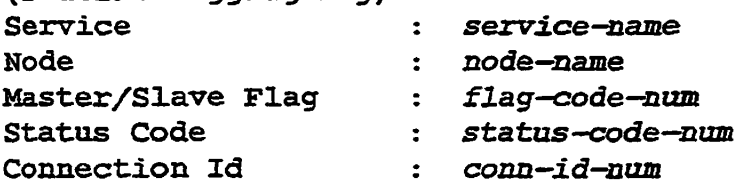

**A local network error has prevented aPNX send message and post receive buffer operation from completing successfully. The Node parameter identifies the remote node to which the operation was targeted. The Status Code is returned from the system calL The Master/Slave Hag indicates the initiator**  of the local transmit/receive operation  $(0 - \text{slave}, > 0 = \text{master})$ . The **Connection M identifies the PRIMENET X25 virtual circuit or the PNX channel number on which the send and post operation was attempted. The TRNRCV, XMTRCV, or LTMASTXRC operation has been terminated unsuccessfully.** 

Rev. 23.2 Software Release Document

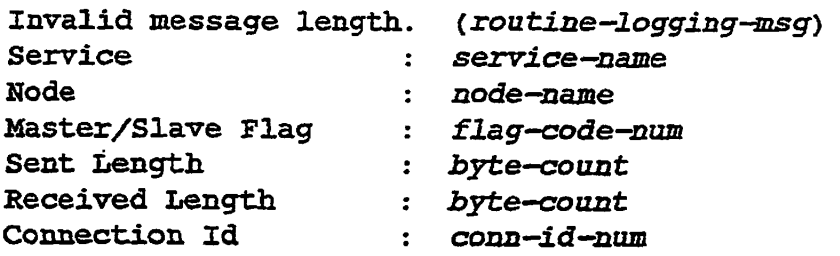

**A network error has truncated an NPX message received over a PNX channel This should not be possible if HUMENET Performance Tuned Extensions is functioning properly. The Node parameter identifies the remote node to which the associated connection was established. The Sent and Received lengths detail me invalid message. The Master/Slave Hag indicates the**  initiator of the local transmit/receive operation  $(0 =$  slave,  $> 0 =$  master). The **Connection Id identifies the PNX channel number on which the truncated**  message was received. The TRNRCV, XMTRCV, or LTMASTXRC **operation has been terminated unsuccessfully.** 

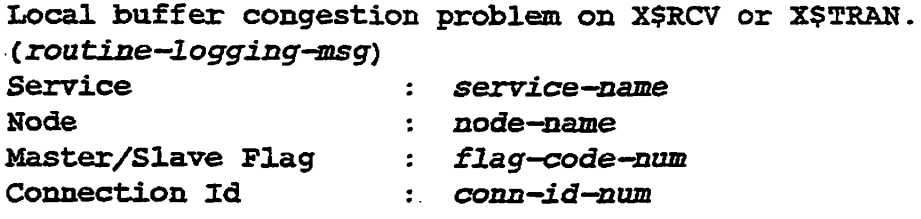

**Buffer congestion in the local network is preventing the completion of a**  receive or transmit operation on a PRIMENET X.25 virtual circuit. The Node **parameter identifies the remote node to which the operation was targeted. The Mastei/Slave Hag indicates the initiator of the operation with possible**  values  $(0 =$  slave,  $> 0 =$  master). The Connection Id provides the PRIMENET **X25 virtual circuit number. The operation is terminated unsuccessfully.** 

**Message received out of sequence.** 

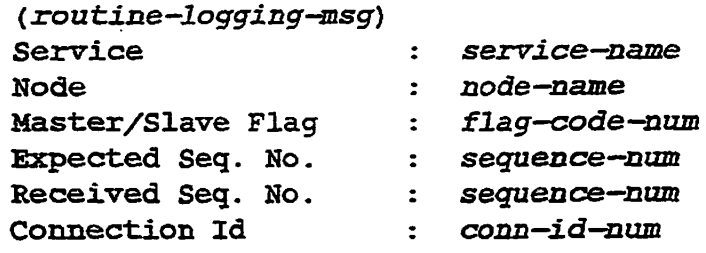

**An incoming message on a PRIMENET XL25 virtual circuit or a PNX channel was received out of sequence. This should not be possible, as NPX operates on a single outstanding message basis. The Node parameter identifies the**  remote node which sent the out of sequence message. The Master/Slave Flag indicates the initiator of the local operation  $(0 =$  slave,  $> 0 =$  master). The **Expected and Received sequence numbers detail the error condition. The**  Connection Id identifies the PRIMENET X.25 virtual circuit number or PNX **channel number on which condition occurred. TheTRNRCV, XMTRCV, or LTMASTXRC operation is terminated unsuccessfully.** 

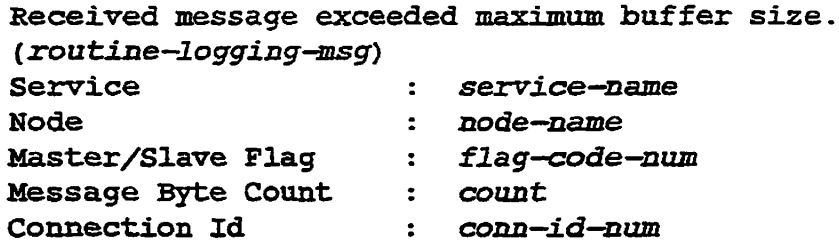

**An incoming message overran the local NPX receive buffer oneimera (PRIMENET X25) X\$RCV operation or a (PNX) PNX\_CREC operation. The Service parameter lists the network service on which the event occurred. The Node parameter identifies the remote node which sent the oversized**  message. The Master/Slave Flag indicates the initiator of the local operation **(0 = slave, > 0 = master). The Message byte count identifies the size of the oversized message. The Connection Id identifies either the PRIMENET X25 virtual circuit number or the PNX channel nmnbercai which the overrun occurred. Tne TRNRCV or XMTRCV operation is terminated unsuccessfully.** 

**Rev. 232 Software Release Document** 

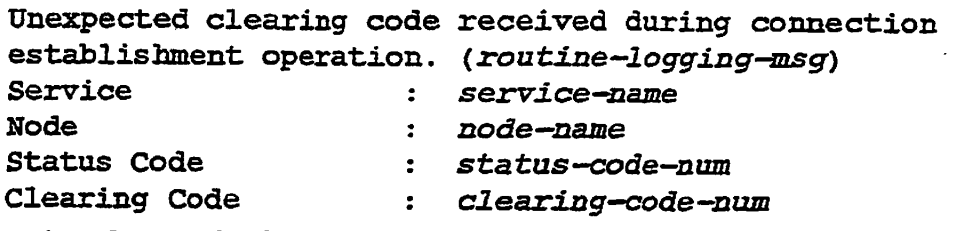

**An unknown clearing code was received as a result of either an XLCONN**  operation (X.25) or a PNX\_CHKAC operation (PNX). The Service **parameter names the network service on which the event occurred. The Node parameter identifies the remote node to which the connection was being established. The Status and Clearing Codes arc returned from the appropriate system calL Status and Clearing codes need to be interpreted according to the Service indicated** *QL25* **or** *PNX).* **The R\$ALOC operation has been terminated with no remote slave allocated.** 

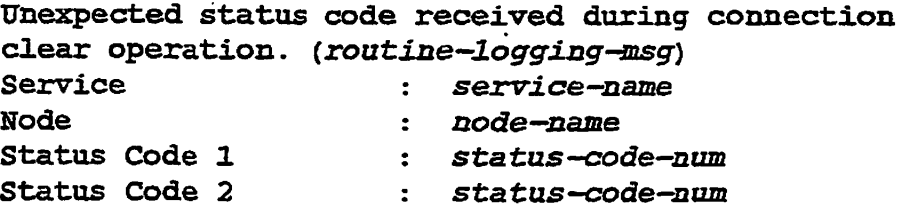

An unknown status was returned from either an (X.25) XLCLR operation or a (PNX) PNX\_CCLS operation. The Service parameter identifies the network service on which the event occurred: X.25 or PNX. The Node **parameter identities the remote node to which the connection was established. The Status codes are returned from the appropriate system call. The Status codes need to be interpreted according to the Service indicated. TheRSKLS operation has been terminated with the state of connection unknown.** 

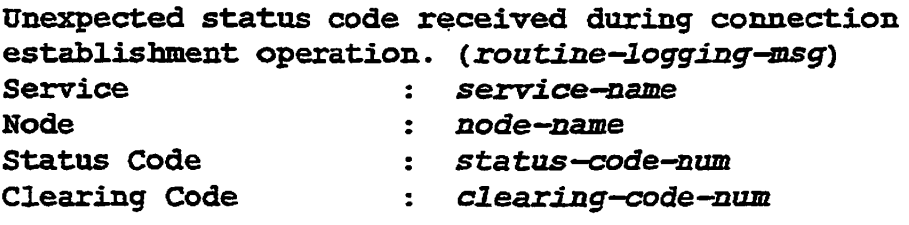

An unknown status code was received as a result of either an  $(X.25)$ XLCONN operation or a (PNX) PNX\_CHKAC operation. The Service **parameter lists the network service on which the event occurred:** *XJ25* **or PNX. The Node parameter identifies the remote node to which the connection was being established. The Status and Clearing Codes are returned from the appropriate system call Status and Gearing codes need to be interpreted according to the Service indicated. The RSALOC operation has been terminated with the state of the remote slave unknown.** 

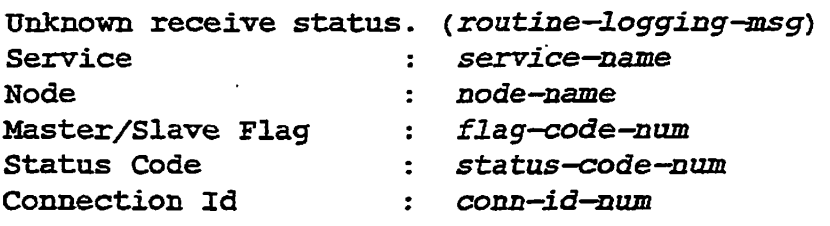

An unknown receive status code was returned from either an  $(X.25)$  X\$RCV operation or a (PNX) FNX\_CREC operation. Hie Service parameter lists the network service on which me event occurred: *XJ25* or PNX. The Node parameter identifies the remote node to which the operation was targeted. The Master/Slave flag indicates the initiator of the operation (0 *-* slave, > 0 master). The Connection Id identifies either the PRIMENET  $X.25$  virtual circuit number or the PNX channel number on which the unknown status was received. The Status Code is returned from the appropriate system call. The TRNRCV, XMTRCV, or LTMASTXRC operation has been terminated unsuccessfully.

**Rev. 232 Software Release Document** 

#### **NPX Messages Logged as Alarms**

```
Error while attempting to assign network port. 
(routine-logging-msg) 
Service : service—name 
Status Code : status-code-num
```
**A local system failure has prevented the assignment of a network port for PRIMENET Performance Tuned Extensions (PNX\_ASG). The Status code is returned from the system calL This is a fatal error, as the state of the slave is unknown.** 

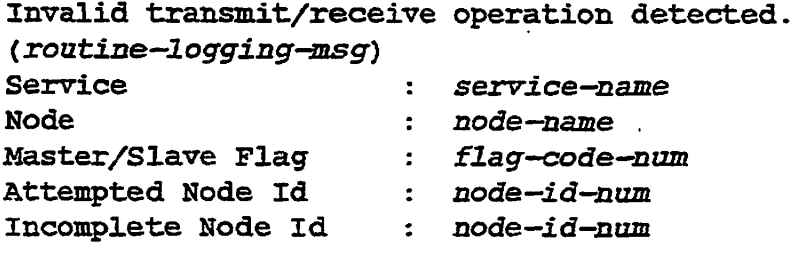

**An invalid NPX transmit/receive operation has been detected. This condition occurs when NPX attempts to begin a transmit/receive operation aid determines that the last transmit/receive operation never completed properly ( for an unknown reason). The Node parameter identifies the remote** *^\*%*  **node to which the operation was targeted. The Master/Slave flag indicates the**  initiator of the operation  $(0 =$  slave,  $> 0 =$  master). Attempted Node Id **identifies the current operation, and Incomplete Node Id identifies the failed operation. This is a significant event because the state of NPX is questionable. The TRNRCV, XMTRCV, or LIMASTXRC operation is terminated with a network error.** 

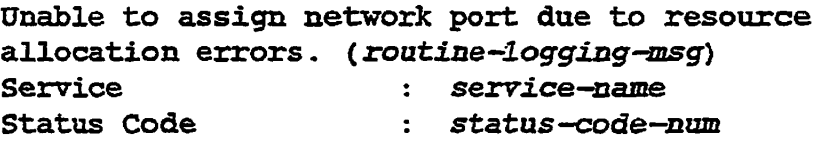

**Local system failure has repeatedly prevented the assignment of a PRIMENET XL25 network part The Status code is returned from the system**  call. This is a fatal error, as the slave is effectively lost and a re-boot is **requited for recovery.** 

**Unexpected event retrieved by PNX\_CHKOP.**  (*routine-logging-msg)*  Service : *service—name*  User Number :

**An unexpected, illegal event was retrieved for a FNX channel by the slave side routine PNX\_CHKOP. The User Number parameter identifies the process number of the NPX slave process which incurred the error. The RSALOC operation eventually will be either retried or aborted normally.** 

PNX Messages Displayed at the Supervisor Terminal

**While most status and error messages concerning PNX are recorded in the DSM**  log file, some of them are directed to the supervisor terminal to enable the **System Administrator or operator to be aware of the system status without needing to read the log. Some of the following messages have similar forms recorded in the DSM log. Refer to Appendix C for a list of messages logged for the PNX product itself (PRIMENET Performance Tuned Extensions) and for NPX itself as it provides support for the new protocol.** 

# **Messages at System Initialization**

*D* 

The combined number of PRIMENET X.25 and PRIMENET PNX slaves is too big. (NPXON)

**Within the CONHG file for PRIMOS the total of the two values assigned to the NSLUSR directive exceeds the maximum number of slave users. The**  system automatically calculates new values that do not exceed the maximum. **After receiving the above error message, you will also receive either one or both of the following two messages, depending upon the extent of need for adjustments.** 

The number of PRIMENET  $X.25$  slaves is decreased to *num.* 

The first value assigned to the NSLUSR directive within the CONFIG file is reduced, because the maximum number of slave users was exceeded (see first **message above),** *num.* **is a decimal value.** 

The number of PRIMENET PNX slaves is decreased to *num.*  **The second value assigned to the NSLUSR directive within the CONHG file is reduced, because the maximum number of slave users was exceeded (see first message above),** *man* **is a decimal value.** 

*error-text.* Can't attach to PRIMENET\*. (NPXON)

**The problem indicated in** *error-text* **occurred while trying to attach to mis directory to carry out the initialization of network slaves. Check that**  *^* **SYSTEM has ALL access rights.** 

*error-text.* Can't start slave.

**The problem indicated in** *error—text* **occurred during the initialization of the designated number of network slaves. Your system has not exceeded its maximum number of slave users. Contact PrimeService.** 

*error-text.* SLAVE.COMI: Can't start slave.

**The problem indicated in** *error—text* **occurred during the initialization of the designated number of network slaves. The file SLAVE.COMI does not exist in the PRIMENET\* directory.** 

error-text. Can't allocate system memory for NPX **internal structures.** 

The system could not allocate transmit/receive buffers or status vectors for a **user that attempted to use NPX. Current network activity may leave no wired memory for the user. Contact PrimeService.** 

# **Messages at Initialization of PNX**

**These messages are displayed at the supervisor terminal, but a variation of each one is also recorded in the DSM log. Logged messages receive a severity ;^\_ classification (Information, Security Violation, Alarm, or Warning); see ) Appendix C for details.** 

**The messages indicate an error condition discovered by a routine during operation, and this routine redirects the condition and associated message to the supervisor terminal You may receive a clue on how to solve the problem by noting the name of** *(routme-reportmg-message).* **If the error message is self-explanatory, no instructions for corrective measures are provided in the following list of error messages:** 

*error—text.* **Can't star t PNX\_SERVER.**  (*routine—reporting-message)* 

**Hie problem indicated in** *error-text* **has occurred during startup. Check that SYSTEM has ACL rights of PDALURWX for access to PRIMENET\*. Check that the files PNX\_SERVER.COMI and START\_PNX\_SERVER.RUN exist in PRIMENET\*. Otherwise, call PrimeService for assistance.** 

**Insufficient access rights. Only the system console**  user may start PNX SERVER. (routine-reporting-message)

**The PNX\_SERVER cannot be started. PNX Database**  Initialization Error, *(routlne-reportlng-message)*  **Check the network log for specific details about the error.** 

**PNX Messages Displayed at the Supervisor Terminal** 

The PNX\_Server is not being started. No PNC-II Controller Installed. (routine-reporting-message)

The PNX\_SERVER is not being started. No Ring Nodes are Configured. (*routine-reporting-message*)

The PNX\_SERVER is not being started. The configured RINGNET buffer size is unacceptable for PNX.

PRIMENET Performance Tuned Extensions requires a ring buffer size of 2048 bytes. Readjust the ring buffer size accordingly.

# Rev. 23.2 Publications

**E** 

This appendix lists all books that are integral to Master Disk Revision 23.2. Fbr any books not related to a specific revision, see the *Guide to Prime User Documents* (DOC13079-1PA), or type HELP DOCUMENTS.

This appendix lists Prime publications in tables by function: PRIMOS administration and operation, PRIMOS architecture and assembly, PRIMOS use and **programming,** communications, data management, languages, and editors.

The column heads in each table organize the information about each book as follows:

- The *Book Title* column lists the book's title
- The *Most Recent* column contains information on the most recent revision at which the title has been published and the document number of mat document.
- The *Also Required* column provides the document numbers for ordering any additional publications, such as release notes, updates, and full editions of the book, that work together with the document listed in the Most *Recent* column. Some of these additional publications may have titles that are different from the book title.
- **Note** If the *Most Recent* publication is a release note *(KLNnnnnn-nnA)* or an update *(UPDnnnnn-rmA),* you must also have me last full edition of me title (DOCnumn-mA) and any updates to that edition that were published prior to the publication in the *Most Recent* **column. If me** *Most Recent* publication is a full edition (DOCnunnn-nLA), you do not need to order any prior editions, updates, or release notes with it; anew edition contains all changes that have occurred since the last published full edition.

Rev. 23.2 Software Release Document

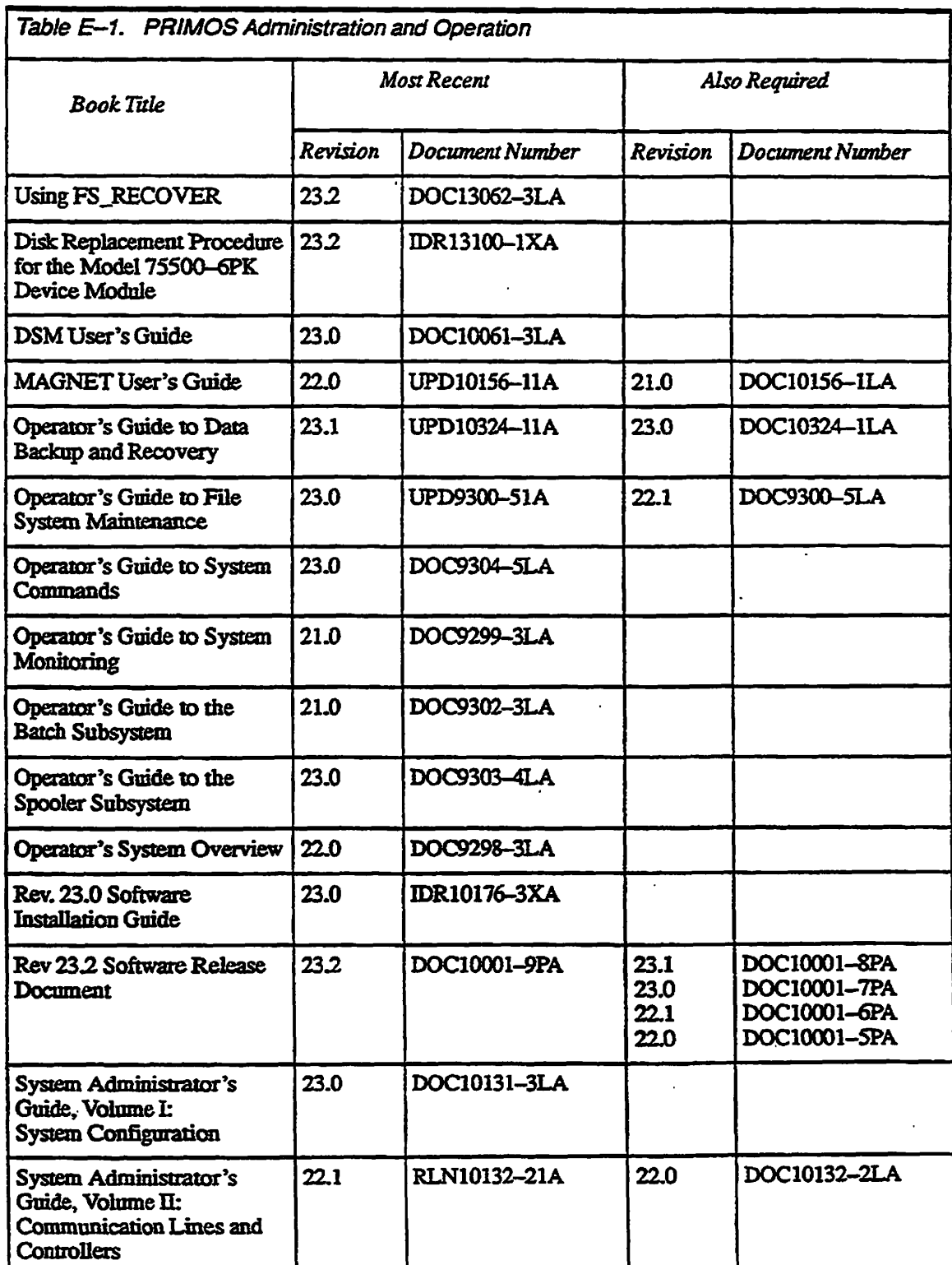

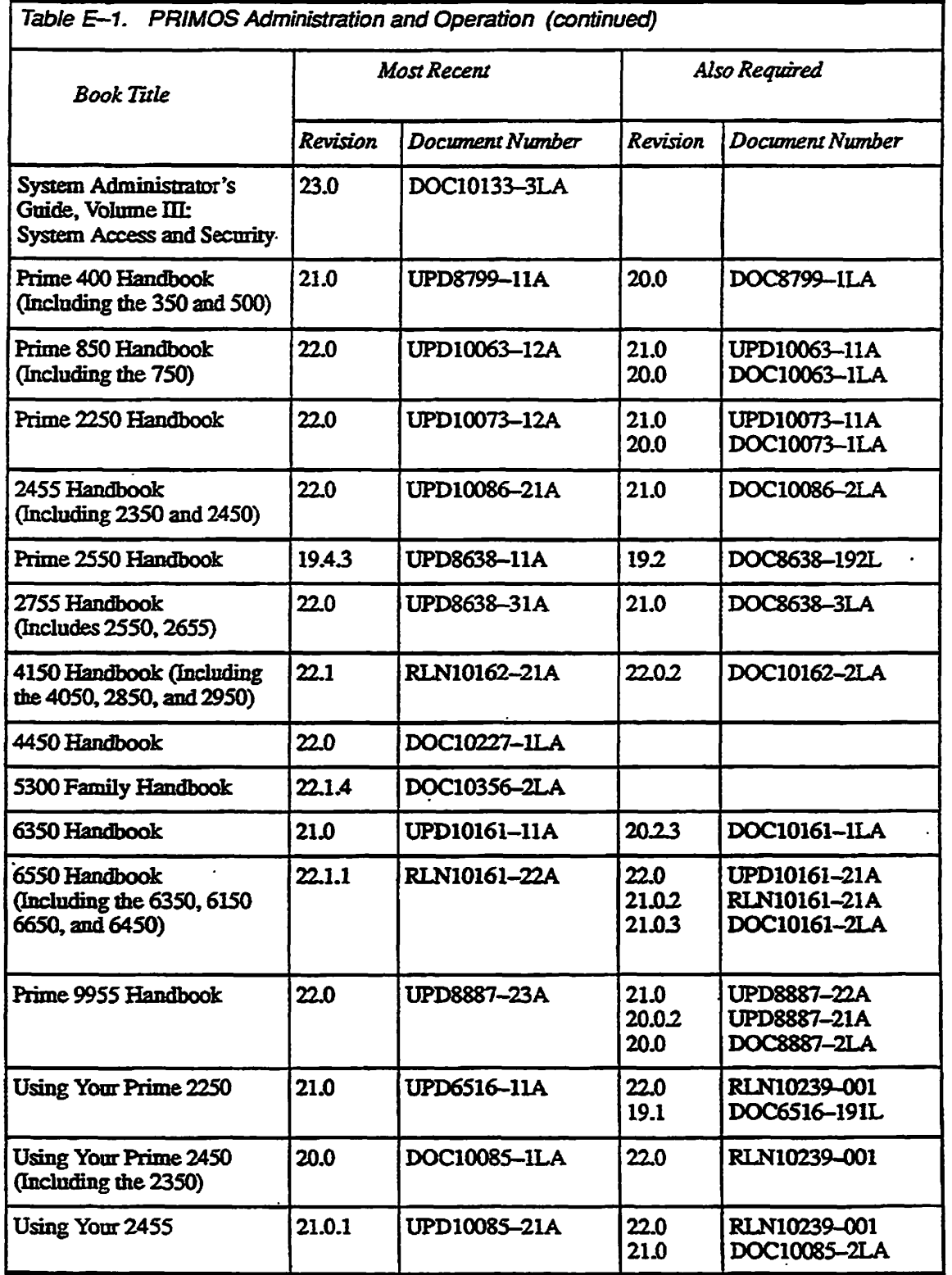

 $\ddot{\phantom{a}}$
**Rev. 23JZ Software Release Document** 

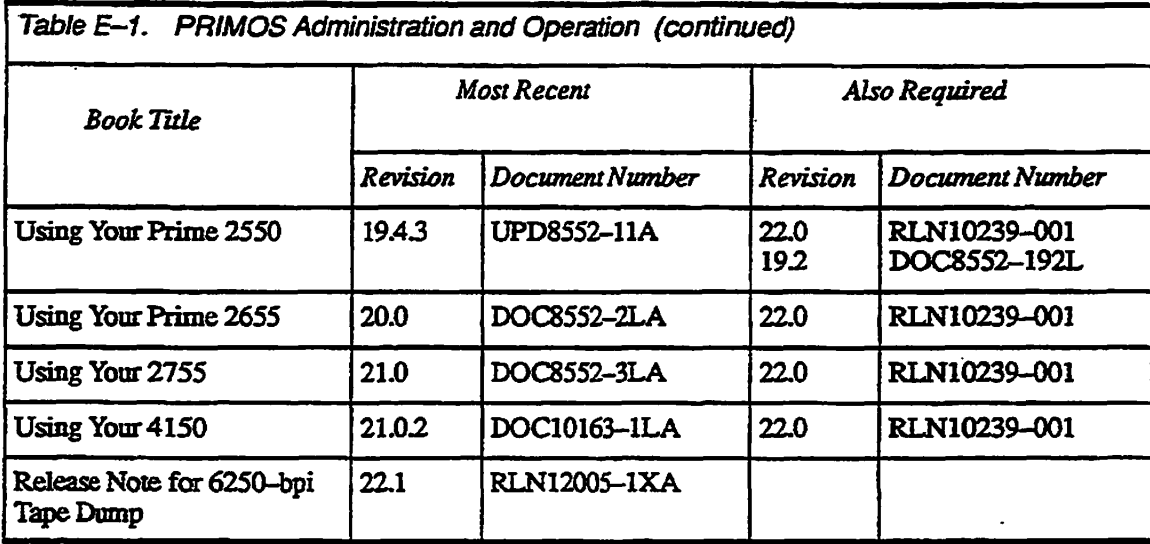

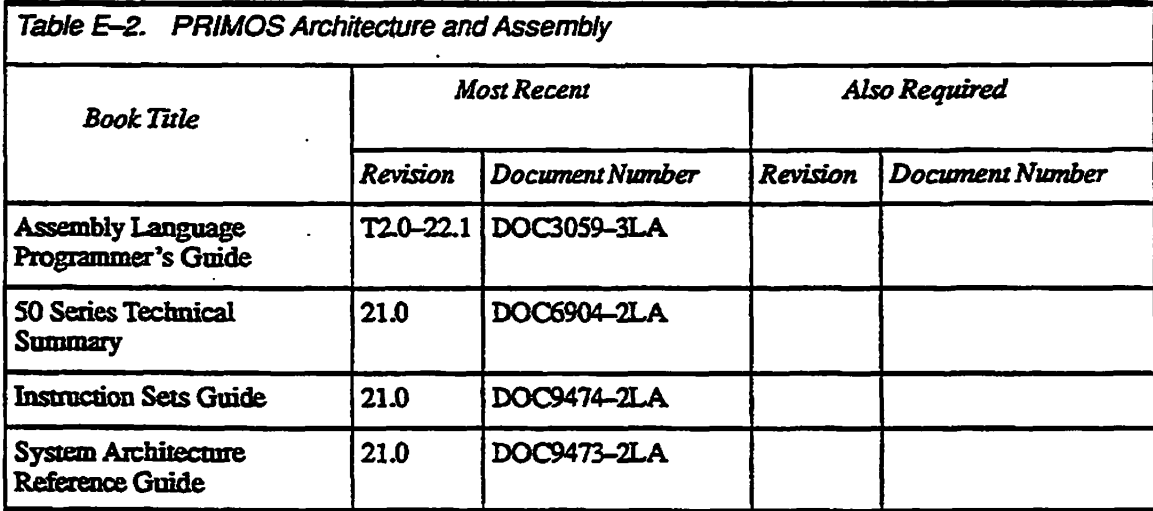

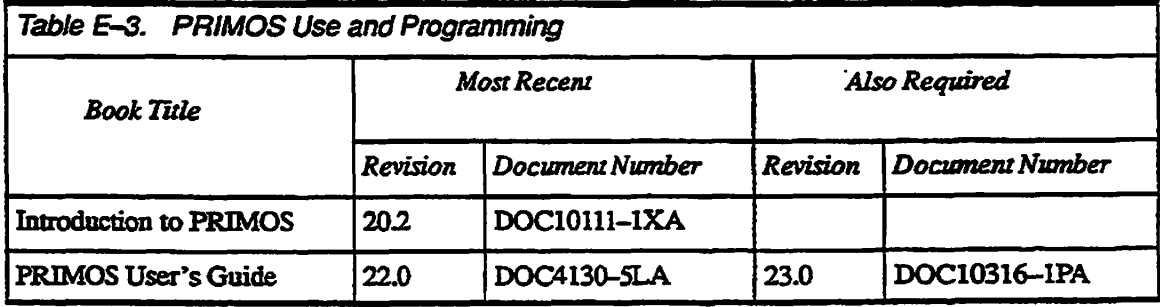

 $\overline{a}$ 

**E-4** 

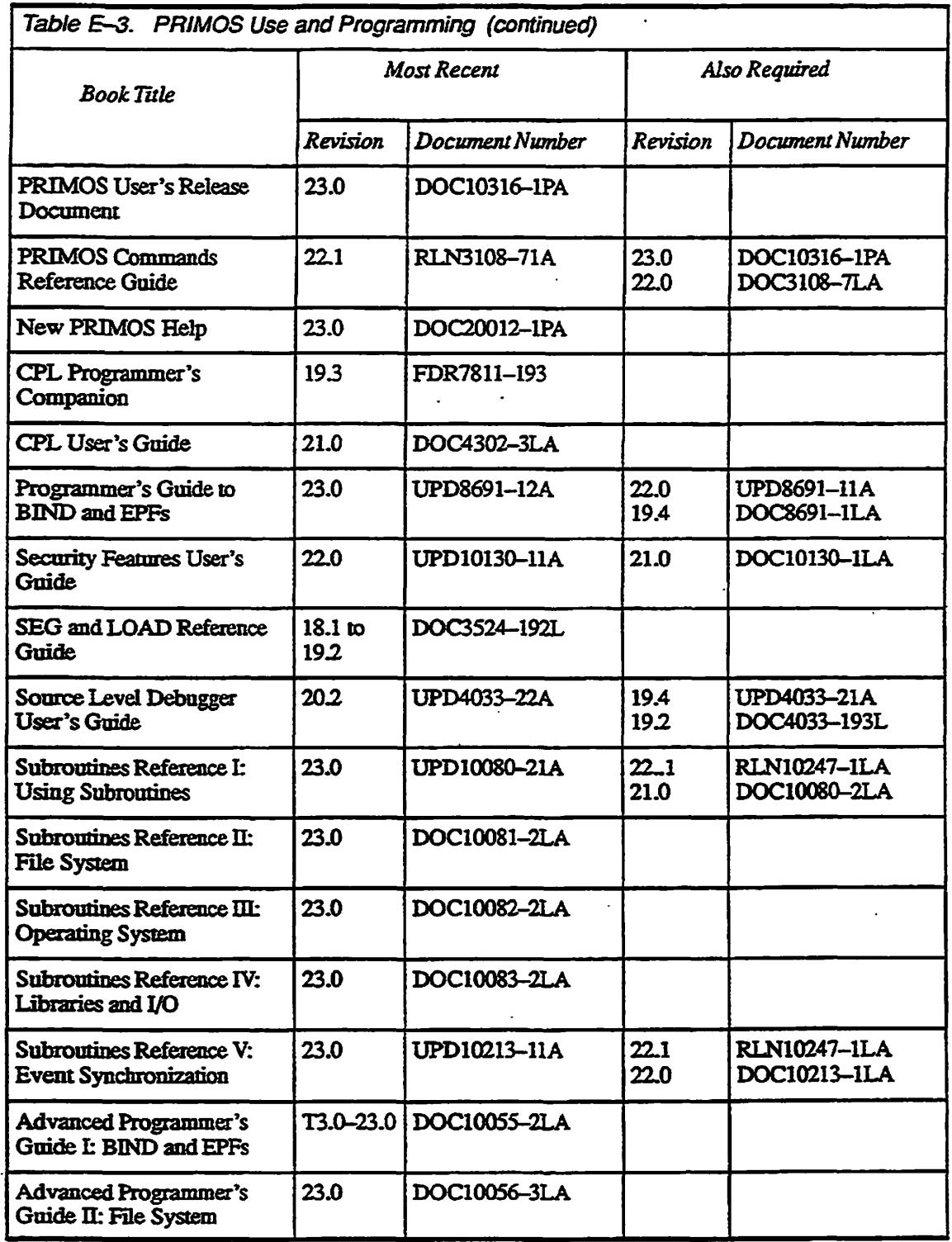

 $\mathcal{L}$ 

 $\ddot{\phantom{a}}$ 

 $\mathbb{Z}^2$ 

 $\ddot{\phantom{0}}$ 

 $\mathcal{A}$ 

 $\bar{\mathcal{A}}$ 

 $\mathcal{P}^{\text{sing}}$ **PERSONAL** 

 $\overline{\phantom{a}}$ 

#### $\bullet$  $\bullet$  $\blacksquare$  $\bullet$  $\bullet$  $\bullet$  $\blacksquare$

Rev. 23£ Software Release Document

 $\sim$ 

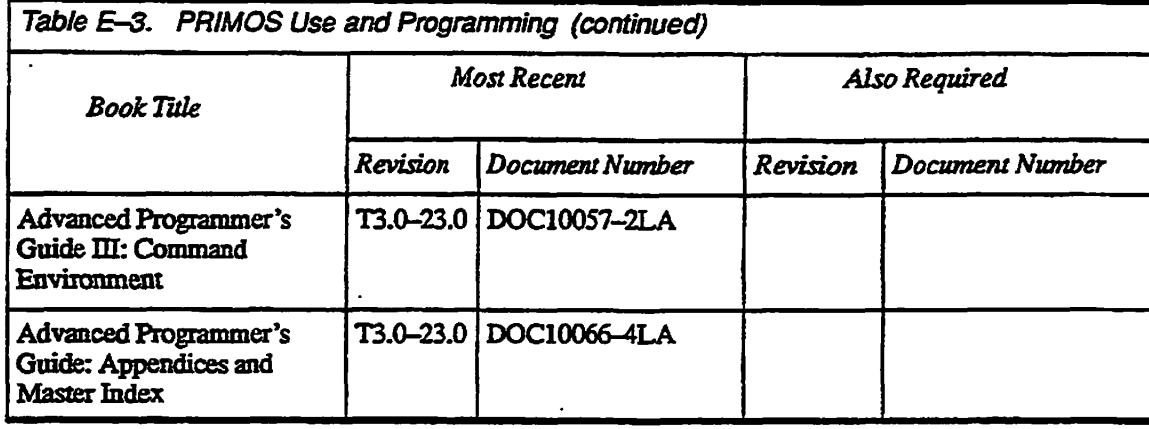

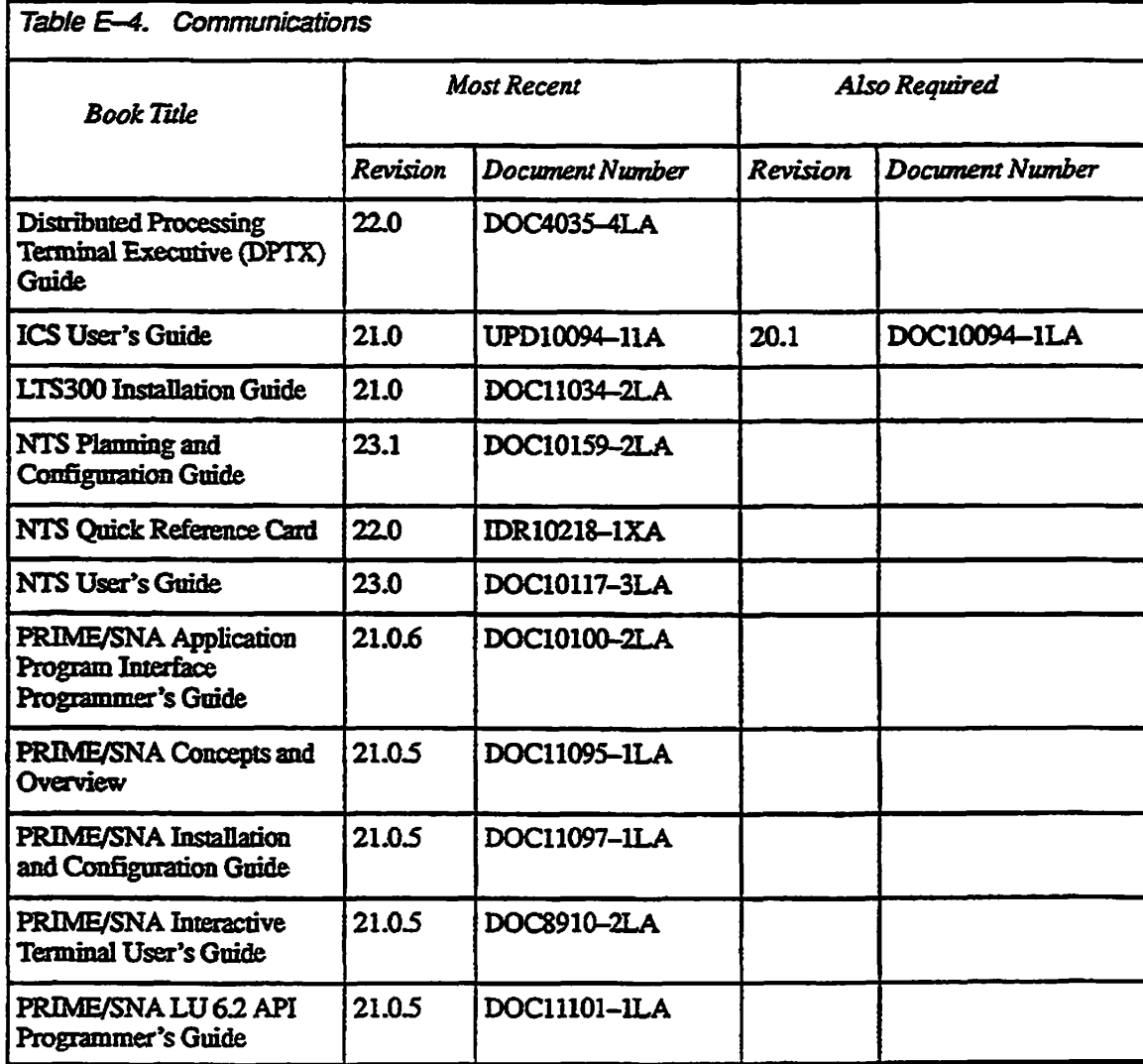

 $\ddotsc$ 

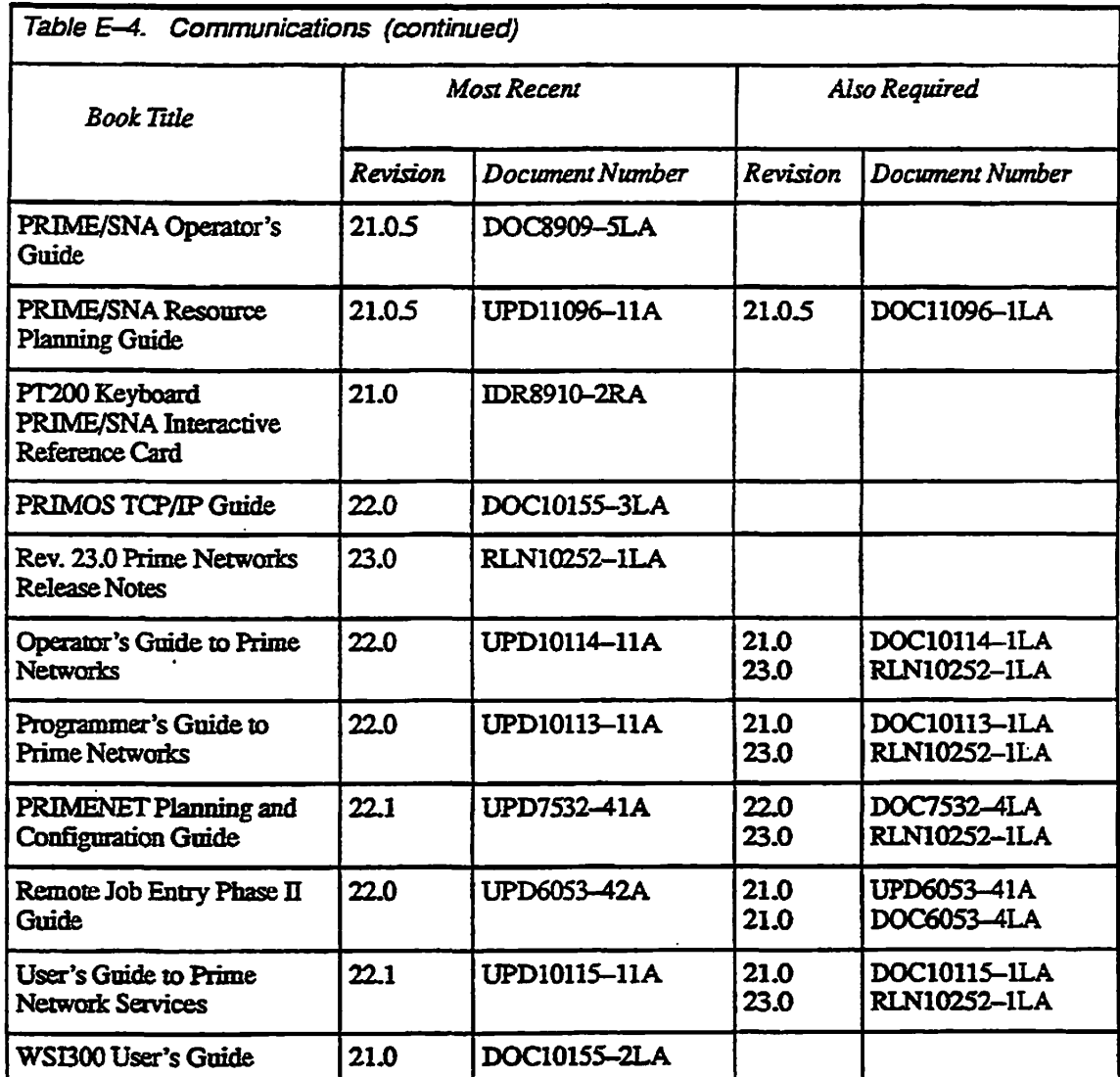

ò.

**Rev. 23.2 Software Release Document**   $\overline{a}$ 

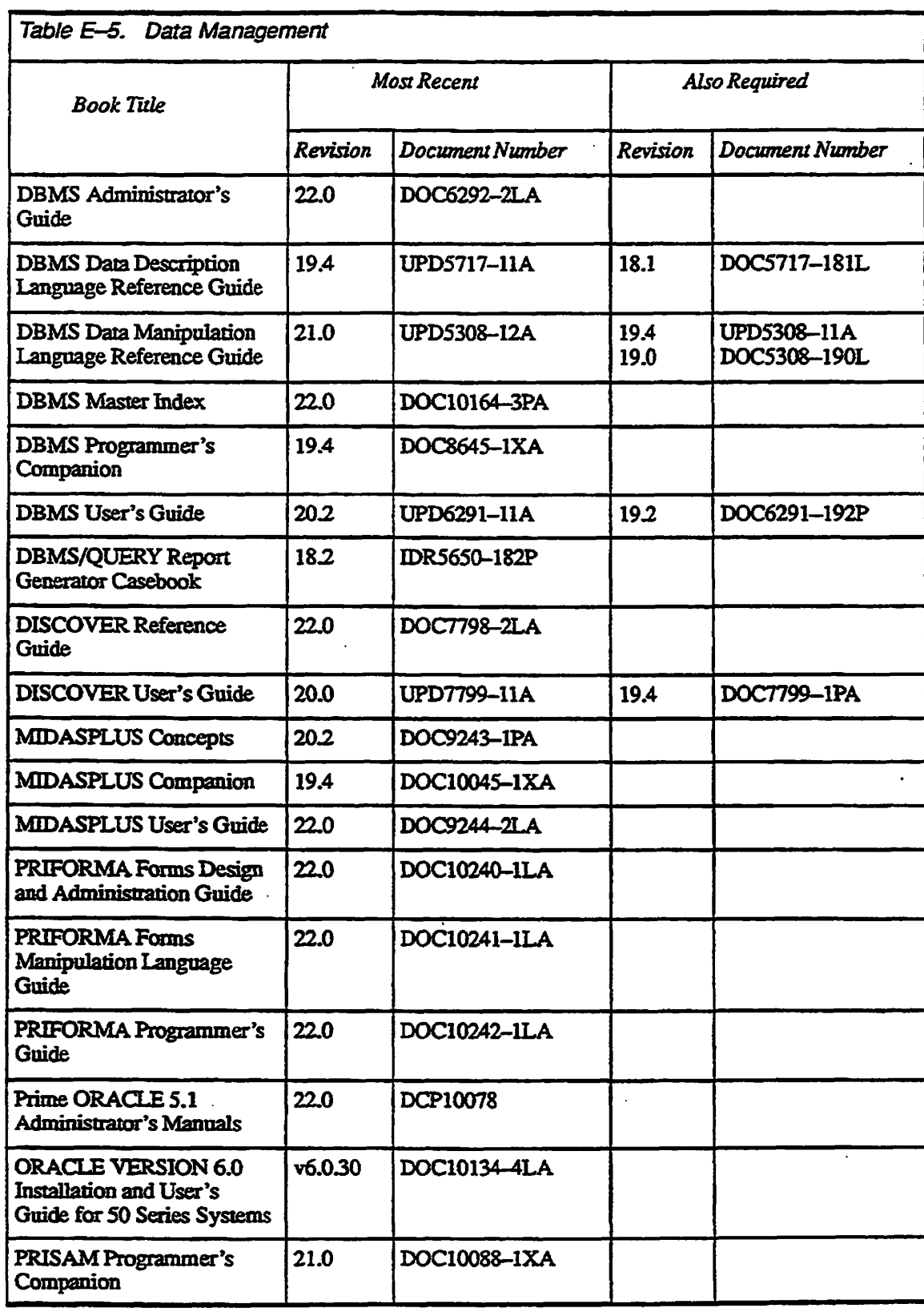

**/ ^\** 

**E-8** 

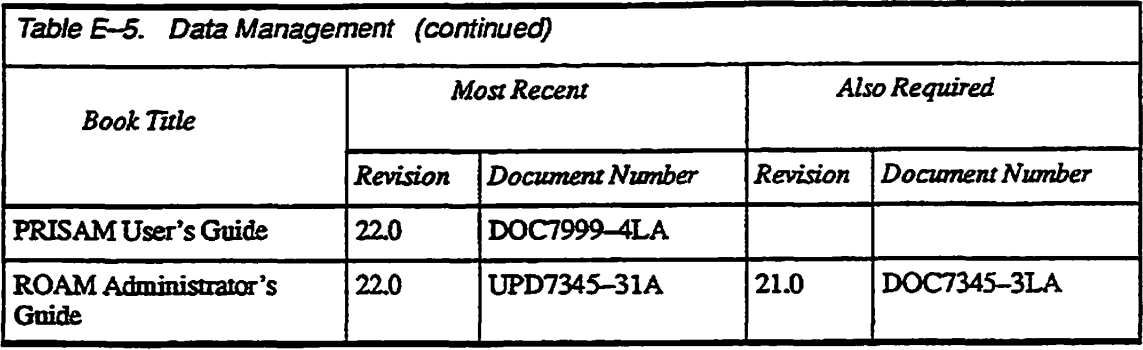

 $\sim$  .

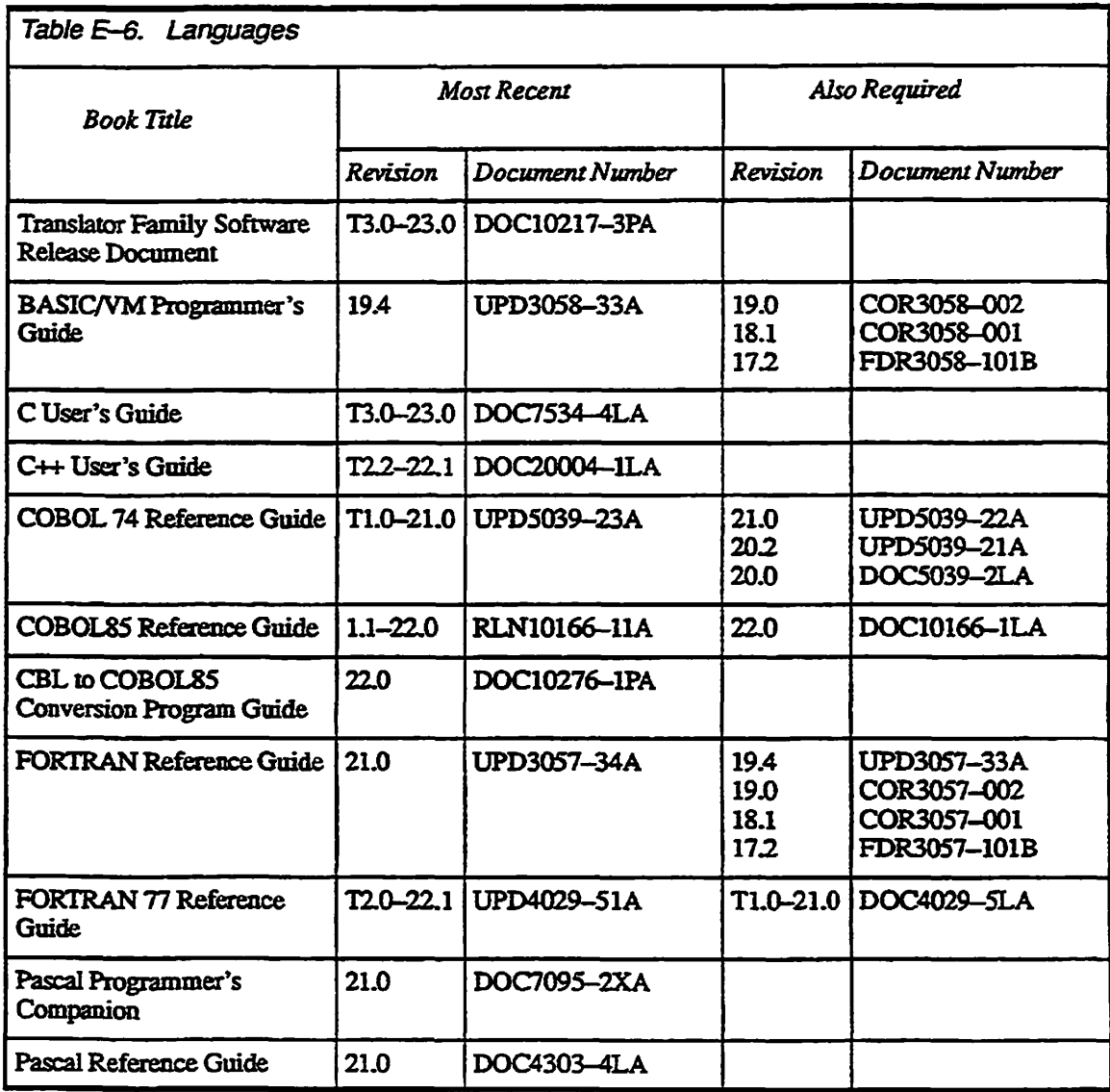

#### **Rev. 232 Software Release Document**

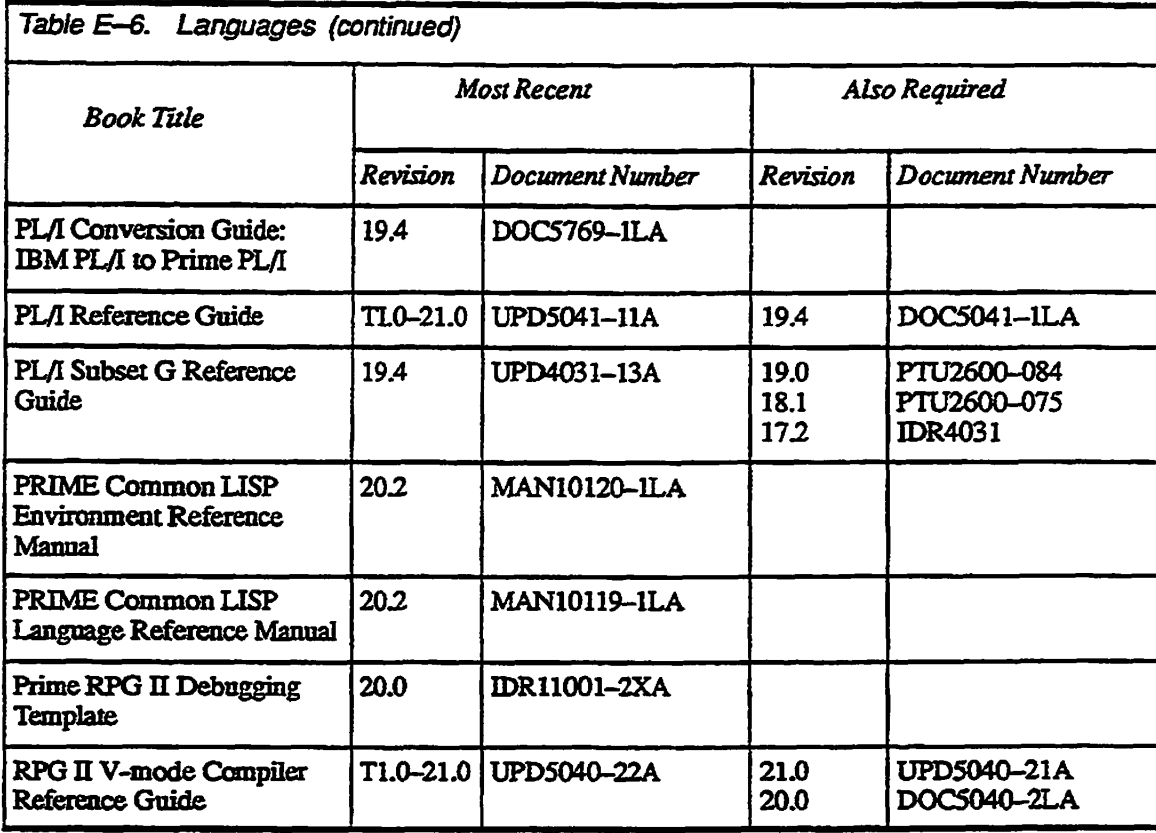

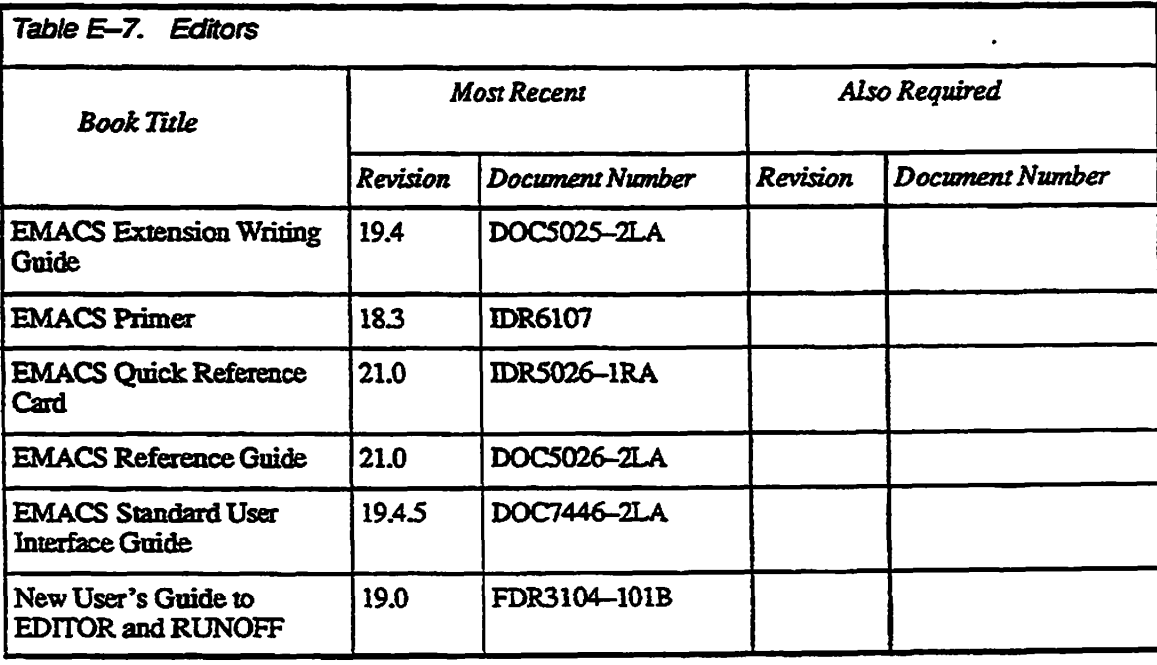

**E-10** 

Master Index

# Master Index to Rev. 23 Software Release Documents

## **Symbols**

**kilometrik (** 

! character, before commands in **FSJRECOVER:** *Rev23J* **4-14 @ character WATCH** monitoring: Rev23.1 2-11 **•wildcard: U<v25.7 2-14,2-18 < character, root directory:** *Rev23.0* **2-17** 

#### **Numbers**

**10019 controller. &e Disk and tape controllers 23S2 controller.** *See* **Disk and tape controllers .4005 mode. Sec Disk and tape controllers 4721 diskdrive.** *See* **SCSI disks 4729 diskdrive.** *See* **SCSI disks 4730 disk drive.** *See* **SCSI disks 4731 disk drive.** *See* **SCSI disks 4732 diskdrive.** *See* **SCSI disks 7210 controller.** *See* **Disk and tape controllers 75500-6PK device module.** *See* **SCSI** 

# A

**Access categories, for sharing memory:**  *Rev23J* **2-20 Access Control Lists.** *See* **ACL protection ACL groups adding:** *Rev23.0* **2-1,2-38 .BACKUPS:** *Rev23.0* **2-6**  changing projects: Rev23.2 2-3 **listing project:** *Rev23.0* **2-38**  listing system: *Rev23.0* 2-38 **listing user's:** *Rev23J* **2-13 -RASS: R«v25.7 3-10** 

**.SYSTEM ADMINISTRATORS: 7tev25.02-31 validating IDs:** *Rev23.1* **2-17 .WATCHS: Rev23.1 2-10 ACL protection displaying at prompt:** *Rev23J* **2-6 FSJUECOVER:** *Rev23J* **4-9 MFD:** *Rev23.02-2*  root directory: Rev23.0 3-5 **System Administrator rights:** *Rev23.0*  **2-2**  SYSTEM DEBUG\* directory: *Rev22.1* **4-9 ACL-protected shared memory:** *Rev23.1*  **2-20 ADD\_PORTAL command:** *Rev23.0 2-21*  **Added disks crash dump disk restriction:** *Rev232*  **3-25,3-34 directory other than root** *Rev2S.O* **2-18 DISK\_PAUSE restriction: Rev23.2 3-25 dual-porting:** *Rev2\$2* **3-28 error messages:** *Rev23J* **C-l logical mounts:** *Rev23.0* **2-18**  maximum number of: Rev23.2 3-20 **remote disks:** *Rev23.0 2-16*  SPIN\_DOWN restriction: *Rev23.2* **3-24 split SCSI disks:** *Rev23 2 3-23*  **ADDE5K command**  See also Added disks **-MOUNT\_PATH option:** *Rev23.0*  **2-18,2-22 -PRIVATE option: Rev23.0 2-22 -REPLACE option:** *Rev23.02-22*  **AMLBUF directive:** *Rev232* **1-4 AMLC command\*** *Rev2S2* **1-4 Assigned disks D1SK\_PAUSE restriction:** *Rev232*  **3-25** 

**maximum number of:** *Rev232* **3-20**  SPIN\_DOWN restriction: Rev23.2 **3-24 ASYNC**  -MAXIMUM\_SHUTDOWN\_TIME **command** *Rev23J* **3-10 Async lines, disallowing login if no carrier** *Rev23J3-13*  **ATSABS subroutine:** *Rev23.0* **3-4 ATS ANY subroutine:** *Rev23.0 3-5*  **ATSROOT subroutine:** *Rev23.0* **3-5 Attach points**  changing projects: Rev23.2 2-3 current: *Rev23.0* 3-5; *Rev23.1* 2-13, <br>2-18 defining: Rev23.0 2-2 **defining: J?ev23.02-2 detexrnming pathnames: i?ev2?.0 3-6 displaying at prompt:** *Rev22J* **2-5 establishing multiple:** *Rev23J* **2-18 home:** *Rev23.0* **3-5;** *Rev23J* **2-18 initial- Rev25J2-18 origin: Kev23.02-2; \*ev25.2 2-13;**  *Rev23.2* **2-3**<br>**returned by function:** *Rev23.1* 2-13 **returned by function:** *Rev23J* **2-13 setting to MFD directory:** *Rev23.0* **3-4,**  setting to root directory: Rev23.0 3-5 **setting to root directory:** *Rev23.0* **3-5 ATTACKS search rule list: Jtev23.02-24 ATTACHING CENTER CONSUMERS ATTRIB** function: Rev23.1 2-23 Automated recovery. See System **Automated recovery.** *See* **System Recovery facility AUTOPSY**<br>*I***m file:** *Rev23.1* **4-9 run file:** *Rev23J* **4-9 search rules file:** *Rev23.1***4-9** 

#### **B**

**Backup and recovery subsystem: Jfev23J 3-13**  *See also* **MAGSAV7RST subsystem** 

**Rev. 232 Software Release Document** 

**ICOP+:** *Rev2323-26*  **BATCH -START-DEPLAY\_ALL command:** *Rev23.1***3-6 Batch subsystem:** *Rev23.0* **2-35;** *Rev23J*  **3-6 BATCH-START-DISPLAY ALL: Kev23J3-6 batch queue:** *Rev23.0* **2-36 display alt** *Rev23j02-3S*  **FIXBAT:** Rev23.0 2-35 **INIT-SEM\_INT: Rev23.1 3-6** project assignment: Rev23.2 2-3 **remitializnig semaphores:** *Rev23.2* **3-6**  restarting: Rev23.1 3-6 **viewing job queues:** *Rev23J* **3-6 BATCH\_SERV[CE utility: £ev25J 3-6 Boot** *See* **Coldstart BOOT command:** *Rev2323-2*  **Boot tape, creating:** *Rev23.0 2-6*  **BOOTP command: <Rev23.2 3-2 BOOTQ** command: Rev23.2 3-1 **BRMS (obsolete):** *Rev23.0***1-4** 

# C

**C compiler installation:** *Rev23.0***1-2 opening files:** *Rev23J* **2-23 passing array pointers:** *Rev23J* **2-23 CAMfiles**  available space: Rev23.0 2-21 **following system crash:** *Rev23J* **4-8 truncating:** *Rev23J* **2-24 Carnage return in prompts: &v23J2-6 redisplaying login prompt** *Rev23J*  **3-2 when spooler starts** *Rev23J* **3-10 Carrier signal:** *Rev23.1* **3-13**  CBL compiler, 32IX mode: Rev23.1 2-23 **CDD command:** *Rev232* **3-36**  status codes: Rev23.2 3-40 **CFSEXT subroutine: Rev23.1 2-24** CHANGE\_PROJECT command: **Rev23.22-3 enabbng/disabnng:** *Rev232* **2-5,3-18 Character strings**  See also Non-printable characters **collating sequences:** *Rev23J* **2-25 maximum line length:** *Rev23J* **2-25** 

**reversing:** *Rev23J* **2-17 validating numeric:** *Rev23J* **2-17 CHPRJS** subroutine: Rev23.2 2-4 **CLOSE command, dropping remote line: 2?ev232 3-17 CNAME -REPORT command** *Rev23J*  **2-1**  COBOL. See CBL compiler **Coldstart automated execution:** *Rev232* **3-50, 3-51 boot data switches:** *Rev232* **3-2 boot options:** *Rev232* **3-2 boot requirements:** *Rev23.0* **1-1**  boot sense switches: Rev23.2 3-2 **BOOTP command:** *Rev232* **3-2 controller down-line load:** *Rev232*  **3-28**  diagnostic processing: Rev23.2 3-1 disk drive for boot: Rev23.2 3-2 **disks inactive since:** *Rev23.2* **2-14 during PRIMOS installation:** *Rev23.1*  1-1; Rev23.2 1-1 **following crash:** *Rev23J* **4-1**  hang during Quick Boot: Rev23.2 3-3 ICOP+ implementation: *Rev23.2* 3-27 **paging allocation checked:** *Rev23.0*  **2-26 parallel shares:** *Rev232* **3-3**  pausing to invoke FS\_RECOVER: **\*ev23.J 4-10 PNX activation: Rev23.2 4-5, 4-9 PNX** messages:  $Rev23.2 D-1$ **Quick Boot** *Rev232 3-1*  **re-enabling WATCH access:** *Rev23J*  **2-9 required after RFS:** *Rev23J* **4-3**  resetting boot defaults: Rev23.2 3-2 **resetting system recovery:** *Rev232*  **3-46 setting log m prompt** *Rev23.1***3-3**  setting remote login retries: Rev23.2 **3-16**  time since: Rev23.1 2-15 **COMDEV damaged by crash:** *Rev23.1***4-8 DISKJPAU5E restriction:** *Rev232*  **3-25 dual-porting restriction:** *Rev232 3-2Z*  **mirroring:** *Rev232* **3-24, 3-25** 

**repairing using FIXJDISK:** *Rev23J*  **4-8 saving to tape: £ev25.0 2-9**  SPIN\_DOWN restriction: Rev23.2 **3-24 SYSTEMJDEBUG\*:** *Rev23J* **4-8 Command device.** *See* **COMDEV Command functions. See Functions Command line**  *See also* **ECL COMO command options:** *Rev232*  **2-1 functions:** *Rev23.1* **2-12**  prompts: Rev23.1 2-4 **specifying CHANGE\_PROJECT: 2tev25.2 2-3 within FS\_RECOVER:**  $Rev23.14-14$ Commands **CHANG£\_PROJECT:** *Rev232* **2-3 CNAME-REPORT: Rev23.1 2-1 COMO -- OUERY: Rev23.2 2-1 CREATE-REPORT:** *Rev23J* **2-1 exclamation point character:** *Rev23.1 4-14*  **executing within FS\_RECOVER:**  *Rev23J* **4-14 HELP:** *Rev23.0* **3-3**  INDEX\_LIB\_MANAGER: Rev23.1 **3-13 LD-RWLOCK: Rev23.1 2-2 LD-TOTAL:** *Rev23.2* **2-4 LIST\_REGISTERED\_EPF: Rev23.0 3-1**  online help text for: Rev23.0 3-2 **RDY-EXPAND\_PROMPT:** *Rev23J*  **2-4**  RDY-NO\_EXPAND\_PROMPT: *Rev23J* **2-4 RECORD\_TO\_PATH: Rev23.1 3-10 SEARCHJNDEXJJB:** *Rev23.1***3-15**  SET\_ASYNC-DCD\_LOGIN: *Rev23.2* **3-13**  SET\_ASYNC-NO\_DCD\_LOGIN: **2&rv25.J 3-13 SHOW: Rev23.1 2-8** SIZE: Rev23.2 2-7 **SPOOL-AT DRAFT/:** *Rev232* **2-13**  SPOOL-AT option:  $Rev23.2$  2-10 SPOOL -NO\_FORMAT:  $Rev23.2$  2-13 SPOOL-SET\_FONT: Rev23.2 2-9 SPOOL -SET\_LANDSCAPE: *Rev232* **2-10** 

**Master Index** 

**STATUS:** *Rev232* **2-7 STATUS SYSTEM:** *Rev23J* **4-11 TALK: £ev23.i 2-8 USAGE-SYSTEM;** *Rev23J* **3-12 WATCH:**  $Rev23.12 - 8$ **Commands (operator)**  ADD\_PORTAL: Rev23.02-21 BATCH-START-DISPLAY\_ALL: *Rev23J3-6*  **CDD:** *Rev232* **3-36 CHANGE\_PROJECT:**  $Rev23.2$  3-18 **DISK\_PAUSE:** *Rev232* **3-25 DISKS:** *Rev232* **3-20 INIT-SEM\_INIT: Rev23.1 3-6 INIL RECOVER-PAUSE: Rev23.1 4-10**  LIST\_CONTIGUOUS\_BLOCKS: **Uev23.0 2-21 LBT.MOUNTS:** *Rev23.0* **2-21 IJET\_SCHEDUIER\_ATIRIBUTES:**   $Rev23.02-15$ **MAKE-REPORT:** *Rev23J* **3-6 REGBTERJEPF: Kev23.0 2-32 REMOVE\_PORTAL:**  $Rev23.02-21$ SET\_PGALARM: Rev23.02-25 **SET\_SCHEDULER\_ATTRIBUTES: Jeev23.02-14 SPINJDOWN:** *Rev233* **3-24 START\_LSR:** *Rev23.2* **3-1**  START\_LSR-RETRIES: Rev23.2 **3-15 STARILNAMESERVER:** *Rev23.0*  **2-21 STOP\_NAMESERVER:** *Rev23.0* **2-22**  SYSTEM\_RECOVER: Rev23.2 3-47 **UNREGISTER\_EPF:**  $Rev23.02-33$ **UPDATE\_NAMESERVER: Rev23.0 2-22 Commands (VCP) BOOT:** *Rev232* **3-2 BOOTP: Rev23.2 3-2 BOOTQ: Rev23.2 3-1 crash damp to disk:** *Rev232.* **3-35 crash dump to tape:** *Rev232* **3-19 LOADTM:** *Rev23J2* **3-2 Resident Forced Shutdown:** *Rev23J*  **4-2 RUN 660: Rev23.2 3-47 RUN 661:** *Rev232* **3-35 RUN 662: fi«v23J 4-2 RUN 774: Kev23-2 3-19** 

**RUNTM:** *Rev232* **3-2**  STOP: Rev23.14-2 SYSCLR: Rev23.2 A-3, A-4, B-3 **system recovery:** *Rev232* **3-47 Common file system name space: Sev23.0 2-19 accessing objects outside:** *Rev23.0*  **2-20 advantages of:** *Rev23.0* **2-16 Communication lines, dislog:** *Rev232*  **5-7**  Communications controllers **LHC controller** *Rev23J* **3-12;**  *Rev232 4-9*  **LTS controller** *Rev232* **5-7 PNC-H controller:** *Rev232 4-5*  **COMO -NTTY command -QUERY prompts not displayed: Kev23.2 2-2 returning current output state:** *Rev23.1*  **2-13 setting:** *Rev23 2 2-2*  **WATCH session:** *Rev23.1***2-12**  COMO-QUERY command: Rev23.2 2-1 **multiple options:** *Rev252* **2-1 Tjndisplayed prompts.** *Rev232* **2-2 COMO files**  crash recovery session: Rev23.1 4-17 duplicating file unit info: Rev23.1 2-18 **FKLDEK:** *Rev23J* **4-7 FSJRECOVER: 28ev23J 4-16,4-17 overwriting existing:** *Rev232* **2-1 returning current stale:** *Rev23J* **2-13 WATCH session: Rev23.1 2-10 COMO** INFO function: Rev23.1 2-13 **CONFIG file. See Configuring**  CONFIG\_USERS: Rev23.0 2-1; Rev23.2 **3-9**  *rnrmmsmA* **wtTerfa«>-** *Rev23.0* **2-1 concurrent logins: £ev23.2 3-10,3-12, 3-13 data structures for** *Rev232 3-12*  disabling user ID: Rev23.2 3-10, 3-14 force password change: Rev23.2 3-10, **3-13 interaal command interface:** *Rev23.0*  **2-4 multiple failed logins:** *Rev232* **3-10, 3-12 password changes per hour** *Rev232*  **3-9,3-13** 

**password history option:** *Rev232* **3-9, 3-13 password reuse restriction:** *Rev232*  **3-9,3-13**  screen interface: Rev23.02-1 status messages: Rev23.0 2-3 **subroutines:** *Rev2323-U*  **subroutines (list):** *Rev23.0 2-31*  **Configuring**  adding a user: Rev23.0 2-2 **common name space:** *Rev23.0* **2-19 DTAR 2 memory sharing:** *Rev23J*  **2-22 FS\_RECOVER segments:** *Rev23J* **4-9 ISC sessions:** *Rev23.0 2-U*  **log in prompt:** *Rev23.1* **3-1 multiple tape controllers:** *Rev23.1***3-17 number of user segments:** *Rev23J*  physical memory: Rev23.0 1-1 **physical memory:** *Rev23.0***1-1**  PNX error messages: Rev23.2 D-1 **PNX error messages:** *Rev232* **D-l**  slave processes: *Rev23.2* 4-6, 4-7, 4-8 synchronizers and timers: Rev23.0 **synchronizers and timers:** *Rev23J0*  System Administrators: Rev23.0 2-4 **System Administrators:** *Rev23.02-A*  **user logins:** *Rev232 3-9*  Configuring users. See CONFIG\_USERS; **EDIT\_PROFILE** wility **Control** codes during FS\_RECOVER: Rev23.1 4-13 WATCH monitoring: Rev23.1 2-12 **Controllers.** See Communications controllers; Disk and tape controllers **COPY** DISK command: Rev23.01-4 CP> prompt. See Commands (VCP); **Maintenance Processor Maintenance Processor CPBOOTfile:** *Rev232* **3-2 CPL for automated EKLPISK:** *Rev23J*  4-16<br>for running FIX\_DISK: Rev23.1 4-7 for running SYSTEM\_RECOVER: *Rev23.2* 3-51 functions: Rev23.J 2-12, 2-23 **GPL files** FIX\_DISK\_MONITOR.CPL: Rev23.I **FTX\_DISK\_MONrrOR.CPL:** *Rev23J*  FS\_RECOVER.INSTALL.CPL:  $Rev23.14-8$ 

Rev. 232. Software Release Document

**INIT\_RECOVER.CPL:**  $Rev23J4 - 10$ **[RUN\\_FK.DISK.CPL:](http://RUN_FK.DISK.CPL)** *Rev23.2* **4-16 CPMPC (obsolete):** *Rev23.0* **1-4 CPU 3-digit systems:** *Rev23J.* **1-4**  displayed by CPUIDS: Rev23.2 5-1 **MASTER CLEAR button:** *Rev232*  **B-3**  Model 2250: Rev23.2 1-4 **returning processor type:** *Rev23.2* **2-14 supporting automated coldstart:**  *Rev232* **3-51 supporting PNX:** *Rev232* **4-4 supporting Quick Boot** *Rev232* **3-1 supporting system recovery:** *Rev232*  **1-3 CPU time delaying at prompt** *Rev23.1* **2-5 since boot** *Rev23 J 2-15*  **since login:** *Rev23J* **2-16 system meters:** *Rev23J* **3-12 CPUIDS subroutine:** *Rev232* **5-1**  Crash disk. *See* Crash dump disk Crash dump. See Crash dump to disk; **Crash dump to tape Crash dump disk activating:** *Rev232* **3-33,3-36 checking if activated:** *Rev23.2* **3-40 coldstart** *Rev232* **3-36 controller support** *Rev232 3-34*  **creating:** *Rev232* **3-41 deactivating:** *Rev232* **3-36,3-40 disktype:** *Rev2323-34*  **DBKJ>AUSErestriction:** *Rev232*  **3-2S file system portion:** *Ren/232* **3-34 FS\_RECOVER access:** *Rev232 3-3S,*  **3-44 foil dump: £«v25\_> 3-38,3-41 MAKE** requirements: Rev23.2 3-34  $minimm size: Rev23.2 3-41$ paging restriction: Rev23.2 3-34 partial dump: Rev23.2 3-38, 3-41 partitioned SCSI disk: Rev23.2 3-23 pre-existing dump: Rev23.2 3-37, **3-39,3-40 recovering dump from:** *Rev232* **3-35, 3-38,3-43 size of:** *Rev232 3-41*  SPIN\_DOWN restriction: Rev23.2 **3-24** 

**status:** *Rev232* **3-39**  system recovery: Rev23.2 3-49 **SYSTEM\_RECOVER:** *Rev232 3-51*  **uurecovereddump:** *Rev232 3-3S,*  **3-40,3-41 Crash dump to disk** *Rev232* **3-33 aborting:** *Rev232* **B-6 activating a disk:** *Rev232 3-33*  analyzing: Rev23.2 B-7 automated execution: Rev23.2 3-49 **disk too small: Kev25\_2 3-35 disk type restrictions:** *Rev232 3-34*  error messages: Rev23.2 B-5 **example:** *Rev232* **B-2 full dump:** *Rev232* **3-38**  in progress: Rev23.2 B-5 **MAPS information: A«v2?2 3-33 operator instructions:** *Rev232B-2*  partial dump: Rev23.2 3-38 **retrying:** *Rev232* **B-6 Crash dump to tape**  6250 bpi: *Rev23.1* A-2; *Rev23.2* A-1, **A-6**  automated execution: Rev23.2 3-50 **checking tape drive:** *Rev23.1* **4-15 error messages:** *Rev232A-4*  **example: Rev23.2 A-2** full dump: Rev23.2 3-20 initiating partial dump: Rev23.1 A-2; **\*ev25^A-3**  labeling tapes: *Rev23.1* A-3; Rev23.2 **A-7 logging: .Rcv25.2 3-42 MAPS information:** *Rev232 3-33*  messages during: Rev23.2 3-20 **mute-reel:** *Rev23J* **4-16, A-2; Rev23.2A-7 operator instructions:** *Rev232* **A-l, A-3**  partial dump: Rev23.2 3-20, A-3 **performing:** *Rev23.1* A-1; *Rev23.2* 3-19, A-1 reading tapes: Rev23.1 4-14, 4-16 **reading tapes:** *Rev23.1* **4-14,4-16 size of:** *Rev23.1* **A-2;** *Rev23.2* **3-42, A-7**  tape reels: *Rev23.1* A-2; *Rev23.2* A-7 **tape unit number** *Rev232 3-20*  **when disk dump fails:** *Rev232* **3-35 fragh dumps** 

**allocating records for** *Rev23J* **4-10; JJev23.2 3-41** 

**analyzing:** *Rev23.1* **4-16 calculating record requirements:**  *Rev23J4-U*  **CORE dump:**  $Rev23.2$  3-42 **creating files:** *Rev23J* **4-15 disk space for analysis:** *Rev2S J 4-11*  **file pathname:** *Rev23J* **4-17**  full: Rev23.1 4-11; Rev23.2 3-41 **MAPS dump:**  $Rev23.2$  3-42 partial: Rev23.1 4-11; Rev23.2 3-41 **performing:** *Rev23 J* **4-1,4-12 PIOS dump:** *Rev232* **3-42 size of:** *Rev232* **3-41 Crash recovery tools CDD: Rev23.2 3-36 FS ^RECOVER:** *Rev23J* **4-4 Quick Boot** *Rev232* **3-1 RECORD\_TO\_PATH:**  $Rev23.1$  3-10 **RFS: R«v25.i 4-2 SYSTEMJRECOVER: Rev23.2 3-47 Crashes.** *See* **System crashes CREATE -REPORT comrnan±** *Rev23J*  **2-1 CRMPC (obsolete): Rev23.01-4**  *CJSS* **subroutines, status codes:** *Rev232 V*  **3-14** 

#### D

**Data accessibility; dual-ported disks:**  *Rev232 3-27*  **Data integrity duplicate disk data:** *Rev2323-27*  **following system crash:** *Rev23J* **4-3 Date displaying at log in:** *Rev23J3-l*  **displaying at prompt** *Rev23J* **2-5 modified by backup:** *Rev23.02-6*  **modified by restore:** *Rev23.02-1*  **validating:** *Rev23.1* **2-17 DBMS, in PRIMOS.COMI:** Rev23.2 3-3 **DCD carrier signal:** *Rev23J3-13*  **DECODENET:**  $Rev23.2$  1-4, 3-1 **Despooler phantom:** *Rev23J* **3-10 setting shutdown interval:** *Rev23J*  **3-10 setting sleep period:** *Rev23J* **3-9 Directories See a&o Attach points**  converting to portal: Rev23.0 3-6

**creating:** *Rev23J* **2-1 date/tune attributes:** *Rev23.0* **2-6,2-7 displaying ACL protection:** *Rev23.1*  **2-6 listing contents:** *Rev23.1* **2-2 opening:** *Rev23.0* **3-7 portals:** *Rev23.0* **2-20**  records used: Rev23.1 2-4 root:  $Rev23.02-17$ size of: Rev23.2 5-2 **DBCOVER.DBMS, in PRIMOS.COML 12w25.23-3 Disk and tape controllers 10019 for crash dump disk:** *Rev232*  **3-34**  10019 in ICOP node: Rev23.2 3-26 **10019 not in DBS mode:** *Rev232***3-32 2382 with 6250 bpi tape drive:**  *Rev233* **A-6 7210 controller mode:** *Rev233 3-22*  **7210 disk interleaving: 2&rv25.2 3-22 7210 DEK\_PAUSE support** *Rev232*  **3-25 7210 for crash dump disk:** *Rev232*  **3-34 7210 in 4005 mode:** *Rev232* **3-27, 3-32 7210 in ICOP+mode:** *Rev232* **3-26, 3-31**  7210 microcode loading: Rev23.2 **3-27,3-28 7210 pie-Rev. 23.2\*** *Rev232 3-21*  7210 SPIN\_DOWN support: Rev23.2 **3-24 7210 with 6250 bpi tape drive:**  *Rev232A-6*  **7210 with 75500-6PK disks:** *Rev232*  **3-24,3-25 7210 with tape drive:** *Rev232 3-27*  **configuring tape record size:** *Rev23J*  **3-17 never used:** *Rev23J* **2-14 number on system:** *Rev23J* **2-14 Quick Boot restrictions:** *Rev232 3-3*  Disk drives 1.34 gigabyte drive: Rev23.2 3-21 **421 megabyte drive:** *Re»232* **3-21**  list of: Rev23.2 5-10 **list of supported:** *Rev232* **3-21**  Model 4721: Rev23.2 3-22 **Model 4729:** *Rev232 3-22*  Model 4730: Rev23.2 3-22

**Model 4731:** *Rev232* **3-21,3-22 Model 4732:** *Rev232* **3-21,3-22 never used:** *Rev23J* **2-14 number on system:** *Rev23 J 2-14*  **SCSI**: Rev23.2 3-22 **unit numbers:** *Rev232* **5-9 Disk errors Current Record Address:** *Rev232* **3-31 file system object** *Rcv231* **3-11 ICOP+** mode:  $Rev23.2$  3-30 Logical Block Address: *Rev23.2* 3-31 Logical Status Word: Rev23.2 3-31 **OPCODE:** *Rev232* **3-31,5-12 RCRA:** *Rev232* **3-31 read error** *Rev23J* **3-11 Disk mirroring breaking: Rev23.2 3-32 COMDEV:** *Rev232* **3-24,3-25 controllers supporting:** *Rev232* **5-12 ICOP+ SCSI disks: Rev23.2 3-27 requirements for** *Rev232* **5-11 Disk to the table:** John Chevel 2-11 Disk table: Rev23.0 2-16, 2-17, 3-6 **DISK\_MANAGER:** *Rev23.1* 4-23 DISK\_PAUSE command: Rev23.2 3-25<br>Disks **5e« aZso Added disks; Assigned disks; Crash dump disk; Dual-porting disks; Paging partitions; Robust partitions; SCSI disks; SMD disks; Splitting disks adding:** *Rev23 J* **C-l assigned disks maximum-** *Rev232*  **3-20 available space:** *Rev23.0 2-21*  **bad record:** *Rcv23 J* **3-11 crash analysis space:** *Rev23J* **4-11 rractn dump errors:** *Rev232* **B-5**  disk-directed portal: Rev23.0 2-20 duplicate names: Rev23.0 2-16 FIX\_DISK required: Rev23.1 4-2 **formatting:** *Rev23J* **3-6**  generating crash dump: Rev23.2 B-2 **initial state:** *Rev23J* **4-2 initialization error** *Rev232* **B-3**  ldev: Rev23.03-6 **listing:** *Rev23.0* **2-23 listing accessible:** *Rev23.0* **2-21 listing local:** *Rev23.0* **3-6 logical mounts:** *Rev23.0* **2-18**  maximum number: Rev23.02-16

**mount error messages:** *Rev23J* **C-l**  number on system: Rev23.1 2-14 **physical save to tape:** *Rev23.0* **2-9 recovering:** *Rev23J 4-1*  **remote disks: Rev23.0 2-16, 2-19, 2-21,2-23,2-24,3-6 shutting down:** *Rev23.0* **2-23;** *Rev23.1*  **4-2 sizes (table):** *Rev232* **5-8 splitting:** *Rev232 3-22*  **DISKS command, maximum assigned**  Distributed applications: Rev23.0 2-16 Distributed Systems Management. See DSM subsystem **Documentation** See also Help facility 500 COO APP facility<br>Abundant De<sup>0270</sup>22 **changes: 2Jev25J 2-23,3-18; tf«v25.2**  list *Rev23.1* D-1; *Rev23.2* E-1 **NTS**:  $Rev23.1$  3-18 online: Rev23.1 ix: Rev23.2 ix **ORACLE:**  $Re23.25-5$ **Rev. 23.1: Rev23.1 ix Rev. 23.1:** *Rev23J* **ix DOWN\_LINE\_LOAD\*** directory, **ICOP+:** Rev23.2 3-27, 3-28 **ICOP+: Jfev23.2 3-27,3-28 DRB configuration file: Xev23 J 3-14;**  Rev23.25-7<br>DSM subsystem **DSM subsystem ADMIN\_LOG subcommand:** *Rev23.0*  **20NFIG DSM** subcommand: **Rev23.02-31 CONFIG UM subcommand: Rev23.0 CONFIG\_UM subcommand:** *Rev23.0*  configuring for network: Rev23.0 2-19 **configuring for network** *Rev23.0* **2-19 3-30** customer product support: Rev23.0 **customer product support** *Rev23.0*  default configuration file: Rev23.2 5-6 **default ccafignration file:** *Rev232S-6*  **Rev23.02-19** DISPLAY\_LOG subcommand: **Rev23.0 2-32** DISTRIBUTE\_DSM subcommand: **Rev23.0 2-30** documentation corrections: Rev23.1 3-18: Rev23.2 5-6, 5-7 **DSM HELP subcommand:**  $Rev23.0$ <br>2-30 **DSM HELP subcommand:** *Rev23.0*  error level reporting options:  $Rev23.0$ <br>2-29 **error level reporting options:** *Rev23.0* 

**Rev. 23J2 Software Release Document** 

**functions:** *Rev232 5-6*  **NPX messages:** *Rev232 C-ll*  **paging threshold exceeded:** *Rev23.0*  **2-26 PNX messages:** *Rev232* **C-2 server startup:** *Rev23.2* **3-5**  STATUS\_DSM subcommand: *Rev23.0* **2-31 UMH default configuration:** *Rev232 5-6*  **unsolicited messages: Rev23.0 2-29 DTAR1, segment sharing:** *Rev23 J* **2-20**  DTAR 2, segment sharing: Rev23.1 2-20 **Dual-porting disks IOOP+ SCSI disks:** *Rev232* **3-27 priority select** *Rev23.0 2-22*  SMD dual-porting: Rev23.2 3-27 **Dumps. See Crash dumps Dynamic segments, FS\_RECOVER requirements:** *Rev23.1***4-9** 

# E

**ECL effects on prompts:** *Rev23.12-5*  **EXPAND\_WILD command** *Rev23.0*  **3-8**  FORWARD\_SEARCH command: **/k\*23.0 3-8 KUXJ-INE command** *Rev23.03S*  **nonprinting characters:** *Rev23.0* **3-8 OPEN.LINE command:** *Rev23.0* **3-8 overlay mode:** *Rev23.03-1*  prompts: Rev23.03-8 **REVERSE** SEARCH command: *Rev23.0* **3-8 -STATUS option:** *Rev23.0* **3-8 TOGGLE\_OVERLAY command: l?ev23.0 3-7**  using within FS\_RECOVER: *Rev23.1* **4-14 WATCH** monitoring: Rev23.1 2-12 **ED editor: Rev23.1 1-1: Rev23.2 1-1** Edit Command Line. See ECL **EDIT\_CMD\_LINE***. See* ECL **EDIT\_PROFILE utility:** Rev23.2 1-4 **duplicating user profile:** *Rev23J* **3-17 incompatibility:** *Rev232* **3-9,3-13 replaced by CONFIG\_U5ERS: £cv23.02-l**  security enhancements: Rev23.0 2-10

**-SERVER option:** *Rev23.0* **2-12 Eligibility timeslice default value:** *Rsv23.0* **2-15 listing:** *Rev23J)2-15*  **setting:** *Rev23.0* **2-14 EMACS during installation:** *Rev23J* **1-1; tfev23.2 1-1**  keybindings: Rev23.03-9 **WATCH** monitoring: Rev23.1 2-12 **EPFSINVK** subroutine: Rev23.1 2-24 **EPFSMAP subroutine: Rev23.1 2-24 EFFSREG subroutine: Rev23.1 2-24 Error codes:** *Rev23.1***2-26**  displaying at prompt: Rev23.1 2-5 **Ethernet controller:** *Rev23J* **3-12 Extended index libraries:** *Rev23J* **3-13 Extended indexes:** *Rev23.0 2-1*  **EXIRS A subroutine:** *Rev23.0 3-5* 

# F

**File system**  at Rev. 23.0: Rev23.0 2-16 **pre-Rev. 23.0:** *Rev23.0* **2-16 Hie system integrity:** *Rev23J* **4-1 Fik Transfer Service.** *SeeFIS*  **File units duplicating:** *Rev23.1* **2-18**  file being printed: *Rev23.1*'3-10 **Filenames changing:** *Rev23.2* **2-1 determining from record address: £ev23J 3-10**  separating pathname: Rev23.03-5 **suffixes:** *Rev23J* **2-17;** *Rev232* **5-5 validating:** *Rev23 J* **2-17 Files**  affected by a crash: Rev23.1 4-8 being printed: Rev23.1 3-10 changing names during restore: *Rev23.0* **2-8 crash dump:** *Rev23J* **4-15,4-17 current COM3 file: Rev25J 2-13 date/rime attributes:** *Rev23.0* **2-6,2-7**  displaying locks: Rev23.1 2-2 duplicating file unit info: Rev23.1 2-18 **open:** *Rev232* **2-7 FRISAM: Rev23.25-5** 

**records used:** *RevlSJ* **2-4 reporting name change:** *Rev23.1***2-1**  reporting size of: Rev23.2 2-7 search rules: Rev23.1 4-9 FIX DISK **automated:** *Rev23.2 4-21*  **buffer write error:** *Rev23.0* **2-28 COMO files: Rev23.1 4-7** deferred: Rev<sub>23.1</sub> 4-18 **determining if required:** *Rev23.1* **4-2; /JCT23-2 3-31**  during PRIMOS install: Rev23.1 1-2; *Rev232* **1-2**  FS\_RECOVER recommendation **examples:** *Rev23J 4-19 rmmoAixttv Rev23J* **4-18 manager phantom:** *Rev23.1* **4-22 monitor** *Rev23J* **4-16 monitor phantom:** *Rev23.1***4-7**  not required: Rev23.1 4-19 recommendations for running: *Rev23.1* **4-18**  SHUTDN command: Rev23.0 2-28 **FK\_DISK command -AC and-IC options:** *Rev23 2 3-22*  **-ODI and -RDI options: Rev23.2 3-22 -COMDEV option:** *Rev23J* **4-8 concurrent execution:** *Rev232* **3-20 FKRAT utility:** *Rev23.0 2-35; Rev23J*  **3-6 Forced shutdown disk errors: Kev23.02-29 procedure for** *Rev23.2* **4-12**  Form feed. See Carriage return **FS\_RECOVER: Rev23.1 4-4 ACL requirements:** *Rev23J* **4-9**  breaking out of: Rev23.J 4-13 **checking tape drive: Rev23J4-15 COMO file for session:** *Rev23J* **4-17 COMO files: Rev23.1 4-16 control-P during:** *Rev23J* **4-13 crash analysis (example):** *Rev23.1*  **4-17 crash <\*mtp file:** *Rev23J* **4-15,4-17 crash dump to disk: itev23J? 3-35, 3-44 crash recovery analysis:** *Rev23J 4-16*  **data analysis messages:** *Rev23J* **4-18**  deferred FIX\_DISK: Rev23.1 4-18 **directory:** *Rev23J.* **4-8 disk manager** *Rev23.1* **4-23** 

**I'^^fek** 

Global Mount Table: Rev23.0 2-20 **listing contents:** *Rev23JO 2-21*  **reading:** *Rev23.03-1*  **reading by ATS ANY:** *Rev2B.03-S*  **Qobal variables displaying at prompt** *Re/22 1* **2-6** 

**.TERMINAL\_TYPES: Rev23.0 2-2, 2-30,2-31**  GMT. See Global Mount Table **GPATHS subroutine:** *Rev23.03-6 GROUPJJST* **function:** *Rev23.1***2-13 Groups.** *See* **ACL groups** 

### **H**

**ECL environment** *Rev23.2* **4-14 error messages:** *Rev23J* **4-12, B-2 executing FRIMOS commands daring:** 

**EK.DISKnotreqniied:** *Rev23 J* **4-19 FK\_DISK recommendations:** *Rev23J* 

**followmg forced shutdown:** *Rev23J* 

**immediate FIX\_DISK:** Rev23.1 4-18 **installation errors:** *Rev23J* **4-12, B-l** 

**invoking at coldstart** *Rev23.1* **4-10 machine state:** *Rev23J* **4-17 main menu:** *Rev23.1* **4-13 messages:** *RevZ3J* **B-l options:** *Rev23J 4-13*  phantoms: Rev23.1 4-8

PRIMOS.COMI changes: Rev23.1

**reading crash dump tapes:** *Rev23J* 

**record requirements:** *Rev23J* **4-8 runtime warning messages:** *Rev23J* 

**version numbers:** *Rev23J* **1-2;** 

**working directory:** *Rev23J* **4-16**  FIP, incompatibility: Rev23.2 3-9, 3-13

**ATTACH\_POINT: Kev25J 2-13 COMO\_INFO: Rev23.1 2-13** displaying at prompt: Rev23.1 2-6 **GROUP\_LEST:** *Rev23 J* **2-13 REVERSE** *Rev23.2* **2-17**  SYSTEM\_INFO: Rev23.1 2-14 **SYSTEM USAGE: Rev23.1 2-14 USER INFO: Rev23.1 2-15 USER.USAGE: Rev25.1 2-16 VALIDATE:** *Rev23J* **2-17** 

**J?ev23.2 1-2** 

FIS, initializing: Rev23.2 3-5

**installation of:** *Rev23.1* **4-8 invocation messages:** *Rev23.1* **B-l** 

**invoking:** *Rev23.1* **4-12** 

*Rev23J* **4-14** 

**4-18** 

**4-12** 

**4-10** 

**B-3**  security: Rev23.1 4-9 **stopping:** *Rev23J* **4-13 using:** *Rev23J* **4-12** 

**Functions** 

G

**4-14,4-16** 

**Half-duplex, WATCH sessions:** *Rev23J*  **2-12 Halts and hangs.** *See* **System crashes Hardcopy terminal accessing CONFIGJDSERS:** *Rev23.0*  **2-1**  accessing HELP text: Rev23.0 3-3 **HELP command:** *Rev23.0\$-3*  **Help facility: Rev23.0 3-2 ACL protection:** *Rev23JJ* **3-3**  adding text: Rev23.0 3-3 **installing:** *Rev23JD* **1-2 HELP\* directory:** *Rev23.0***1-2 Hexadecimal numbers, validating: 2tev25J 2-18** 

#### /

**ICE command, freeing shared segments:**  *Rev23 J* **2-22**  ICOP disk controller mode: Rev23.2 3-26 **ICOP+ disk controller mode:** *Rev232*  **3-26 disk dual-porting support** *Rev232*  **3-27 disk error messages:** *Rev232* **3-30 disk mirroring support** *Rev232* **3-27 DISK\_PAUSE support** *Rev232* **3-25 down line load messages:** *Rev232*  **3-28 installing:** *Rev232* **3-27 losing ICOP+microcode:** *Rcv232*  **3-32**  SPIN\_DOWN support: Rev23.2 3-24 **supported controllers:** *Rev232* **3-27** 

**fndex files: Rev23.0 2-7, 2-8; Rev23.1 3-13**  INDEX LIB MANAGER command: *Rev23J* **3-13 INFORMATION.** *See* **Prime INFORMATION INTT-SEMJNrr command:** *Rev23J*  **INIT\_RECOVER.CPL:** Rev23.1 4-10 **Installation COMI** install files: Rev23.0 1-3 FS RECOVER: Rev23.1 1-2, 4-4, 4-8; **FS\_RECQVER:** *Rev23.2* **1-2,4-4,4-8;**  *Rev232* **1-2 Help files:** *Rev23.0* **1-2 PNX: Rev23.2 1-2.4-5 PRIMOS:** *Rev23.0* 1-1; *Rev23.1* 1-1; **Rev23.2 1-1 PRIMOS** microcode: Rev23.1 1-2; **FRIMOS nticrocode:** *Rev23J* **1-2;**  Ouick Boot: Rev23.2 3-1 removing software: Rev23.0 1-3 **removing software:** *Rev23.0* **1-3**  translator family libraries: Rev23.2 1-2 translator family release: *Rev23.0* 1-1, **translator family release:** *Rev23j0* **1-1,**  InterServer Communications facility. See **ISC facility** I/O buffers, monitoring: Rev23.1 2-10 **I/O buffers, monitoring:** *Rev23.1***2-10 Inetering:** Rev23.13-12 **metering:** *Rev23J3-t2 VO* time displaying at prompt Rev23.1 2-5, 2-6 since boot: Rev23.1 2-15 **since boot** *Rev23J* **2-15 since login:** *Rev23J* **2-16**  configuring: Rev23.0 2-11 documentation corrections: *Rev23.2*<br>5-3

Master Index

#### K

Keybindings file: Rev23.0 3-9

**dbcmnentaticm corrections:** *Rev232* 

#### L

**1D** command **-RWLOCK option:** *Rev23.1***2-2 -TOTAL option:** *Rev23J* **2-4 header display: Rev23.1 2-4** 

**General registers:** *Rev232* **5-3** 

Rev. 23.2 Software Release Document

**LDISKS subroutine:** *Rev23.0 3-6*  **LHC controHer CPUusage:** *Rev23J* **3-12 PRIMOS.COMI:** *Rev232* **4-9 LIST CONTIGUOUS BLOCKS command:** *Rev23.0* **2-21 L3STJDI5KS command:** *Rev23.0* **2-21**  LIST\_EPF command, -REG option: **R«v23.02-34 IJSTJL3BRARY\_ENTRIES command, -REG option:** *Rev23.0* **2-34 LBT\_MOUNTS command:** *Rev23.0*  **2-21**  LIST\_REGISTERED\_EPF command: **J?ev23.0 3-1 UST\_SCHEDULER\_ATTRIBUTES command:** *Rev23.0* **2-15 LOADTM** command: Rev23.2 3-2 **Local Area Networks all-PRIMOS systems:** *Rev232* **4-3 CPUusage: Rev23.i 3-12**  enhancing PRIMENET: Rev23.2 4-3 **perfonnance:** *Rev232* **4-3 RINGNET:**  $Rev23.2$  4-3 **Locate buffers**  flushing:  $Rev23.02-28$ ;  $Rev23.14-3$ **metering:** *Rev23J* **3-12**  records reserved: Rev23.0 2-26 Log book: Rev23.1 4-17 **Login changing projects:** *Rev232* **2-2 concurrent R«23J2 3-10,3-12,3-13 configuring prompt:** *Rev23J* **3-1 disabling after failed logins:** *Rev232*  **3-10,3-12**  disabling until date: Rev23.2 3-10, **3-14 disallowing if no carrier signal:**  *Rev23J3-13*  **external:** *Rev232 2-6*  **failed remote login:** *Rev232* **3-17 initial:** *Rev23.0* **2-11 msufficient paging space:** *Rev23.0*  **2-27 maximum number per user** *Rev232*  **3-10,3-12,3-13**  project assignment: Rev23.2 2-3 **prompt** *Rev23.1* **3-1 remote retries:** *Rev232S-lS*  requiring password change: Rev23.2 **3-10,3-13** 

**time of: Rev23.i 2-16**  timeout during DISK PAUSE: *Rev232* **3-26 LOGIN\_SERVER: Rev23.1 3-1 setting defaults:** *Rev23J* **3-3 LTS communications controller, loading:**  *Rev232* **5-7 LUDSKS subroutine:** *Rev23.03-6* 

# **M**

**Magnetic tapes. See Tapes MAGSAV7RST subsystem ACL protection rights:** *Rev232* **5-7 checkpoint restore:** *Rev23.02-&*  **enhanced version:** *Rev23.0 2-5*  **extended index libraries:** *Rev23.1* **3-13 extended indexing: ifev23.0 2-7,2-8 index library management** *Rev23J*  **3-13 MAGRST options:** *Rev23.02-1*  **MAGSAV-UPDT: Rev23.25-7 MAGSAV options:** *Rev23.02-5*  **MTRESUME reading:** *Rev23.02-35*  **partial restore:** *Rcv23.0* **2-8 .SAVE files:** *Rev23.0***1-4 Maintenance Processor**  *See also* **Commands (VCP) entering:** *Rev23J* **4-2 MAKE command -AC and -IC options:** *Rev23.0* **2-24; RCT23-2 3-22,3-27,3-34 -BADLEV option: Rev23.2 3-22,5-10**  -DISK\_REVISION option: Rev23.2 **3-22 -NEWJMSK option:** *Rev23.0 2-24*  **-ODI and -RDI options: Rev23.2 3-22,5-9 -REPORT option:** *Rev23 J* **3-6 -RPT option: Rev23.1 3-6 -UNCORR option:** *Rev232* **5-10 concurrent execution:** *Rev232* **3-20 crash dump disk:** *Rev232* **3-34 Manuals.** See Documentation **MAPS directory: Rev23.1 4-9; Rev23.2 3-33,3-42 MASTER CLEAR button:** *Rev232* **B-3 Memory amount configured: Rev23J 2-14**  boot requirement: Rev23.01-1

**determining size of:** *Rev23J* **4-11 pages in use by process:** *Rev23.1***2-16 pages muse by system:** *Rev23J* **2-15 PNX network buffers: £ev23.2 4-5, 4-10 sharing:** *Rev23J* **2-20 wired pages:** *Rev23J* **2-15,2-16; Rev23.2 4-10 Memory dump. See Crash dumps MESSAGE command, effects on TALK:**  *RevlS J* **2-8 Microcode requirements:** *Rev23J* **1-2; ifevered** 1-3 **boot code: R\*v23.2 3-1 MIDASPLUS ADDIS subroutine:** *Rev232* **5-5 documentation corrections:** *Rev232*  **OPENMS** subroutine: Rev23.2 5-5 **OPENMS subroutine:** *Rev232* **5-5 M00RROR\_ON command:** *Rev23.0* **2-22 Mirroring. 5ee Disk mirroring MMSSHARE\_APM subroutine:**  $Rev23.1$ <br>2-21 **2-21 error codes:** *Rev23J* **2-26 MONITOR\_NET utility, PNX**<br>monitoring:  $Rev23.24-11$ , C-1 **Monitoring user I/O: Rev23.1 2-8 MOVEWS** subroutine: Rev23.2 5-2 **MOVEWS subroutine:** *Rev232* **5-2 MPC4000 command: R«v25.7 3-8 MRG1SS subroutine:** *Rev23.1***2-25 MTRESUME command:** *Rev23.0 2-35*  **MTRS configuration directive:** *Rev23.1*  effects on TSMT: Rev23.1 2-25 **effects on TSMT:** *Rev23J* **2-25 MAGSAV-BIG: Rev23.0 2-6 Multiple attach points:** *Rev23J* **2-18** 

### **JV**

**NAMSAD.PORTAL subroutine: R«v23.0 3-6 NAMSLjGMT subroutine:** *Rev23.0* **3-7 NAMSRMJPORTAL sttbroutme: lfev23.0 3-7 Name server process:** *Rev23.0* **2-19 effects on LDISKS subroutine: R«v23.0 3-6**  starting: Rev23.0 2-21 stopping: Rev23.0 2-22 **Updating:** *Rev23.0* **2-22 NETLINK dropping line: Rev23.2 3-18** 

*login* **retries:** *Rev232* **3-15 Network considerations.** *See* **Common file system name space; PNX; - PRIMENET Network Process Extension.** *See* **NPX Network Terminal Service.** *See* **NTS users Non-printable characters ECL support:** *Rev23.03-Z*  **WATCH mordtoring:** *Rev23J* **2-12 NPX controller access:** *Rev23J2* **4-3 defined:** *Rev232 4-3*  DSM messages: Rev23.2 C-11 **slaves:** *Rev232* **4-7**  NSED editor*: Rev23.1* 1-1; Rev23.2 1-1 **NSEG canfigmation diiective:** *Rev23J*  **3-16 NSLUSR configmation directive, PNX:**  *Rev232 4-6,4-1,***4-8 NTS users CPU time used:** *Rev23J* **3-12 documentation:** *Rev23J* **3-18 failure:** *Rev23.0* **1-2**  monitoring: Rev23.1 2-8 **Numbers, validating:** *Rev23J* **2-18** 

# O

Octal numbers, validating: Rev23.1 2-18 **Online help text:** *Rev23.0* **1-2 Operator commands** *See* **Commands (operator) ORACLE subsystem documentation:** *Rev2325-S*  **[PRIMOS.COM c](http://PRIMOS.COM)onsideration:**  *Rev232* **3-4 Origin directory changing projects:** *Rev232* **2-3**  defining user's: Rev23.0 2-2 **returning user's:** *Rev23J* **2-13** 

# P

**partitions allocation checked: .Rev23.0 2-26**  available paging records: Rev23.0 2-26 **creating:** *Rev232 3-22*  **DISK\_PAUSE restriction:** *Rev232*  **3-25** 

**1/0 operations per second-** *Rev23J*  **3-12 maximum number of:** *Rev232* **3-20**  maximum usage of: Rev23.0 2-25 **petfonnance:** *Rev23J* **3-12;** *Rev232*  **3-23**  SCSI disks: Rev23.2 3-23 **space for PNX slaves:** *Rev232* **4-10**  SPIN\_DOWN restriction: Rev23.2 **3-24 using as crash drnnp disk** *Rev232*  **3-34 PARSRV subroutine:** *Rev232* **5-2 Parallel shares. See Coldstart Partitions. See Disks Passwords changes per hour** *Rev232* **3-9,3-13 changing projects:** *Rev232* **2-3,2-4 configuring:** *Rev23.0* **2-2 EDITJPROFD-E options:** *Rev23J0*  **2-10 encryption:** *RCV23J0* **2-10 restricting reuse:** *Rev232* **3-9,3-13**  specifying in EDIT\_PROFILE: **J?ev25J 3-17 user must change:** *Rev23J0* **2-11; 2?ev23-2 3-10,3-13**  validating: Rev23.1 2-17 **WATCH sessions: Rev23.1 2-12 Pathnames attach points:** *Rev23.0* **3-6 determining from record, address:**  *Rev23J* **3-10 expanding partial:** *Rev23.0* **3-8 rcot directory:** *Rev23.0* **2-17 separating directory and entryname: J2ev23.0 3-5 PCLmstraction:** *Rev232* **5-3 Performance considerations 6250 bpi tape dumps:** *Rev23J* **A-2 backup to tape:** *Rev232* **3-26 changing attach points:** *Rev23 J* **2-18 crash dumps: Rev23-2 3-33 number of processes:** *Rev232* **4-7**  paging: Rev23.2 3-23 **PNX overhead:** *Rev232 4-10*  PRIMOS.COMI execution: Rev23.2 **3-3 restoring from tape:** *Rev23J)* **2-7,2-8 scheduler tuning:** *Rev23.0 2-14*  system boot diagnostics: Rev23.2 3-1

**Phantoms**  despooler: Rev23.1 3-10 **EDCDISK manager: 12ev23J 4-22 FIX DISK monitor: Rev23.1 4-7 for automated HX\_DISK:** *Rev23J*  **4-7,4-22 forFS\_RECOVER:** *Rev23J* **4-8**  for SHARES.COMI: Rev23.23-4 identifying process as: Rev23.1 2-15 **monitoring:** *Rev23.1* **2-8**  project assignment: Rev23.2 2-3 PHYSAV/RST subsystem: Rev23.01-4 **PL** *See* **Prime INFORMATION PIO/S system meter** *Rev23J* **3-12**  PNC-II controller, PNX requirement: **J?ev23.2 4-5 PNX:** *Rev232* **4-1 buffer requirement:** *Rev232* **4-5,4-10 configuring: .Rev2\?.2 4-6 console messages:** *Rev232* **D-l controller requirements:** *Rev232* **4-3**  defined: Rev23.2 4-1 DSM messages: Rev23.2 C-1 **initialization messages:** *Rev232T>-2*  **installing: Kev23.2 1-2,4-5 limits: Rev23.2 4-3** modifying PRIMOS.COMI: Rev23.2 **4-8 packet size:** *Rev232* **4-4 performance monitoring:** *Rev232* **4-11 PNX\_SEKVER error messages:**  *Rev232 D-2*  **PRIMOS revision requirement itev23\_2 4-4 RINGNET: Rev23.2 4-3** SIM commands: Rev23.2 4-11 **slave processes:** *Rev232* **4-7 slave types: Asv23.2 4-10**  when used: Rev23.2 4-3 **PNX directory: Rev23.2 4-5 PNX\_SERVER server** *Rev232* **4-9**  Portals: Rev23.0 2-20 **creating:** *Rev23J)* **2-21,3-6 deleting:** *Rev23.0 2-21*  **deleting entry:** *Rev23.0* **3-7 listing:** *Rev23J>3-7*  shutting down: Rev23.0 2-23 **Power up. See Coldstart PRIFORMA ADMIT KEYS: Rev23.25-4** documentation corrections: Rev23.2 **5-3** 

**Rev. 23.2 Software Release Document** 

**DTOEOELD:** *Rev232* **5-3 forms manipulation:** *Rev232* **5-4 LGET\_FORM:** *Rev232S-4*  **READ statement** *Rev232* **5-4 WND\_VIEW: Rev23.2 5-4 Prime INFORMATION, DISK\_PAUSE effectupon:** *Rev232 3-26*  **PRJMENET access to OSI levels:** *Rev232A-3*  **buffers: Rev23.2 4-5 common file system name space: 2fcv23.0 2-19 description:** *Rev232* **4-1 disk access:** *Rev23.0* **2-19 environment chart** *Rev2324-2*  extending with PNX: Rev23.2 4-1 Local Area Network: Rev23.2 4-3 **MONITOR\_NET utility: Rev23.2 C-1** network topology: Rev23.2 4-3 **packet size:** *Rev232* **4-4**  without PNX: Rev23.2 4-3 **X25 compliance: Rev23.2 4-1 PRIMENET Performance Tuned Extensions.** *See* **PNX PRIMENET\* directory:** *Rev232* **4-9 PRIMOS II** (obsolete):  $Rev23.0$  1-4 **PRIMOS revision displaying at log ire** *Rev23J* **3-1 displaying at prompt** *Rev23.1***2-6 documentation for** *Rev23.0* **A-l; flev23J ix, 3-18, D-l; ltev23.2 ix, E-l FSJRECDVER support** *Rev23J* **1-2, 4-4;** *Rev232* **1-2 installing: JR«2J.01-1;** *Rev23J* **1-1; Rev23.2 1-1 list of new features:** *Rev23.0***1-5; Jfcv23J 1-3; Uev23.2 1-5 microcode lec^riiements:** *Rev23J 1-2, Rev232***1-3 network nodes sot same:** *Rev23.0*  2-21; Rev23.2 3-15 **PNX support: Rev23.2 4-1, 4-4 product retirements:** *Rev23.0* **1-4;**   $Rev23.1$  1-3;  $Rev23.2$  1-4 **Quick Boot support** *Rev232 3-1*  **returning to function: £ev23.2 2-14 RINGNET nodes:** *Re»2324-&*  **translator family:** *Rev23.1***1-1; Jtev23.2 1-1** 

PRIMOS.COMI file **activating crash dump disk:** *Rev232*  **3-36**  COMM\_CONTROLLER command: **ltev23.2 3-5 DBMS restriction:** *Rev232* **3-3 DISCOVER DBMS restriction: K<?v23***2* **3-3 DSM server** *Rev232* **3-5 execution:** *Rev23.1***4-12 FS\_RECOVER: Rev23.1 4-10 FTS server** *Rev232* **3-5 INIT\_RECOVER-PAUSE: Rev23.1 4-10 ORACLE subsystem: Rev23.2 3-4 parallel sharing example: Kev23.2 3-5 pausing:** *Rev23.1* **4-10,4-12**  performance: Rev23.2 3-3 **PNX support** *Rev232 4-S*  **PRIS AM restriction:** *Rev2323-3*  **ROAM restriction:** *Rev232* **3-3**  setting system recovery: Rev23.2 3-46, **3-52**  sharing resources: Rev23.2 3-3 **SPOOL restriction:** *Rev232 3-3*  START\_NAMESERVER command: **Jtev23.02-21**  START\_NET command: Rev23.2 4-8 **SYSTEM RECOVER command: Jfev2S.2 3-46 TCP server** *Rev232* **3-5 timing considerations:** *Rev232* **3-4 PRINET directory: Rev23.2 4-5** Print controllers, MPC4000: Rev23.1 3-8 **Printers See also Spooler subsystem**  Centronics: Rev23.13-8 **Dataproducts:** *Rev23 J* **3-8 double-sided laser printers:** *Rev23J*  **3-10**  draft copies: Rev23.2 2-13 **fonts:** *Rev232* **2-9 graphic:** *Rev23.1***3-9 landscape format** *Rev232 2-10*  **n-up printing: Rev23.2 2-10 no-format mode:** *Rev232 2-13*  **point size:** *Rev232* **2-9 portrait format** *Rev232 2-10*  PostScript: Rev23.1 3-8; Rev23.2 2-9 **printing tables:** *Rev232 2-10* 

setting speed: Rev23.1 3-9

**murabnaH printing:** *Rev232 2-10*  **turned pages:** *Rev232 2-10*  **Printing. See Spooler subsystem PRISAM subsystem documentation corrections:** *Rev232 S3*  **PRIMOS.COMI restriction:** *Rev232*  **3-3 ZSOPEN subroutine:** *Rev232 5-5*  **PRJSCHD subroutine:** *Rev232* **2-6 PRMPC (obsolete):**  $Rev23.01-4$ **Processes idle:** *Rev23.1* **2-15**  maximum number of: Rev23.2 4-7 **NETMAN:**  $Rev23.2$  4-9 **NSP: Rev23.24-9 relnrningID: £ev23.I2-15 slaves:** *Rev232* **4-7 suspended:** *Rev23J2-15*  **user information:** *Rev23J* **2-15 Project Administrator, creating:** *Rev23.0*  **2-3 Project assignments adding project to system: Aev23.02-3**  assigning user to project: Rev23.0 2-2 **change m progress:** *Rev232* **2-6 changing:** *Rev232* **2-3**  default: Rev23.2 2-3 **deleting: JRSV23.02-3 deleting project from system:** *Rev23.0*  **2-3 enabling changing:** *Rev232* **3-18 listing:** *Rev232* **2-3 returning ID:** *Rev23J 2-15*  **TALK server** *Rev23J2-Z*  using subroutines: Rev23.22-4 **validating ID:** *Rev23.1***2-17**  Prompts carriage return: Rev23,12-6 **error prompts:** *Rev23J* **2-4 login:** *Rev23J* **3-1 ready prompt** *Rev23J* **2-4 ready prompt variables:** *Rev23.12-5*  **redisplaying log in prompt** *Rev23J*  **3-2 variables:** *Rev23J* **2-5 PRSER (obsolete):** *Rev23.0* **1-4 PRVER (obsolete):** *Rev23.0***1-4 PSR: Rev23.0 2-9 COMDEV restriction: Rev23.02-9** 

#### Q

**OBOOT** file: *Rev23.2* 3-2

**Master Index** 

**Quick Boot mode:** *Rev232* **3-1 automated execution:** *Rev232***3-50 bootfaxhrre:** *Rev232 3-3*  **controfler restriction:** *Rev232* **3-3**  tape unit restriction: Rev23.2 3-3

## R

**/ ^ v** 

R-mode: Rev23.0 1-3; Rev23.2 1-4 **-RASS ACL group:** *Rev23J* **3-10 RDLINS subroutine: Rev23.1 2-25 RDY command -EP option:** *Rev23J* **2-4**  -EXPAND\_PROMPT option: Rev23.1 **2-4 -NEP option: Rev23.1 2-4 -NOJEXPAND\_PROMPT option:**  *Rev23 J* **2-4 error messages:** *Rev23J* **2-7 Read and write locks C open statement:** *Rev23.2* **2-23 displaying:** *Rev23J* **2-2**  RECORD\_TO\_PATH command: Rev23.1 **3-10 error codes:** *Rev23J* **2-27 Records converting addresses:** *Rev23J* **3-10 disk capacities:** *Rev232* **3-21 disk error:** *Rev232 3-31*  **displaying number used:** *Rev23J* **2-4**  FS\_RECOVER requirements: *Rev23.1* **4-8 maximum tape record size:** *Rev23J*  **3-17 inimum number for split disk: Jtev23.23-23**  mmber in crash dump: Rev23.2 3-40 **number in file:** *Rev232* **2-7 paging requirements:** *Rev232* **3-23 required for fuU crash dump:** *Rev23J*  **4-11;** *Rev232 3-41*  required for partial crash dump: **Jtev23J 4-11; Kev23-2 3-41 Recovery. Se« System Recovery facility REGISTER\_EPF command: Rev23.0 2-32 Registered EFFs EPFSREG subroutine:** *Rev23J* **2-24 insufficient segments:** *Rev23J* **2-26 list dependencies:** *Rev23 JO 3-1* 

**list unresolved entrypoints:** *Rev23J0*  **3-1 listing:** *Rev23.0* **2-34 listing registered libraries:** *Rev23.0*  **2-34 registering: &V23J02-32 registration levels:** *Rev23J* **2-26 translator release requirement** *Rev23.0*  **1mregistering:** Rev23.0 2-33 **Remote files** maximum line length: Rev23.1 2-25 **maximum line length:** *Rev23.1***2-25 Remote File Access:** *Rev23.0* **2-22, 2-23 Remote system name, displaying at prompt** *Rev23.12S '*  **Remote users during DBK.PAUSE:** *Rev232* **3-25**  failed login: Rev23.2 3-17 login retries: Rev23.2 3-15 **monitoring:** *Rev23J* **2-8 usermformatian:** *Rev23J* **2-15 WATCH** sessions:  $Rev23.1$  2-12 REMOVE\_PORTAL command: Rev23.0 **2-21 Resident Forced Shutdown-** *SeetiFS*  **Restoring from tape.** *See* **MAGSAV/RST subsystem REVERSE function:** *Rev23.2* **2-17 RFS: Rev23.1 4-2** automated execution: Rev23.2 3-50 **console messages:** *Rev23J* **4-3 initial disk stale:** *Rev23J* **4-2**  invoking: Rev23.14-2 **warmstart restriction:** *Rev232A-l,*  **B-l RINGNET differing PR1MOS revisions:** *Rev232*  **4-8 PNX support:** *Rev232* **4-3 RJE emulators:** *Rev23J0* **1-4 RMSGDS subroutine: Rev23.2 5-2 ROAM subsystem**  PRIMOS.COMI restriction: Rev23.2 **3-3 saving ROAM files:** *Rev23.0 2-9*  **Robust partitions**  displaying: Rev23.0 2-24 **system crash recovery:** *Rev232* **3-20**  Root directory: Rev23.02-17 **ACL protection:** *Rev23.0 3-5* 

**attaching to:** *Rev23.0* **3-5 replicating:** Rev23.0 2-19 root-directed portal: Rev23.0 2-20 **RUN 660 command:** *Rev232* **3-47 RUN 661 command crash dump errors:** *Rev232* **B-5 example:** *Rev232* **B-2 initialization errors:** *Rev232 B-3*  **RUN 662 command** *Rev23.1***4-2 RUN 773 command: Rev23.2 3-20 example:** *Rev23J* **A-l RUN 774 command: Rev23.2 3-19, A-2 example:** *Rev232* **A-2 RUN 775 command-** *Rev232* **3-20 RUN 776 command** *Rev232* **3-20 RUN 777 command: Rev25.2 3-20 example:** *Rev23 J A-2*  **RUNTM command** *Rev232 3-2* 

#### S

**SSSTART\_COPY print handler key: 2tev23J 3-10**  SAD. See System Administration **Directory Scheduler** *Rev23 JO 2-14*  monitoring: Rev23.0 2-36 **returning priority:** *Rev23.2* **2-15 SCSI disks badspot checking:** *Rev232 3-22*  controller mode: Rev23.2<sub>.</sub>3-22 **crash dump disks:** *Rev232* **3-42 current record address:** *Rev232* **3-31**  dual porting: Rev23.2 3-27 in 75500-6PK device module: Rev23.2 **3-24,3-25,5-9 logical block address:** *Rev232* **3-31**  logical status word: Rev23.2 3-31 malfunctioning: Rev23.2 3-24 **rmrroring** *Rci/232 3-27*  paging partitions: Rev23.2 3-22 **partitioning:** *Rev232* **3-22,3-23 records per surface:** *Rev232 5-9*  **records unavailable (table):** *Rev232*  **3-23 sectoring interleaving** *Rev232* **3-22 sizes (table):** *Rcv232* **5-8 spin down:** *Rev232 3-24*  splitting: Rev23.2 3-23 **swapping on-line:** *Rev232* **3-25** 

Rev. 232. Software Release Document

**write protection:** *Rev23 2* **3-22 Search rules ATTACHS: Rev23.02-24 AUTOPSY:** *Rev23J* **4-9**  changes for FS\_RECOVER: Rev23.1 **4-9 COMMANDS:** *Rev23.1***4-9 ENTRYS:** *Rev23J* **1-2,4-9;** *Rev232*  MAPS: Rev23.1 4-9 **MAPS:** *Rev23.1* **4-9 SEARCHJNDEXJJB command:**   $Rev23.1$  3-15 **Security considerations**  *See also* **ACL protection; Passwords EDIT\_PROFILE options:** *Rev23.0* **2-10 FS\_RECOVER:** *Rev23J* **4-9 network node access:** *Rev232* **3-15 online HBP text:** *Rev23.0* **3-3 password encryption:** *Rev23.0* **2-10**  user password control: Rev23.2 3-9 **Segment directories, displaying locks: 22ev23.7 2-2 Segments assigning for sharing: Rev25 J 2-22**  configuring:  $Rev23.13-16$ **FS.RECOVER requirements:** *Rev23J*  **4-9 in use by process:** *Rev23J* **2-16 maximum number of: Rev23J3-16**  MOVEWS subroutine: Rev23.2 5-2 **number muse:** *Rev23J2-\S*  **sharing:** *Rev23J* **2-20 VMFA:** *Rev23J* **2-22 SEMSUS subroutine: Rev25.22-7 Semaphores DKKJPAUSE effect upon: Kev23.2 3-26 ramtiaczmg for batch:** *Rev23.2 3-6*  **user to be notified:** *Rev2222-1*  **SEMFILSe:** *Rev23J 3-6*  **Servers**  Name Server: Rev23.03-6 **PNX\_SERVER:** *Rev232* **4-9, D-2 user mformation:** *Rev23.12-15*  **SET\_AS YNC command -DCDJLOGIN option:** *Rev23.1***3-13 -NOJX2DJLOGIN option:** *Rev23J*  **3-13 SET\_LSRJ>EFAULTS:** *Rev23J* **3-3 remote login retries:** *Rev232* **3-16** 

**SETJ,GALARMcomman±** *Rev23.0*  **2-25**  SET\_SCHEDULER\_ATTRIBUTES **command:** *Rev23J0 2-lA*  **SETUSS subroutine:** *Rev23.1***2-2S SHOW command:** *Rev23J* **2-8 syntax** *Rev23 J 2-9*  **SHUTDN command:** *Rev23.0 2-23*  **errors during:** *Rev23.0* **2-28 SIM commands, PNX monitoring: Jtev23.2 4-ll,C-l Singly-rooted file system:** *Rev23.0* **2-16 ATSABS subroutine support:** *Rev23.0*  **3-4 ATSANY subroutine support** *Rev23.0*  **3-5 ATSROOT subroutine support:**   $Rev23.0$  3-5 **EXTRSA subroutine support:** *Rev23.0*  **3-5 GPATHS subroutine support** *Rev23.0*  **3-6**  SIZE command: Rev23.2 2-7 **SIZES subroutine:** *Rev232* **5-2**  Slave processes: Rev23.2 4-7 **configuring for PNX: Kev23 .2 4-6 maximum number of:** *Rev232* **4-7 monitoring: Rev23.2 4-10 PNX\_SLAVES: Rev23.2 4-9, 4-10 slave types:** *Rev232* **4-10 SLAVES: Rev23.2 4-10 SMD disks badspot checking:** *Rev23.0* **2-24**  crash dump disks: Rev23.2 3-42 **paging partitions:** *Rev232* **3-23**  sizes (table): Rev23.2 5-8 **Software**  See also PRIMOS revision **documentation: jRev23.0A-l;** *Rev23J V-l; Rev232Erl*  **FS\_RECOVERasIPR: Rev23.i 1-2;**  *Rev232* **1-2 independent products:** *Rev23J* **1-1; -Rev25^ 1-1 list product names:** *Rev23.02-30*  **removing from system:** *Rev23.0***1-3 retired: Xev23.0 1-4;** *Rev23J* **1-3; J?ev23.2 1-4 testing installation of:** *Rev23.0* **1-3 translator family release:** *Rev23X>* **1-2; Kev23.2 1-1; Rev23.2 1-1 SPINJDOWN command:** *Rev232* **3-24** 

Splitting disks: Rev23.2 3-22 **file system minimum size:** *Rev232*  **3-23**  for crash dump disk: Rev23.2 3-34, **3-41 for paging partition:** *Rev232* **3-22 SPOOL command -AT DRAFT/ option: Kev25-2 2-13 -AT n-UP options: Rev23.2 2-10 -LIST option: Rev23.0 2-13 -NO\_FORMAT option: Rev23.2 2-13 -PROC option:** *Rev232 2-12*  **-SET\_FONT option:** *Rev232* **2-9**  -SET\_LANDSCAPE option: Rev23.2 **2-10 SPOOL\* directory:** *RevlS.Q* **2-13 Spooler subsystem:** *Rev23.1***3-8; £ev25.2 2-9**  See also Printers **ASYNC-MST command:** *Rev23J*  **3-10 customizing display: Rev23.02-13 data file unit number** *Rev23 J* **3-10 documentation corrections:** *Rev23J*  **3-21 draft copies:** *Rev2322-13*  **HEADER -NO\_INITIAL\_FF command:** *Rev23.1* **3-10 mPRIMOS.COML** *Rev23J2 3-3*  **landscape format** *Rev232* **2-10 MPC4000 controller: Kev23. J 3-8 n-up printing:** *Rev232* **2-10 no-format mode:** *Rev232 2-13*  **portrait format** *Rev232* **2-10 print buffer.** *Rev23J* **3-10 thumbnail printing:** *Rev232 2-1Q*  **turned pages:** *Rev232 2-10*  **type fonts and sizes:** *Rev232* **2-9 SRCHSS subroutine:** *Rev23.0* **3-7 SRTFSS subroutine:** *Rev23J* **2-25 START\_LSR command:** *Rev23J* **3-1 -RETRIES option: Rev23.2 3-15 syntax:** *Rev233* **3-15**  START\_NAMESERVER command: **J8ev25.0 2-19,2-21 STARTUP** (obsolete):  $Rev23.01-4$ **Startup file. See PRIMOS.COMI file Static mode execution displaying at prompt** *Rev23J* **2-6 MTRESUME command:** *Rev23.0 2-35*  STATUS command: Rev23.2 2-7 **ALL option: Rev25.02-23** 

**DISKS option:** *Rev23.0* **2-21,2-24 USERS optica:** *Rev23.0* **2-24 STOP command:** *Rev23.2* **4-2 STOP\_NAMESERVER command:**  *Rev23.02-22*  **Strings,** *See* **Character strings Subroutines (new) CHPRJS:** *Rev232* **2-4 CUSS subroutines:** *Rev23.0* **2-38;**  *Rev232* **3-14 MM\$SHARE\_APM: Rev23.1 2-21 PRJSCHD:** *Rev2322-6*  SEMSUS: Rev23.2 2-7 **UTSCOPY:** *Rev23J* **2-18 Supervisor tamrinai** *See* **System console SYNSGRTR subroutine:** *Rev2325-2*  **SYNSGTWT** subroutine: Rev23.2 5-2 **SYNSGWT subroutine:** *Rev232* **5-2 SYNSMVTO** subroutine: Rev23.2 5-2 **Synchronizers and timers**  configuring  $Rev23.0$  2-11 **documentation corrections:** *Rev232*  **5-2 SYSCLR command:** *Rev232* **A-3, A-4, B-3 System See CPU System Administration Directory accessing:** *Rev23.0* **2-2,2-38**  command access:  $Rev23.0$  2-2 **creating:** *Rev23j0 2-2,2-3S*  **EDIT\_PROFILE** access: Rev23.23-9, **3-13 FTP access: Rev23.2 3-9, 3-13 ^compatibility: itev2£2 3-9,3-13 snbrontme access:** *Rev23.0* **2-38 System Administrator configuring:** *Rev23.0* **2-4 disabling WATCH monitoring: 2fev25J 2-9 maintaining log book** *Rev23.1***4-17**  RECORD\_TO\_PATH access: Rev23.1 **3-10 segment requirements:** *Rev23J* **4-9 SET.ASYNC -DCD\_LOGIN access: Jfev25J3-13 WATCH access remission:** *Rev23J*  **2-10 System console broadcast messages:** *Rev232 5-2*  **CONFIG\_USERS: Rev23.0 2-4** 

controller DLL messages: Rev23.2 **3-28**  disk error messages: Rev23.0 2-25 **PNX error messages:** *Rev232* **D-l project assignment** *Rev232* **2-3 remote login failure:** *Rev23.1* **3-13 System crashes**  See also Coldstart; Crash dumps **analyzing data integrity:** *Rev23J* **4-18 cxash dump to disk: Jfcv23.23-33**  date and time of: Rev23.23-38 **determining machine state:** *Rev23J*  **4-17 during Quick Boot** *Rev232 3-3*  **effects en shared memory:** *Rev23J*  **2-22 forced shutdown:** *Rev23.0* **2-27; Je«v25.i 4-12**  halting the machine: Rev23.1 A-2; **K«23.2A-3,B-2 MASTER CLEAR button: Rev23.2 B-3 performing crash clump to disk: fev2£2 3-34 recovery i**  *Rev23J*  **4-12**  recovery tools: Rev23.1 4-1 **System metering information:** *Rev23J*  **3-12 System name displaying at log in:** *Rev23 J 3-1*  **displaying at prompt:** *Rev23J* **2-6,3-1 returning to function:** *Rev23J 2-14*  **System Recovery facility automated execution:** *Rev232* **3-47**  configuration options: Rev23.2 3-49 **configuring:** *Rev232* **3-52 manual execution:** *Rev232* **3-47 reporting configuration:** *Rev232* **3-51 systems supporting:** *Rev232 1-3*  **SYSTEMJDEBUG\* directory ACL requirements:** *Rev23.1***4-9 CRASH: Rev23.1 4-9, 4-10, 4-15, 4-16; 2tev23.2 3-33 in COMMANDS search rules:** *Rev23J*  **4-9 INIT\_RECOVER.CPL: Rev23.1 4-10 installing FS\_RECOVER:** *Rev23.1***4-8 SYSTEMJNFO function:** *Rev23J 2-14* 

**SYSTEM-RECOVER command:**  *Rev232* **3-47 example:** *Rev232 3-52*  status codes: Rev23.2 3-51 SYSTEM\_USAGE function: Rev23.1 **2-14** 

## T

**TSMT subroutine:** *Rev23.2* **2-25 TALK facility: Rev23.1 2-8 Tape controllers.** *See* **Disk and tape controllers Tape drives 2382 controller** *Rev232* **A-6 7210 controller:** *Rev232* **3-27, A-6 asagnmgforFS\_RECOVER:** *Rev23J*  **4-15 crash dump ccramands:** *Rev2323-19*  **crash dump requirements:** *Rev232* **A-l**  crash dump to 6250 bpi: *Rev23.1* A-2; *Rev232* **A-6 error messages:** *Rev23J* **4-15 EXB-8200: Rev23.2 A-3** Model 4594: Rev23.2 A-6 **model numbers:** *Rev23J* **2-25 Quick Boot restriction:** *Rev232 3-3*  remote density: Rev23.2 A-6 **setting tape density:** *Rev232* **A-l Tapes backup performance: Rev23.23-26 backup tape contents:** *Rev23.02S*  **block size: Rev23.02-6 buffers: Rev23.1 2-25 crash dump commands:** *Ren/232* **3-19 creating boot tape:** *Rev23.0 2-6*  FS RECOVER installation: *Rev23.I* **4-8 generating crash dump:** *Rev23J* **A-l; Rev23.2 A-3** labeling backups: Rev23.02-6 **labeling crash dumps:**  $Rev23.1$  A-3;<br> $Rev23.2$  A-7 **tf«v25.2A-7 rnaxirnum record size:** *Rev23.1* **3-17**  multi-reel backups: Rev23.02-6 **multi-reel crash dump:** *Rev23.1***4-16, A-2; Rev23.2 A-7** physical save: Rev23.0 2-9 **restoring from:** *Rev23.0 2-1*  **rewind and unload:** *Rev23.0* **2-6 TSMT subroutine:** *Rev23J* **2-25** 

Rev. 222. Software Release Document

**using csasb** *damp: Rev23.1* **4-5,4-14 write protection:** *Rev232* **A-l TELNET dropping line:** *Rev232* **3-18 login retries:** *Rev23 2 3-15*  **TERM\*** directory: Rev23.03-9 **Terminals See also Hardcopy terminal: System console display dnring WATCH session:**  *Rev23 J* **2-12 keybmdings:** *Rev23.0 3-9*  **monitoring:** *Rev23.1* **2-8**  Text strings. See Character strings **Time displaying at login:** *Rev23J* **3-1 displaying at prompt:** *Rev23.1***2-5**  log in: Rev23.1 2-16 **TPDUMP configuration directive: Jtev25.2 1-4 Translator family release:** *Rev23.0* **1-2;**  Rev23.1 1-1; Rev23.2 1-1 **for registered EFFs:** *Rev23.0 3-1*  **TTY mode, accessing HELP text Jtev23.0 3-3** 

#### $\boldsymbol{U}$

**UNREGBTER\_EPF command:** *Rev23.0*  **2-33 UPDATE\_NAMESERVER command-22ev23.0 2-22 USAGE command -SCHED option: Rev23.0 2-36 -SYSTEM option:** *Rev23J* **3-12 nionitoringPNX:** *Rev232* **4-11 reading system fields:** *Rev23.13-12*  **User 1.** *See* **System console User commands** *See* **Commands User ID adding to system:** *Rev23JD* **2-2,2-38 changing projects:** *Rev232 2-2*  **deleting from system:** *Rev23.0* **2-3, 2-38 displaying at prompt** *Rev23J2-6*  Project Administrator: *Rev23.0* 2-3 **returning:** *Rev23.1* **2-15 validating:** *Rev23.2* **2-17**  waiting on semaphores: Rev23.2 2-7 **User number displaying at prompt** *Rev23J* **2-6** 

**returning:** *Rev23J* **2-15 USER INFO function: Rev23.1 2-15 USERJUSAGE function:** *Rev23J* **2-16 Users**  See also Remote users **disabling WATCH access:** *Rev23.1*  **2-10 displaying at prompt:** *Rev23J* **2-6 displaying WATCH monitoring: \*ev23J 2-11**  listing: Rev23.0 2-38 **log in restrictions:** *Rev232 3-9*  **monitoring:** *Rev23J* **2-8 multiple togjns and WATCH:** *Rev23J*  **2-11 returning number logged in:** *Rev23J*  **2-14 returning type:** *Rev23J* **2-15 SYSTEM: Rev23.1 4-9 viewing batch queues:** *Rev23 J* **3-6 UTSCOPY subroutine: Rev23.1 2-18 error codes:** *Rev23.1* **2-26** 

### V

**VALIDATE function: Rev23.1 2-17 VCP commands. See Commands (VCP) VMFA** segments: Rev23.1 2-22

# W

**Warmstart**  automated execution: Rev23.2 3-50 following crash dump: Rev23.2 A-1, **B-l RFS restriction:** *Rev232* **A-l, B-l WATCH command:** *Rev23.12-S*  **error codes:** *Rev23.1* **2-26 multiple sessions:** *Rev23.1***2-12 syntax:** *Rev23J* **2-11 WATCHS ACL group: Rev23.1 2-10 disabling:** *Rev23J* **2-9 Wide Area Networks: K«v23.2 4-1 WILD function:** *Rev23J* **2-23 Wildcards listing groups:** *Rev23 J 2-14*  **validating strings:** *Rev23.1***2-18 WTLINS subroutine:** *Rev23.1* **2-25** 

# Χ

**3C25 network protocol LAN support** *Rev23J2 4-3*  number of slave users: Rev23.2 4-7 **PRIMENETwithPNX:** *Rev232* **4-1 X.25PNX directory: Rev23.2 4-5 X RESTORE commands:** *Rev23.0***1-4**